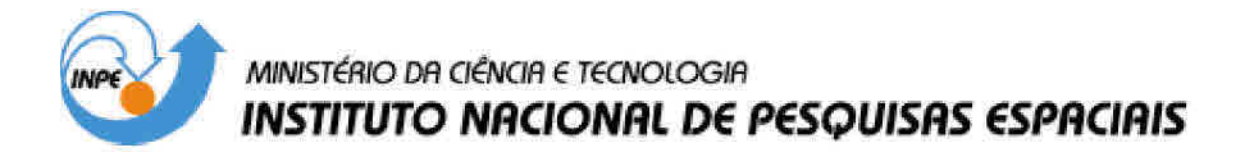

INPE-4586-TDL/332

# SISTEMA AUTOMATIZADO DE ÁNALISE METEOROLÓGICA

Carlos Ho Shih Ning

Dissertação de Mestrado em Computação Aplicada, orientada por Pedro Leite da Silva Dias, aprovada em março de 1988.

> INPE São José dos Campos 1988

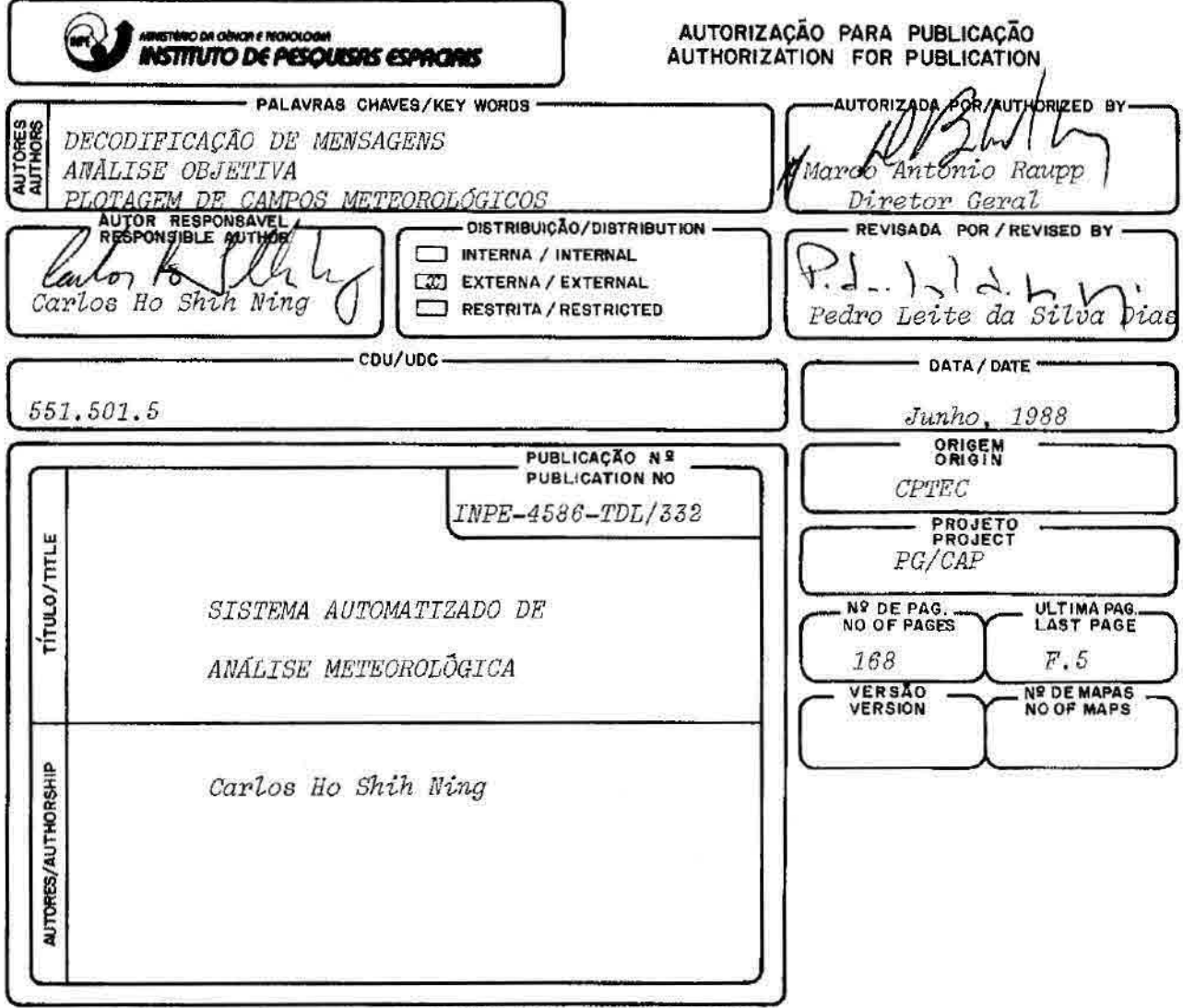

RESUMO - NOTAS / ABSTRACT - NOTES

Este trabalho descreve um sistema integrado de análise automática de campos meteorológicos, com o propósito de ser utilizado em um centro de previsão de tempo para curto (de 24 a 72 horas) e médio (de 3 a 10 dias) prazo. O sistema engloba todas as fases de pre-processamento de informações meteorológicas, com enfase especial para o caso de previsão numérica de tempo, apesar de encontrar aplicação prática também na previsão subjetiva. Esta fase inclui portanto a decodificação de mensagens (SHIP; SYNOP; TEMP; PILOT e GRID), testes de controle de qualidade e aplicação da análise objetiva pana dados irregularmente distribuidos. Um conjunto de subrotinas gráficas faz parte do sistema e é usada para a visualização gráficas de cartas analisadas permitindo assim a pronta interpretação dos resultados no caso da previsão subjetiva ou para a validação de campos usados como dados de entrada para modelos numericos de previsão. Todo trabalho é caracterizado pela: a) modularidade na estruturação do sistema, de modo a facilitar a inclusão e/ou modificações de subrotinas individuais; b) portablidade com respeito à diferentes sistemas de computação, pois está em FORTRAN. Espera-se que este sistema venha substituir o processo manual de confecção de cartas, depois de adequadamente e sistematicamente testados sobre uma base de dados experimentais.

OBSERVAÇÕES/REMARKS -

Dissertação de Mestrado em Computação Aplicada, aprovada em março de 1988.

Aprovada pela Banca Examinadora em cumprimento a requisito exigido para a obtenção do Titulo de Mestre em Computação Aplicada

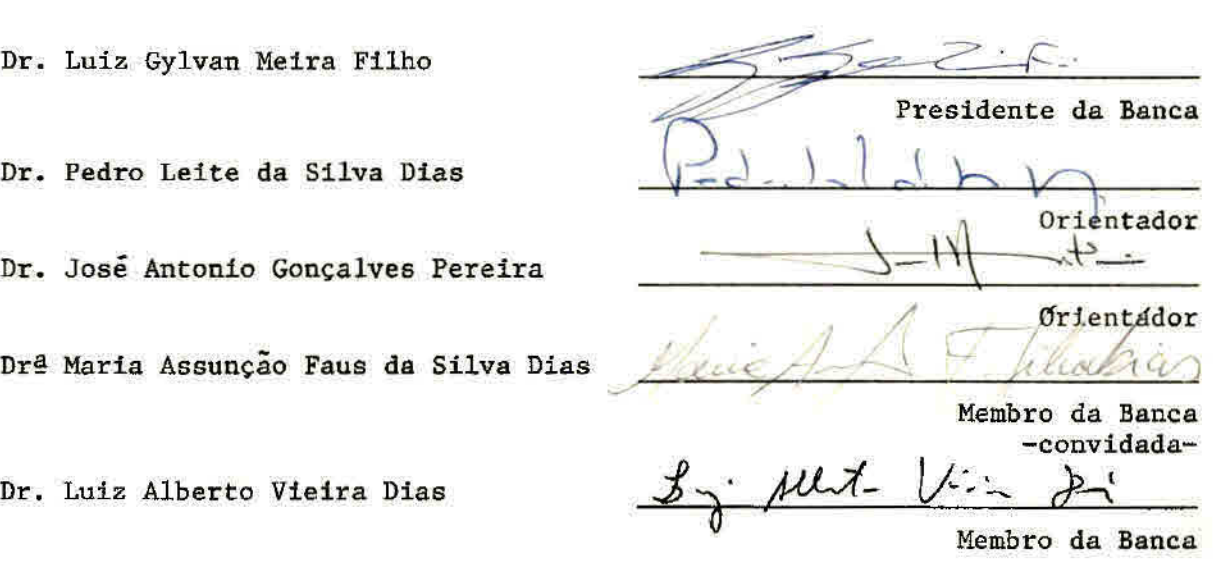

Candidato: Carlos Ho Shih Ning.

São José dos Campos, 11 de março de 1988

 $\frac{\partial \Theta}{\partial \theta} = - \Phi \theta$ 

e)<br>C

S.

à minha esposa Rose

 $\begin{array}{cc} & 2 \\ 8 & & 1 \end{array}$ 

#### AGRADECIMENTOS

Ao Yoshihiro Yamazaki, pela dedicação, apoio, confiança que teve em mim e permanente interesse com que acompanhou a realização desta dissertação, principalmente na revisão do texto final.

Ao meu orientador o Dr.José Antonio Gonçalves Pereira, com quem contei com atenção, interesse, sugestões e incentivo.

Ao orientador Dr. Pedro Leite da Silva Dias, com quem troquei idéias e obtive sempre respostas para minhas dúvidas, acompanhou os resultados mostrando falhas, dando sugestões e explicações.

Ao amigo Marco Maringolo Lemes, que me ensinou muitos conceitos em meteorologia, mostrando tão boa vontade e tanta empolgação, que muitas vezes me confundia com aluno de meteorologia, fez cobranças , críticas ao longo do trabalho e muito incentivo para a conclusão.

Ao Dr. Luiz Alberto Vieira Dias, pela maneira amiga que sempre se preocupou com os alunos, em particular a mim, sendo um grande apoio e exemplo durante todas as fases do curso, até a conclusão deste trabalho.

<sup>A</sup>Dra. Maria Assunção da Silva Dias pela solidariedade fornecendo material, mostrando interesse em estender seu trabalho a este departamento e por gentilmente ter aceito participar da minha banca.

Ao Dr.Luiz Gvlvan Meira Filho que é sempre bom ter por perto, transmitindo sempre una grande postura científica.

A Maria de Fátima Santana Massunaga pela orientação na montagem deste trabalho.

Um agradecimento especial e pessoal ao Dr. Eiichi Terauchi, que colaborou para a realização de parte desse trabalho, mostrando muito interesse em promover o departamento dentro do intercãmbio Brasil-Japão na área de meteorologia.

Naturalmente, existem outras pessoas que colaboraram para a execução deste trabalho, mas difícil seria lembrar de todos, e por isso agradeço aos meus colegas de sala, departamento e instituto de uma só vez. Agradeço também aqueles que não colaboraram, mas também não criaram obstáculos.

 $\frac{1}{\omega}$   $\approx$ 

#### ABSTRACT

This work presents an integrated system for automatia analyses of meteorologic fields, for the purpose of being used in an advanced center of short (24 up to 72 hours) and medium (3 up to 10 days) range weather forecasting. The system covers all phases of preprocessing of meteorologic information, with special emphasis in objective analysis, although it can be also of practical use in subjective forecasting. Message decoding (SHIP, SYNOP, TEMP, PILOT and GRID), *teste* of quality contrai, and the application of *objective analysis schemes to data irregularly distributed are discussed in detail. A set ofgraphies subroutines built in the* system is used to display the analysed field for ready interpretation of *the results in the case of the subjective forecasting or for validation of meteorological fields used as input* data in numerical models. The whole work is charaeterized by: a) modularíty in termo of *system structure, so to help an easy*  inclusion and/or modification of the routines separately; b) portobility concerning other computer systems, because all the coding is written in FORTRAN. It's expected that this system replace the whole process of manually elaboration of weather maps, after adequately and systematically tested on an experimental basis,

 $\mathcal{L}^{\mathcal{L}}(\mathbf{z})$ 

# SUMARIO

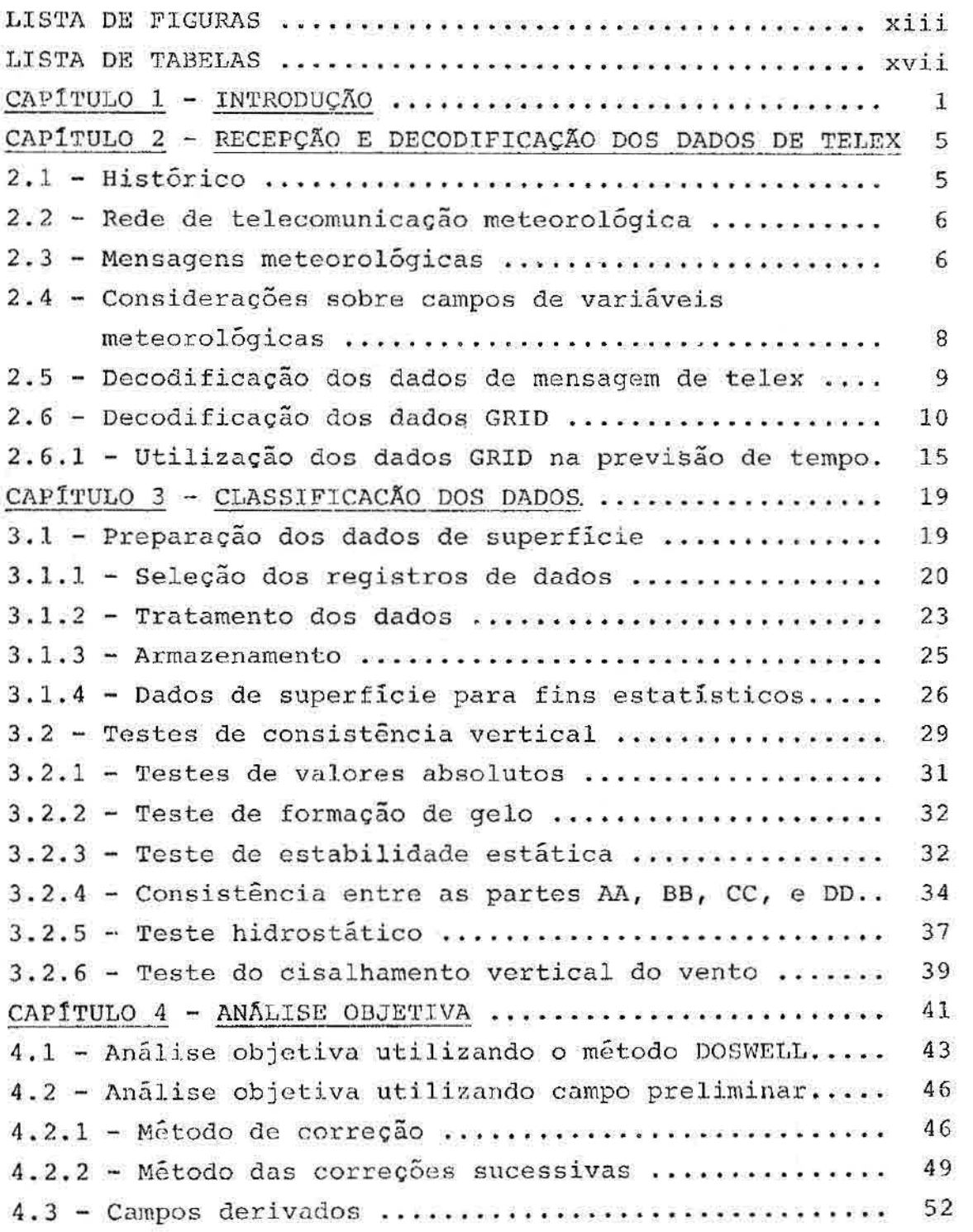

ò.

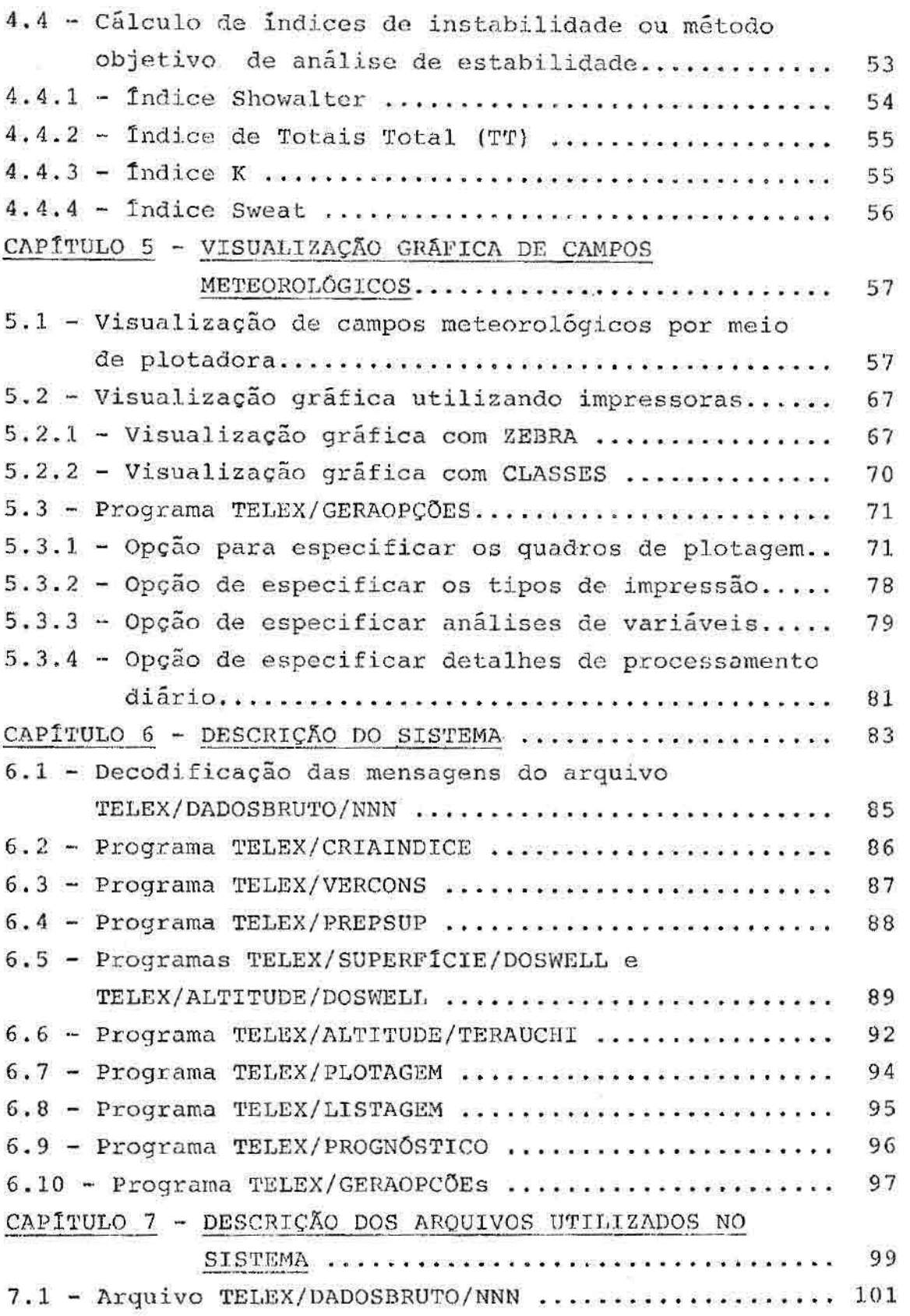

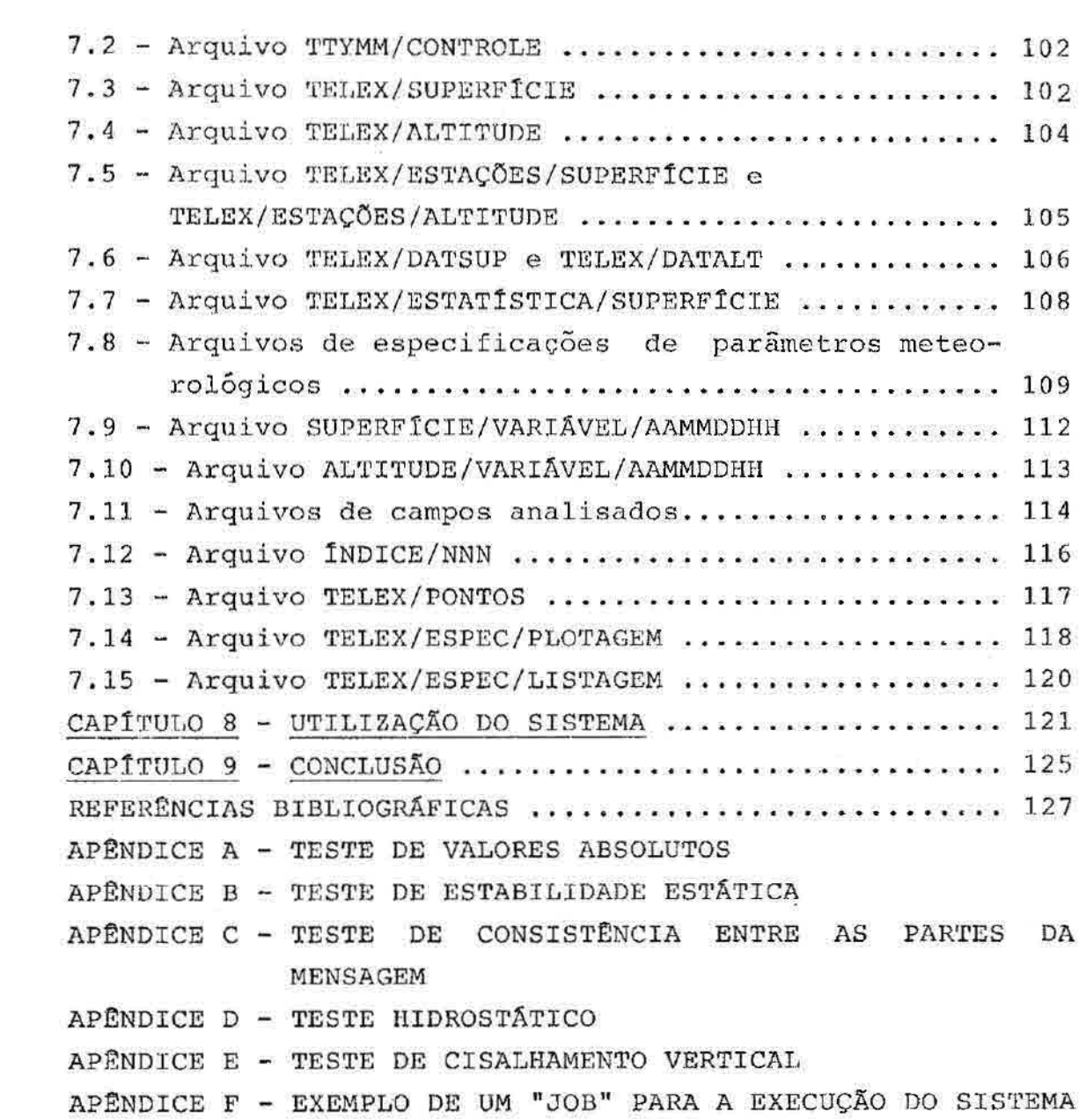

ş.

 $\hat{a}$ 

 $\frac{\delta}{\epsilon}$ 

# LISTA DE FIGURAS

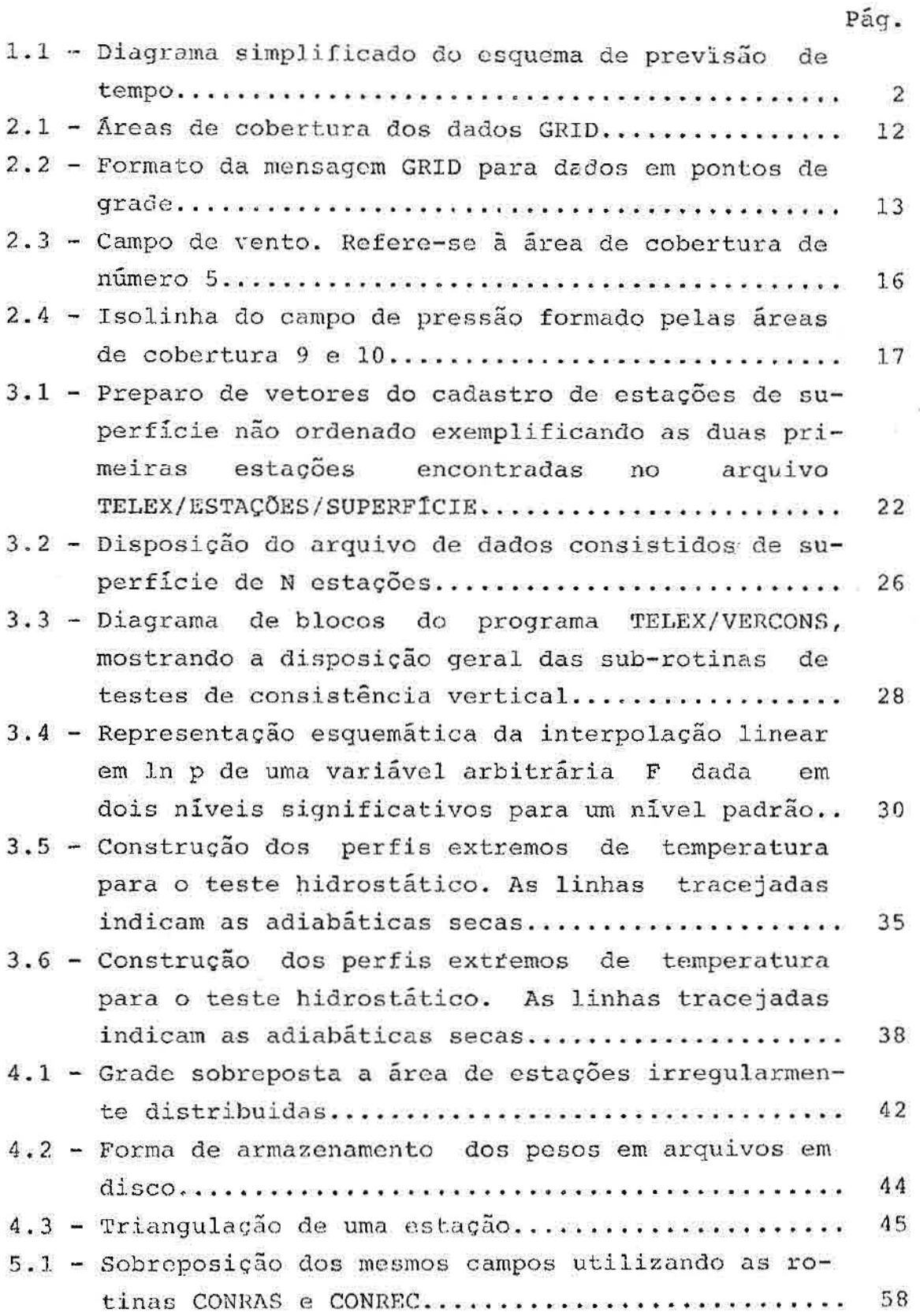

 $\left| \mathcal{L} \right\rangle$ 

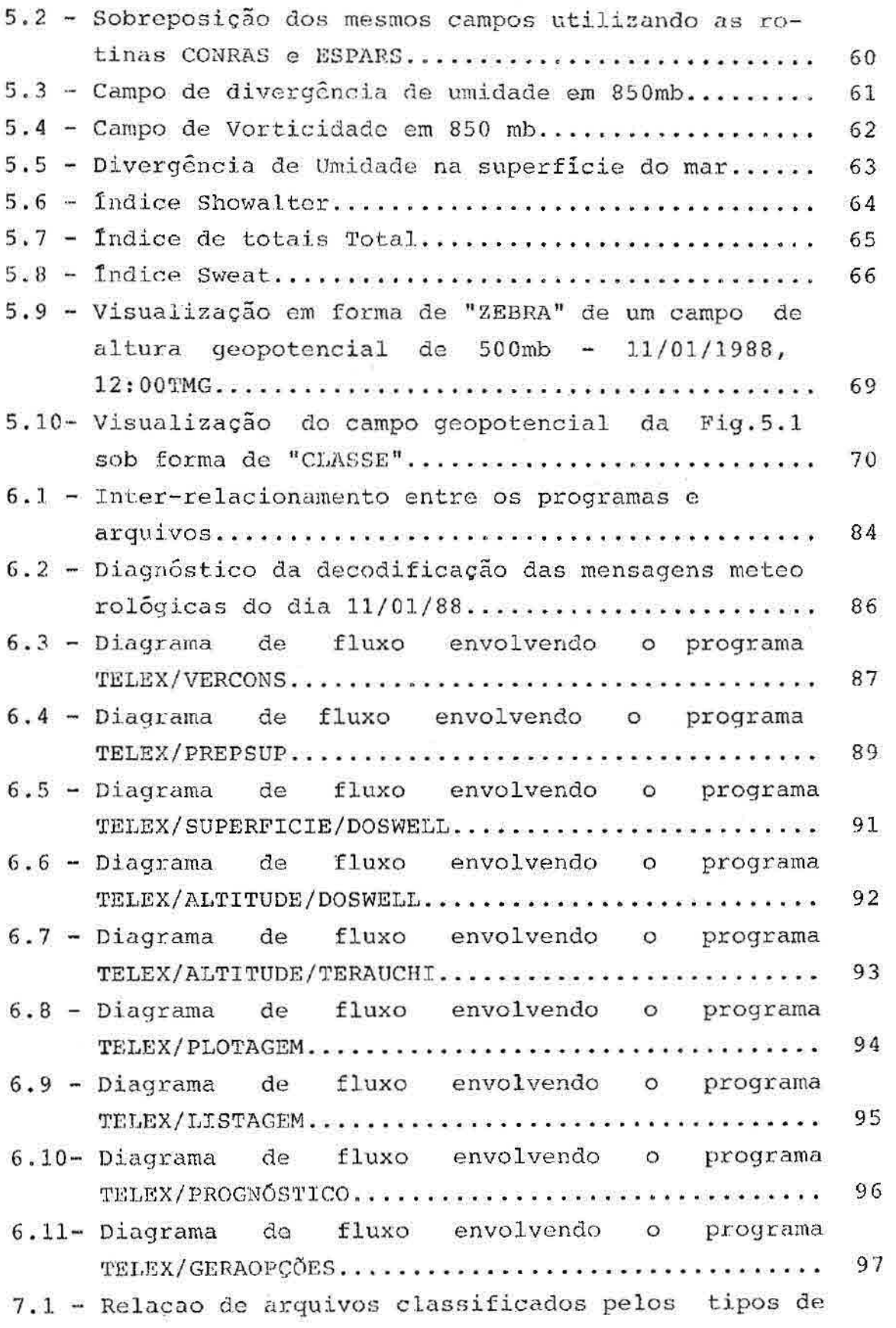

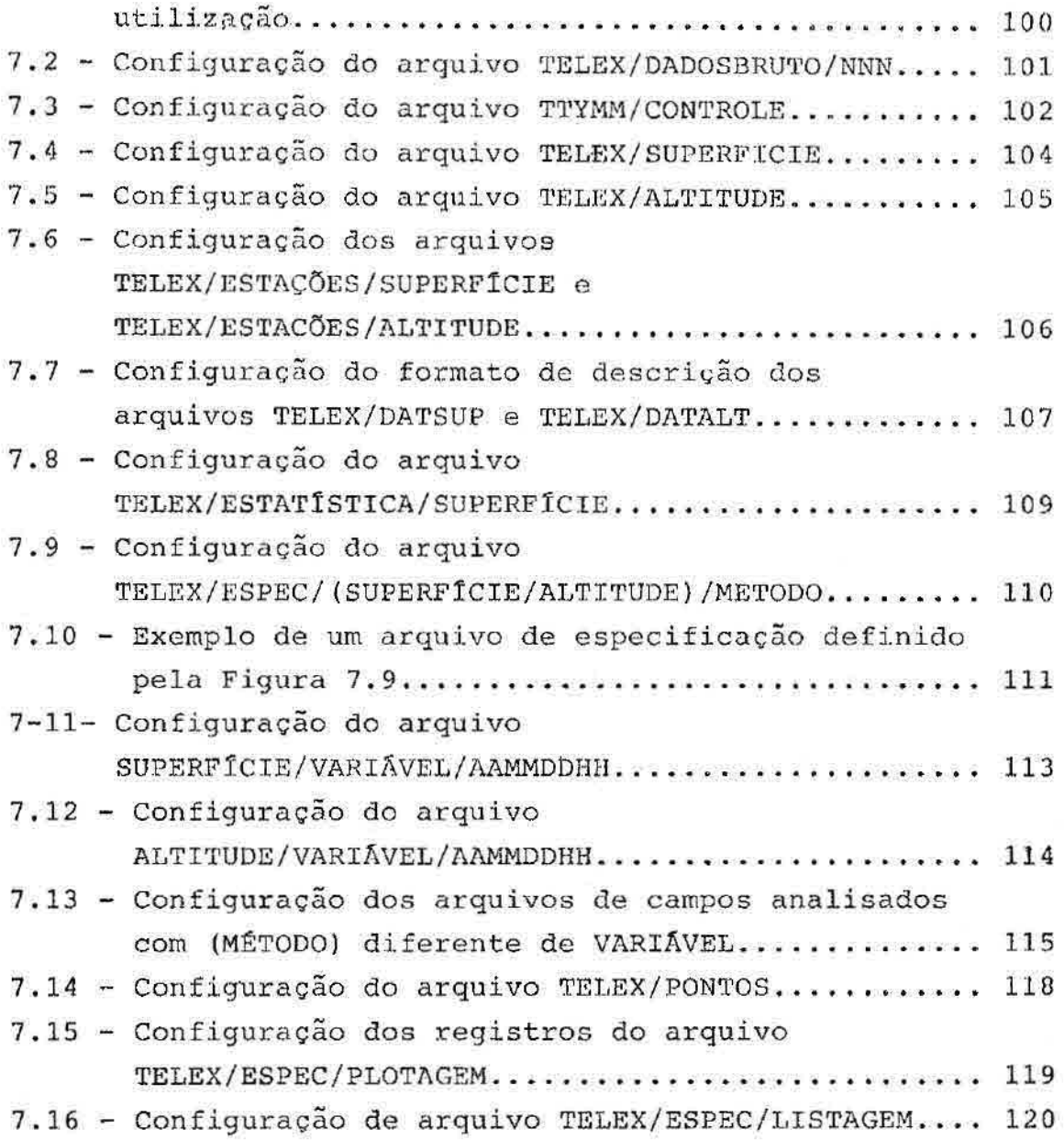

Ĉ.

W

 $\mathbf{C}$ 

## LISTA DE TABELAS

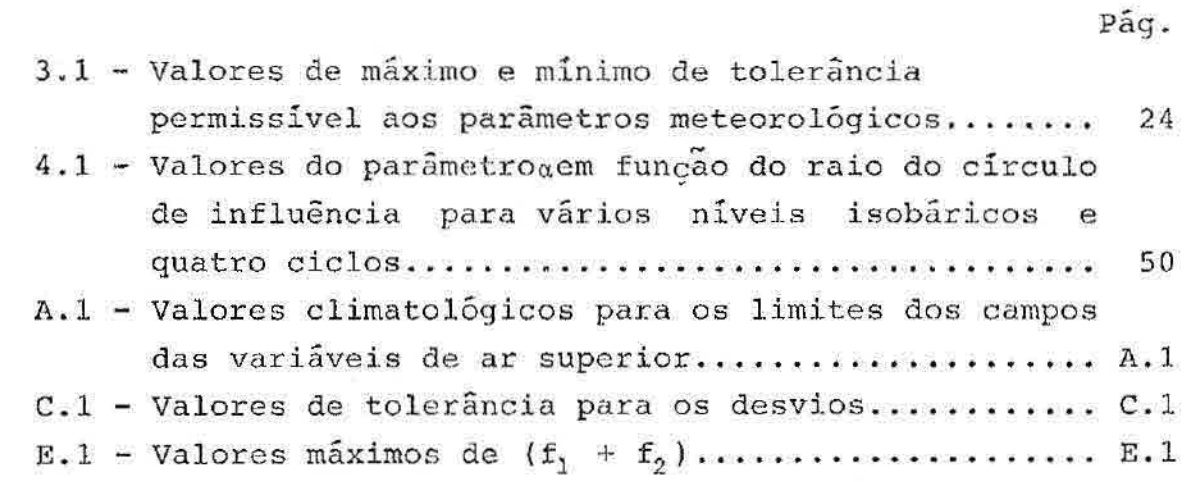

#### CAPITULO 1

#### INTRODUÇA0

No início das primeiras atividades relacionadas com previsões de tempo do Centro de Previsão de Tempo e Estudos Climáticos (CPTEC), a nível interno e em caráter experimental, os previsores e pesquisadores procuraram analisar, avaliar e solucionar os problemas relacionados com a qualidade e variedade de dados, provenientes dos mais diversos pontos de coleta e disseminação, a serem usadas num esquema de previsão de tempo.

De uma forma geral um esquema de previsão de tempo requer a aquisição e tratamento de dados meteorológicos em tempo hábil para que a previsão torne-se disponível ao usuário dentro da maior brevidade possível. No caso especifico de um esquema de previsão baseado na solução das equações básicas da mecânica dos fluidos como um problema de valor inicial, técnica essa conhecida por previsão numérica de tempo, pode-se distinguir três etapas a saber: pré-processamento das informações, elaboração da previsão própriamente dita e pós-processamento. A Figura 1.1 apresenta de uma forma bastante simplificada o esquema assim definido.

A fase de pré-processamento subentende todas as tarefas de recepção, decodificação, classificação, controle de qualidade, análise objetiva e inicialização ("initialization") dos campos de entrada para modelos numéricos.

-1-

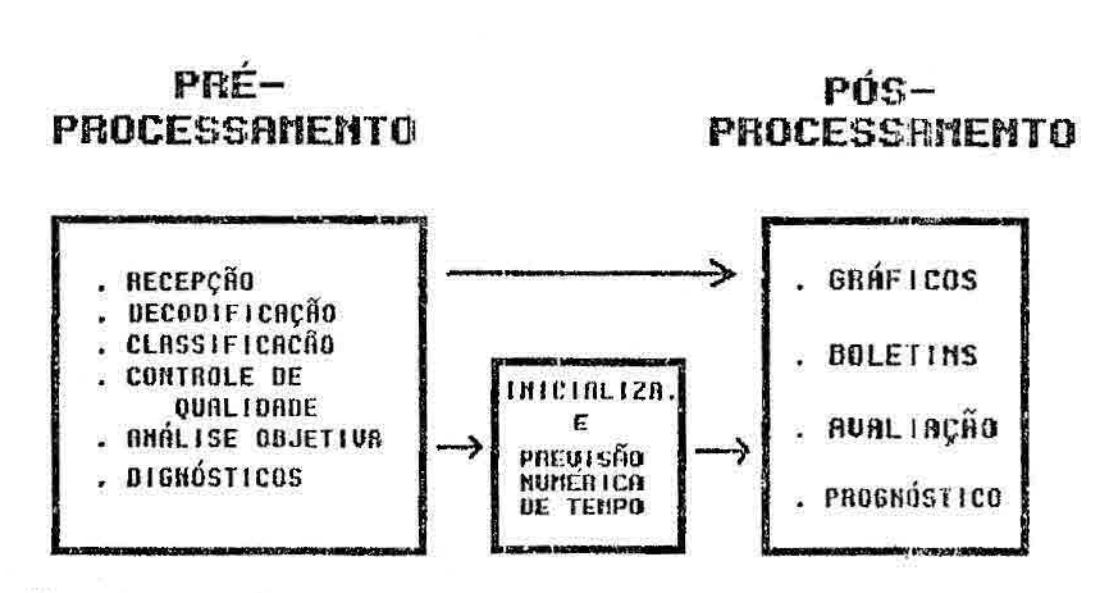

Fig. 1.1 - Diagrama simplificado do esquema de previsão de tempo.

A fase de pós-processamento inclui o uso de rotinas gráficas para gerar produtos na forma de mapas, a elaboração de boletins baseados em estatísticas de modelos e a avaliação dos produtos.

O objetivo principal deste trabalho é apresentar numa forma integrada o software aplicativo de pré e pós-processamento, com possibilidade do uso em previsão numérica e análise subjetiva. Com respeito à previsão subjetiva o esquema seria usado na preparação automática de campos de variáveis meteorológicas que seriam então subjetivamente interpretados pelo previsor. Assim sendo, a inicialização, bem como a fase de elaboração da previsão numérica de tempo, não são considerados neste trabalho. De modo que o fluxo de dados consistidos e analisados da fase de pró-processamento, neste trabalho, encaminha-se diretamente à fase de pós-processamento. A seguir é sumarizada as informações contidas em cada capítulo.

No Capítulo 2 são apresentados considerações a respeito dos dados e dos campos meteorológicos, produtos da etapa de pré-processamento. Uma breve descrição da decodificaçÃo de mensagens de Telex é apresentada, juntamente com a decodificação de dados meteorológicos resultantes de campos de previsão de tempo fornecido pelo National Meteorological Center (NMC) e pelo European Center for Medium Range Weather Forecasts (ECMWF) utilizado na previsão de tempo no CPTEC.

O Capítulo 3 apresenta o procedimento utilizado na preparação dos dados de superfície para um horário sinótico, e as contagens de ausências de dados e presença de método de consistência vertical aplicado aos dados de altitude. erros para fins estatísticos. E também o

O Capítulo 4 apresenta dois métodos de análise objetiva baseado em correções sucessivas, sendo um, o método DOSWELL, sem necessidade de campos preliminares; e outro com campos preliminares e campos derivados obtidos <sup>a</sup> partir de campos analisados.

O Capitulo 5 apresenta a utilização de programas para selecionar e visualizar os produtos do capítulo 4 e os dados consistidos do capítulo 3.

No Capítulo 6 é apresentada a estrutura geral do sistema, bem como os programas componentes, utilizando as informações apresentadas nos capítulos anteriores.

No Capítulo 7 são apresentados os arquivos utilizados no sistema.

 $-3 -$ 

No Capitulo 8 é apresentada a utilização do sistema.

Finalmente, no Capitulo 9, são apresentadas as conclusões mais significativas com relação ao traçado automático de campos meteorológicos.

### CAPITULO 2

#### RECEPÇÃO E DECODIFICAÇÃO DOS DADOS DE TELEX

Neste capítulo é apresentado um dos dados utilizados neste trabalho e a forma como estes são transmitidos. Outros tipos de dados também utilizados são as grades de prognósticos recebidos dos centros meteorológicos NMC e ECMWF os quais são descritos com maior detalhe.

#### 2.1 - HISTÓRICO

As primeiras previàões de tempo foram elaboradas com a construção das primeiras cartas sinóticas em 1860, ano em que o potencial dessa ferramenta tornou-se reconhecida na arte de previsão meteorológica. O problema da falta de comunicações rápidas para a canalização de informações para uma agencia central de análise foi parcialmente resolvido com a invenção do telégrafo em 1845. Nos anos subsequentes houve um lento desenvolvimento da previsão de tempo de 24 a 36 horas, através do uso empírico de mapas de superfície, baseada em análises de campos de isóbaras e as condições de tempo característico a eles associado. O período de 1920 a 1950 caracterizou-se, além dos serviços rotineiros de previsão, por um grande interesse teórico na dinâmica da atmosfera. Progresso também foi registrado na área de observações, com o advento do balão-piloto, medidas "in situ" por instrumentos a bordo de aviões, e principalmente da radiossonda (conjunto de sensores para medir pressão, temperatura e umidade), carregado por balões e transmitindo informações ás estações de superfície. O deslocamento do balão radiossonda permite determinar a velocidade e direção do vento.

### 2.2 - REDE DE TELECOMUNICAÇÃO METEOROLÓGICA

O acesso aos dados meteorológicos do Brasil e da América do Sul, se faz basicamente através de uma rede de telecomunicações, por meio de rádio, teletipo ou telex.

Outras plataformas observacionais e de transmissão como por exemplo os satélites são bastante úteis. No entanto, as informações meteorológicas utilizadas nas previsões de tempo ainda são essencialmente baseadas em dados convencionais. Esses dados são observações em escala sinótica, e transmitidos em forma de mensagens através de um circuito de telecomunicações conhecido por Global Telecomunication System (GTS). Entende-se por escala sinótica a cobertura espacial horizontal onde a distância entre os pontos de observações são típicos da ordem de 500 a 1000Km para a rede de estações de altitude, e de 100 a 300Km para rede de superfície. O Centro Regional de Telecomunicações no Brasil está situado em Brasília, com responsabilidades nacionais e internacionais, de acôrdo com a programação da Organização Mundial de Meteorologia (OMM). Este centro é responsável pela coleta de informações meteorológicas de todo o Brasil e da América do Sul, sendo ainda responsável pela sua divulgação para o mundo. A coleta dos dados é proveniente da nossa Réde Meteorológica cujas observações são efetuadas através dos Centros Coletores Principais, Subcentros Coletores, e Estações Climatológicas.

## 2.3 - MENSAGENS METEOROLÓGICAS

Os dados meteorológicos transmitidos pela rede são organizados sob forma de mensagens. Cada tipo de mensagem refere-se a um conjunto de informações bem definidas sob uma identificação, que é o nome do tipo da

 $-6-$ 

mensagem (ex.SYNOP, SHIP, TEMP, PILOT e GRID). Essas mensagens podem ser compostas de dados observados por instrumentos meteorológicos convencionais, de superfície e de radar, satélites, radiossondas, balões atmosféricos, ou mesmo resultados de previsões.

A mensagem SYNOP é a mais abundante e é o tipo mais usado, fornecendo as observações de tempo que devem ser realizadas com frequência de três em três horas por estações terrestre da rede global da Organização Meteorológica Mundial (OMM). A SYNOP constitue a base para a análise è previsão de tempo de superfície da terra.

A mensagem SHIP fornece observações do tempo e condições do mar, coletadas por navios mercantes. Os dados são semelhantes aos de SYNOP.

A mensagem TEMP fornece dados meteorológicos de vários níveis da atmosfera, coletados por radiossondas lançadas duas vezes ao dia pelas estações de observações de altitude conforme recomendação da OMM. Esta mensagem divide-se em 4 partes denominadas por TTAA,TTBD,TTCC e TTDD

A mensagem PILOT fornece dados de direção e velocidade de vento em altitude, usando balões de vários tipos que podem ser ou uma radiossonda, ou um balão passivo que é rastreado por radar, por rádio, ou por instrumentos óticos. Esta mensagem divide-se em 4 partes denominadas por PPAA, PPDB, PPCC e PPDD.

Maiores informações a respeito das mensagens SHIP, SYNOP, TEMP e PILOT podem ser encontradas no "Manual on Codes 306 da WMO", e no Manual de Código Sinótico (Fortune, 1979).

Devido à necessidade de minimizar o tempo de tráfego das mensagens na rede de telecomunicação, os dados são codificados numa forma compactada de maneira a economizar quantidades de caracteres, observando que a sua descompactação seja inequívoca. Uma grande variedade de mensagens circulam no GTS e sua disseminação para os centros é pré-estabelecido para que elas cheguem em tempo útil para previsão de tempo.

### 2.4- CONSIDERAÇÕES SOBRE CAMPOS DE VARIÁVEIS METEOROLÓGICAS

Os campos meteorológicos são as configurações da distribuição de variáveis que separadamente refletem o estado da atmosfera num dado instante. Na meteorologia, para fins práticos e análise em geral, a variável ó representada sob forma de isolinhas ou numa outra forma que reflita a disposição do conjunto de observações de forma homogênea, geralmente uniforme e regularmente distribuída em pontos de grade, em um dado momento, como as cartas sinóticas traçadas automáticamente (Pellegrino, 1985), ou numa visualização gráfica utilizando impressora.

Cada variável distribuida numa determinada área, permite visualizar a característica básica do estado isolado de um fenômeno, não como uma previsão mas uma visão do estado e do comportamento real da atmosfera.

Os campos meteorológicos não se prestam apenas às análises sinóticas e previsão subjetiva de tempo, mas também e sobretudo para a previsão numérica de tempo, onde o próprio modelo é usado como um assimilador de novas informações, a certos intervalos de tempo.

## 2.5 - DECODIFICAÇÃO DOS DADOS DE MENSAGENS DE TELEX

Diariamente são transmitidas mensagens meteorológicas via telex, através do GTS, de grande importância para centros de pesquisas, previsão de tempo, navegação, agricultura, etc. Estas mensagens são transmitidas e recebidas compactadas em forma de difícil entendimento. Além.disso o volume diário é grande, pois são parâmetros meteorológicos das observações de todas as estações instaladas na América Latina. É difícil quantificar o esforço gasto em um centro de previsão de tempo para decodificar, analisar e emitir o seu parecer sobre uma mensagem, inviabilizando qualquer tipo de pesquisa meteorológica que utilize vários (variáveis) parâmetros de uma longa série de dados. Em virtude desse e outros problemas foi desenvolvido pelo INSTITUTO DE PESQUISAS ESPACIAIS (INPE), um sistema automático de recebimento das mensagens meteorológicas, diretamente no computador BURROUGHS 13-6800 (on-line), seu deciframento e armazenamento em arquivos de acesso direto pelo computador. Assim teremos as mensagens em forma de variáveis meteorológicas, disponíveis após o recebimento das mesmas, praticamente em tempo real.

Dentre os vários tipos de mensagens meteorológicas contidas no sistema TELEX, foi implementado o deciframento e o armazenamento das mensagens SYNOP, SHIP, TEMP, e PILOT, por Nakaya et alii(1981). Antes de qualquer utilização dos dados telex, eles devem ser decodificados. Entende-se por decodificação o processo que engloba tarefas como análise sintática, descompactação e decodificação propriamente dita.

A decodificação da mensagem GRID foi desenvolvida e implantado neste trabalho e será brevemente detalhada na seção seguinte.

Em linhas gerais o sistema de decodificação tem como entrada um arquivo constituído pelos dados brutos recebidos através da linha Transdata da Embratel, denotado no sistema implantado por TELEX/DADOSBRUTO/NNN, onde NNN é um número de três dígitos que identifica o conjunto de dados de um dia. Esse arquivo contém mensagens de observações de todos os horários sinóticos. A cada 24 horas, este arquivo é separado do sistema e inicializado um novo arquivo, com o título de ordem "n+1". Após a separação do arquivo, começa o trabalho de identificar as mensagens por tipo (se SYNOP, SHIP, TEMP ou PILOT), corrigir sintaticamente as mensagens, se for o caso, decifrá-las e gerar os arquivos para atualizar o acervo de dados. Os dados decodificados das mensagens meteorológicas são divididos em acervos distintos, de acordo com os tipos de mensagens (superfície e altitude), para cada tipo gera-se um arquivo. Para os dados da superfície (SYNOP e SHIP) gera-se o arquivo TELEX/SUPERFÍCIE; e para os dados de altitude (TEMP e PILOT) gera-se o arquivo TELEX/ALTITUDE.

#### 2.6 - DECODIFICAÇA0 DE DADOS GRID

Nesta seção é apresentada um resumo do sistema de processamento dos dados GRID desenvolvido e implantado no computador Burroughs B6800. Ele é constituido por um seguimento de decodificação, e outra de plotagem automática dos campos meteorológicos sobre contornos geopolíticos dos continentes. A decodificaçâo foi baseada no Manual de codificação/decodificação da WMO No306 (Manual On Codes) e nas anotações técnicas recebida do ECMWF.

GRID é o nome do código para a transmissão de dados, de análises e previsões meteorológica e de outros parãmetros geofísicos, na forma de valores numéricos, correspondentes a um conjunto de pontos regularmente espaçados em termos de latitude/longitude.

No caso específico deste trabalho apenas as mensagens GRID do tipo prognóstico são utilizados. No entanto, nada impede de aplicar a rotina implantada para outros tipos de campos, como por exemplo dados GRID do tipo diagnóstico e análise.

Os prognósticos recebidos atualmente no INPE são relativos aos horários de 0 e 12 GMT da Previsão Numérica de Tempo, do NMC e ECMWF válidos para até 12, 24, 48, 72, 96, 120 horas.

Para assegurar a cobertura total do globo, no sistema GRID o globo é dividido em 12 áreas retangülares de 70 graus de latitude por 90 de longitude de extensão, e com espaçamento de 5 em 5 graus entre as latitudes e longitudes respectivas. Estas áreas são classificadas e identificadas seguindo as enumerações indicadas na Figura 2.1.

O "\*" e o ponto de referência da origem da grade, isto é, onde se inicia a primeira linha dos dados da grade, e a sequência dos pontos são sempre da esquerda para a direita numa linha de dados. Em resumo, se "\*" estiver na linha inferior significa que os dados GRID deverão ser invertidos linha a linha para se ter a disposição correta para plotagem dos mesmos, visto que no seguimento de plotagem a origem dos eixos coordenados é definida no canto esquerdo inferior.

Dado que apenas as áreas 5,6,9 e 10 são de relevância ao trabalho, por envolver a área de interesse imediato, somente estas serão aqui descritas. Entretanto, o sistema desenvolvido e implantado é bem flexível, e não apresenta restrição alguma sobre a decodificação e plotagem para outras áreas dos dados GRID.

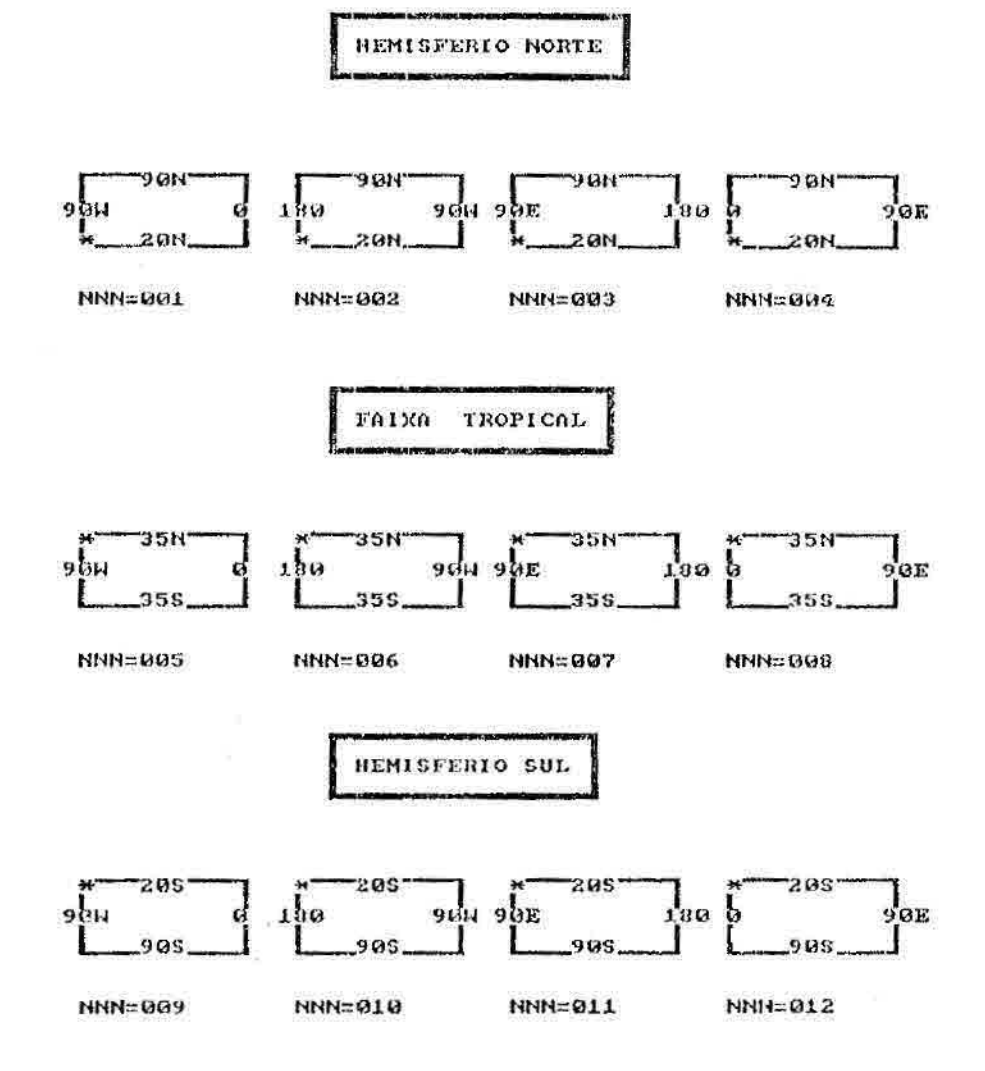

Fig. 2.1 - Áreas de cobertura dos dados GRID.

FM 47-V GRID - Processed data in the form of grid-point values

CODE FORM:

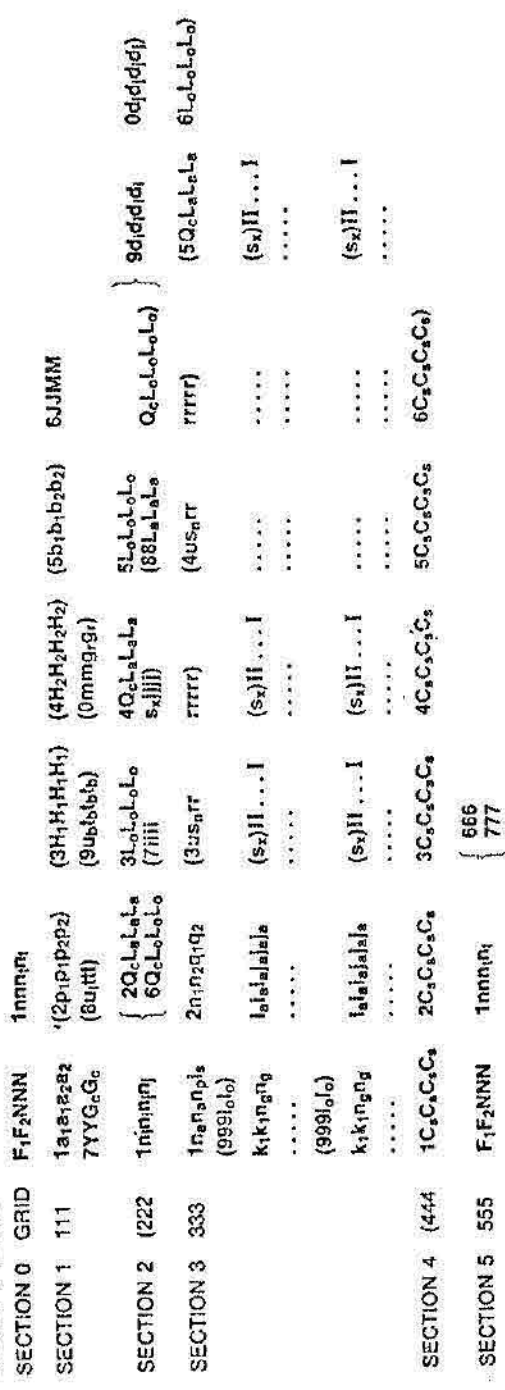

Fig. 2.2 - Formato da mensagem GRID para dados em pontos de grade.

Fonte : Manual on Codes no 306 - NMD.

Neste sistema de codificação, os grupos que estão entre chaves e parênteses podem ser empregados ou não, dependendo da sua ocorrência ou não. Dados de níveis padrões estão indicados com índice 1, e aqueles das camadas atmosféricas com ambos índices 1 e 2, indicativos dos níveis inferior e superior da camada. Dada a complexidade e diversidade de informações que podem ser transmitidas no sistema GRID, somente aqueles de relevância específica ao presente trabalho serão descritos.

- SEÇÃO O
- F1F2 Número do centro fornecedor da previsão.  $07 = NMC$  98 = ECMWF;
- NNN Número da sequência que identifica um dos 12 setores de dados enviados pelo centro F1F2.
- SECÃO 1
- alai Tipo de Parâmetro.
	- 1 Pressão
	- 2 Geopotencial
	- 4 Temperatura
	- 13 Umidade Relativa
	- 22 Vento
- $p_1 p_1$  Pressão da superfície isobárica padrão (em Mb).
- $H_1$   $H_1$  Nível de altitude de referência na atmosfera em dezenas de metros.
- $JJ Ano$
- MM Mes
- YY Dia
- $G_C G_C$  Hora
- u<sub>t</sub> Unidade de tempo para ttt. Código 1 para hora
- ttt Período de tempo que o prognóstico dos dados são válidos a partir de  $G_{\alpha}$ .

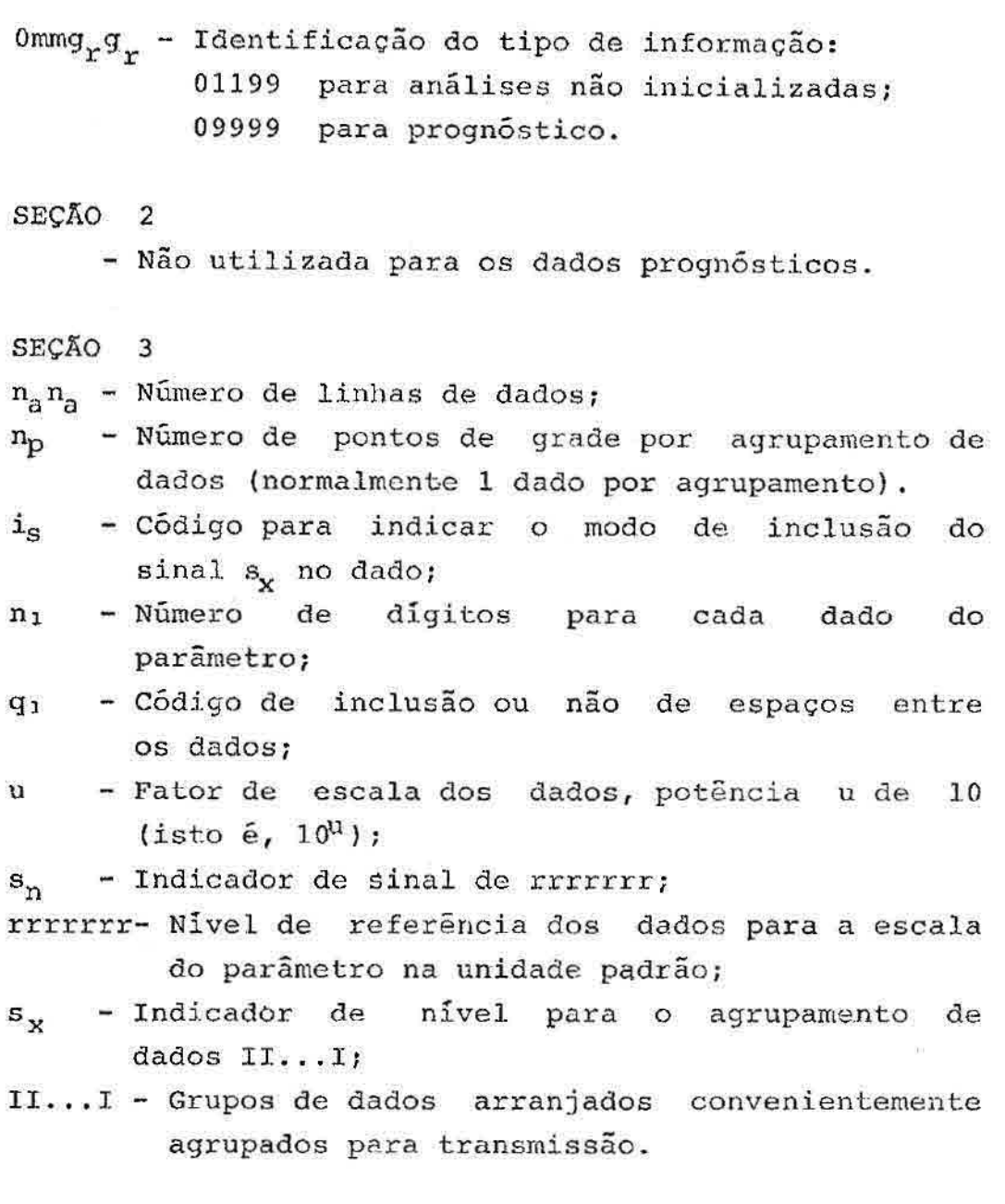

### 2.6.1 - UTILIZAÇÃO DOS DADOS GRID NA PREVISÃO DE TEMPO

O uso imediato destes dados ê feito na análise meteorológica das plotagens de campos para fins de previsão subjetiva. A outra aplicação consiste na utilização desses dados como campos preliminares visto no Capítulo 4. Em termos computacionais dois tipos distintos de plotagem podem ser feitos com esses dados: traçados de

isolinhas para variáveis escalares representação  $\mathbf{e}$ simbólica por barbelas para dados de vento. As Figuras 2.3 e 2.4 são exemplos de plotagens preparadas a partir dos  $15/01/88$ , dados GRIDS recebidos pelo programa TELEX/PROGNÓSTICO.

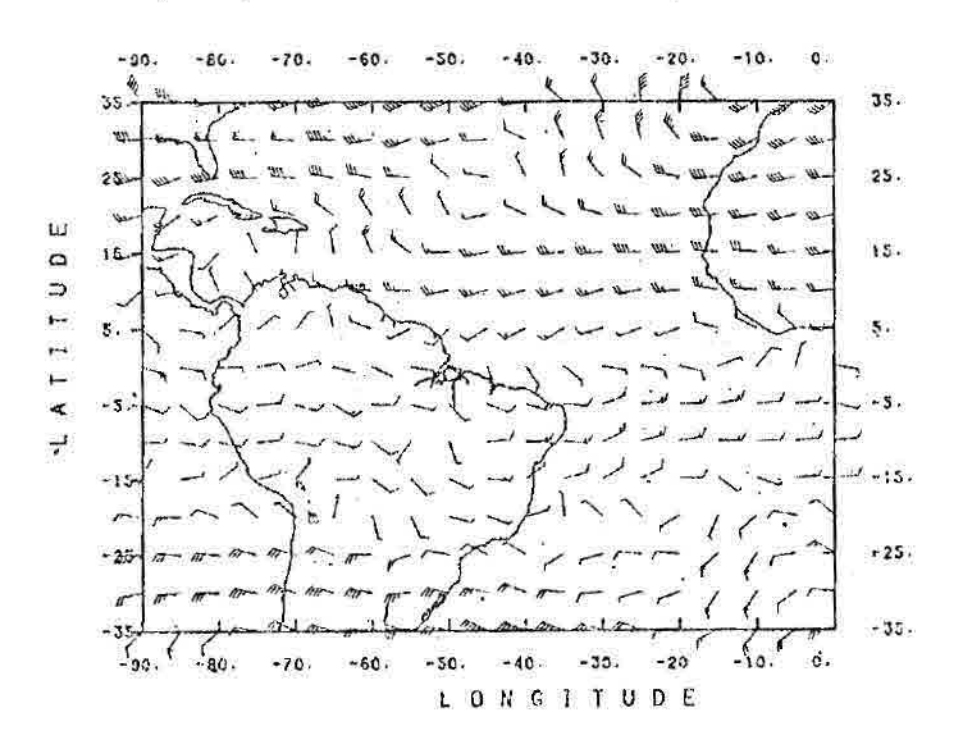

PREVISAO J2 HORAS CAMPO VENTO 300 Ab AMC 15/01/88-00h)

Fig. 2.3 - Campo de vento. Refere-se à área de cobertura de número 5.
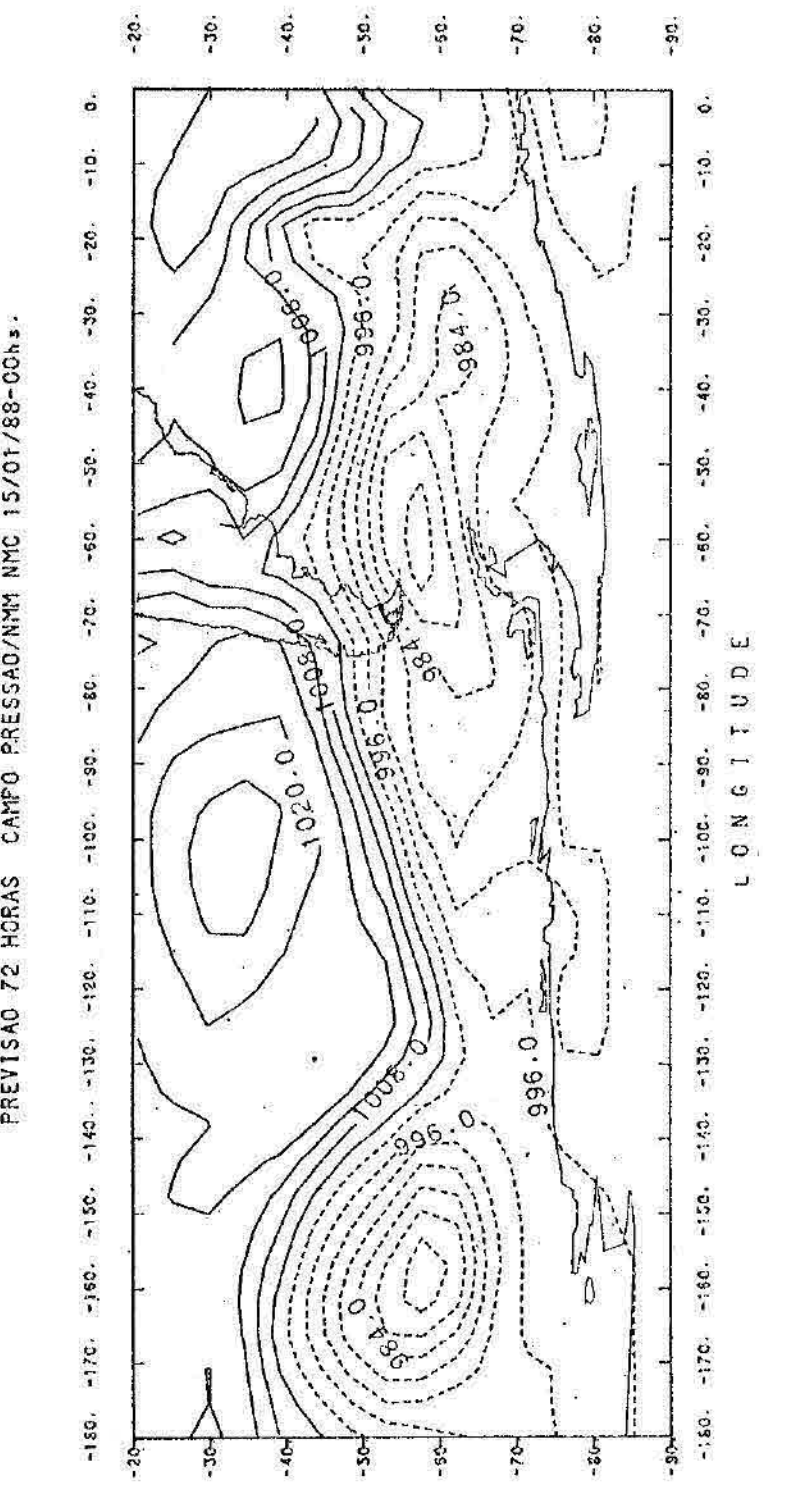

rig. 2.4 - Isolinhas do campo de pressão formado pelas áreas de cobertura 9 e 10.

**re**  -... .... **Z**<br> **C**<br> **C** PREVISAO 72 HORAS

 $30011177$ 

 $\begin{array}{c} \bullet \\ \bullet \end{array}$ 

#### CAPITULO 3

#### CLASSIFICAÇÃO DOS DADOS

Os dados produzidos na decodificação, pelo sistema implantado e que está em uso no INPE, não passam por um processo de critica ou qualquer verficação inerente às características dos parãmetros meteorológicos. Sendo assim, todo tipo de tratamento bâsico para os dados das variáveis meteorológicas para superfície e altitude são propostos neste capítulo.

#### 3.1 - PREPARAÇÃO DOS DADOS DE SUPERFÍCIE

Os dados de superfície são processados pelo programa TELEX/PREPSUP envolvendo basicamente as mensagens meteorológicas SHIP e SYNOP, e com a possibilidade de englobar outros tipos de dados. Utilizando-se o arquivo de dados decodificados TELEX/SUPERFÍCIE, o programa TELEX/PREPSUP seleciona os dados de um horário sinótico desejado, faz as devidas correções e eliminações de dados erroneos, e guarda-os num arquivo com nome do tipo SUPERFICIE/VARIAVEL/AAMMDDHH descrito no capítulo 7, onde AAMMDDHH representa uma forma compactada da data e horário o qual as observações foram realizadas. Durante a correção, o programa assinala também os tipos de erros encontrados, emite um relatório e os armazena no arquivo TELEX/ESTATISTICA/SUPERP1CIE. Estes erros podem ser dos mais variados, como de leitura incorreta das observações, variável calculada erroneamente, ou mesmo de ausência das observações. A seguir são apresentadas as fases envolvidas na preparação dos dados.

# 3.1.1 - SELEÇÃO DOS REGISTROS DE DADOS

Tendo em vista que os registros são observações referentes a diversos horários sinóticos, o primeiro passo consiste na seleção das observações do horário desejado. E, utilizando um cadastro de estações, incluindo informações de latitude, longitude e altura da estação, o número da estação é consultado para verificar a sua existência ou não. Três casos podem ocorrer:

- A estação não consta no cadastro. Neste caso é emitida uma mensagem a seu respeito;
- A estação ocorre apenas uma vez. Processamento normal;
- A estação ocorre mais de uma vez. Neste caso apenas a última observação é considerada válida.

Um algoritmo criado para verificação de estações á visualizada na Figura 3.1. Como os números das estações do Brasil e da América do Sul estão confinados entre o intervalo [80001-89000], ou seja, 9000 números de estações possíveis, foi criado um vetor esparso, INDEST, de ponteiros, onde os seus prõprios índices de 1 a 9000 são na realidade o número da estação subtraido do valor 80000. Os ponteiros, números contidos no vetor INDEST, contém números sequenciais da ordem de ocorrência dos registros de estações no arquivo de estações TELEX/ESTAÇÕES/SUPERFÍCIE, onde as informações sobre latitude,longitude e altura da estação do cadastro são armazenadas nos vetores compactos LA, LO, ALT, respectivamente, e com índices indicados no INDEST. Dessa maneira, o cadastro não necessáriamente deverá estar ordenado sequencialmente pelo número da estação.

Para melhor entendimento do esquema de verificação de estações, o preparo do cadastro e a consulta de estações são ilustrados na Figura 3.1, através de e emplos descritos a seguir.

Inicialmente os vetores são zerados, isto é, nenhuma estação existe. Os vetores LA,LO,ALT são considerados de dimensão de 900 elementos cada, supondo que haja esse número de estações, entre estações ativas e inativas. O vetor INDEST é um vetor que associa os números das estações que realmente existem, às suas correspondentes localizações e altitude em LA, LO e ALT. Ao executar a carga supõe-se que os seguintes dois primeiros registros do arquivo TELEX/ESTAÇÕES/SUPERFICIE são encontrados:

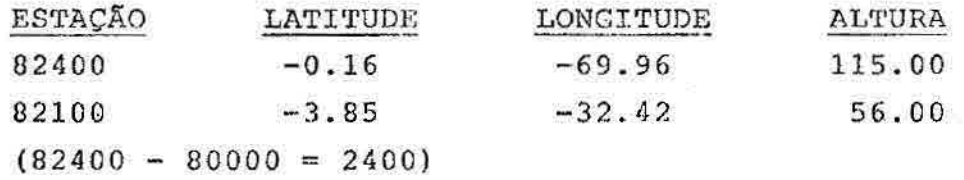

Devido ao fato de que os dados são restritos às estações da América do Sul, adota-se o número 80000 como sendo o menor número de estação possível para esta região. Realizando o seguinte cálculo: 82400 - 80000 obtemos 2400 que servirá como um índice do vetor 1NDEST. Desta forma INDEST(2400) = 1, pois as informações da primeira estação,  $82400$ , são armazenados em LAT $(1)$ , LON $(1)$ , e ALT $(1)$ respectivamente.

Aplicando o mesmo processo para a estação 82100, INDEST(2100) = 2, pois LAT(2), LON(2), ALT(2) contém as respectivas informações do segundo registro do cadastro.

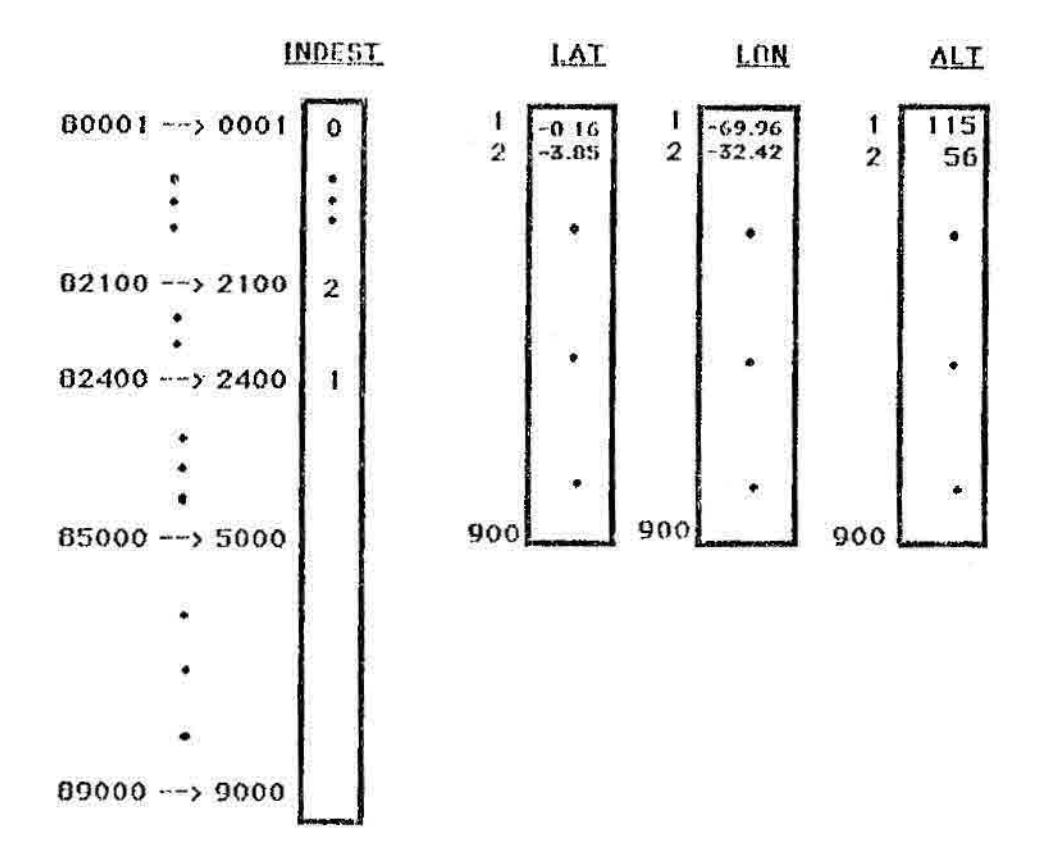

Fig. 3.1 - Preparo de vetores do cadastro de estações de superfície não ordenado exemplificando as duas primeiras estações encontradas no arquivo TELEX/ESTAÇõES/SUPERFICIE.

Nota-se que muitos números de estações não existem e portanto deixam de ser assinalados no vetor INDEST.

A consulta da estação é feita praticamente da mesma forma como foi na introdução de cada estação no cadastro. Isto é, com o número da estação encontrado em uma mensagem SHIP ou SYNOP, subtraindo o valor 80000, obtem-se o índice do vetor INDEST. Em particular, para o caso de INDEST (5000) = 0, ou seja, estação de número 85000,

significa que a estação não existe ou requer cadastramento. Para se conhecer a localização de uma estação, 82400, basta computar LAT(INDEST(82400-80000)) e LON(INDEST(82400- 80000)). Em resumo, este esquema de recuperação de informação tem uma utilização amplo e eficiente.

#### 3.1.2 - TRATAMENTO DOS DADOS

O propõsito principal deste programa de tratamento de dados é reduzir ao mínimo os erros nos dados observados, e derivar variáveis básicas.

Para uma maior eficiôncia e facilidade de identificação dos dados, as observações ausentes estão preenchidas com um número variável de dígitos "9" que são uniformizados para "99999." (valor de ausência); valor real suficientemente grande e superior a qualquer magnitude de dados a serem processados.

Dados das observações de visibilidade, fenômeno de tempo passado e presente, e nuvens não são utilizados neste sistema.

Os seguintes critérios para a eliminação ou correção de erros foram estabelecidos

- Verificar se o valor numérico da variável meteorológica está dentro de um intervalo préestabelecido, que no presente trabalho foi tomado indistintamente para diferentes regiões geográficas. Os dados que estiverem fora do intervalo de aceitação são considerados ausentes. No entanto, se houver necessidade de uma precisão maior do intervalo é necessário utilizar os limites de um arquivo climatológico que fixe

menores margens de erro, eventualmente com diferentes valores para regiões distintas.

- Recalcular a pressão reduzida ao nível do mar e comparar com o valor da pressão reduzida fornecida. O dado será aceito se estiver dentro do limite de tolerância. Adota-se a pressão calculada se a fornecida estiver ausente ou incorreta.
- Comparar a temperatura com a depressão no ponto de orvalho, pois há a possibilidade de que o observador tenha trocado um dado com outro.

A Tabela 3.1 apresenta os limites climatológicos das variáveis (parâmetros) meteorológicas pré-estabelecidos.

### TABELA - 3.1

# VALORES DE MÁXIMO E MÍNIMO DE TOLERÂNCIA PERMISSÍVEL AOS PARÂMETROS METEOROLÓGICOS

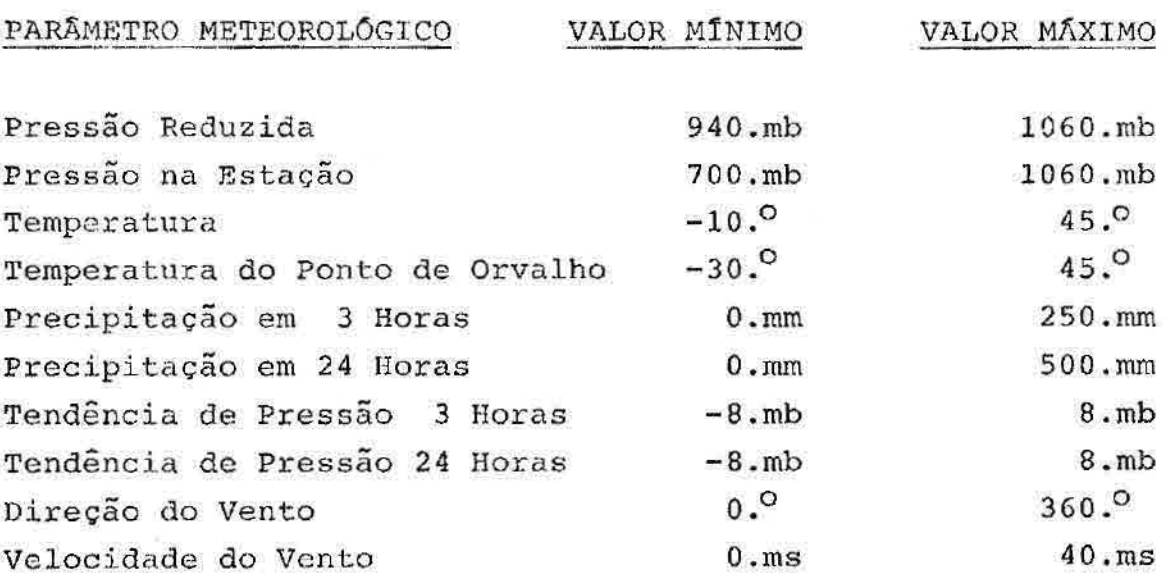

O parâmetro "Razão de mistura" é obtido a partir da "Pressão na Estação", "Temperatura" e "Temperatura do Ponto de Orvalho". A "Pressão Reduzida" é subtraida de 1000 por ser mais fácil de se visualizar numa carta meteorológica. O vento, caracterizado por direção e magnitude em metros, é decomposto nas componentes zonal e meridional em metros. A "Tendência de Pressão em 24 Horas" é disponível na mensagem apenas para estações de latitude acima de 20oS, enquanto que a "Tendência de Pressão de 3 Horas" é disponível para estações localizadas abaixo dessa latitude. No caso particular da "Tendência de Pressão de 24 Horas", ela obtida quando se possível através da diferença da pressão atual e a pressão do dia anterior das estações correspondentes.

#### 3.1.3 - ARMAZENAMENTO

Nesta seção é apresentada a forma pela qual os dados tratados e derivados pela seção 3.7.2 são armazenados.

Cada parâmetro meteorológico das estações, mantido em vetores, é armazenado separadamente em registro pré-determinado. O primeiro registro contém todas as estações consideradas (EST), e cada um dos registros subsequentes (LAT,LON,TEMP,...T.P.0) contém parâmetros respectivos às suas estações, como apresentado na Figura 3.2.

Em média são recebidas observações de N = 350 estações, sendo que o elemento EST(400)=N informa quantas estações existem nesse horário.

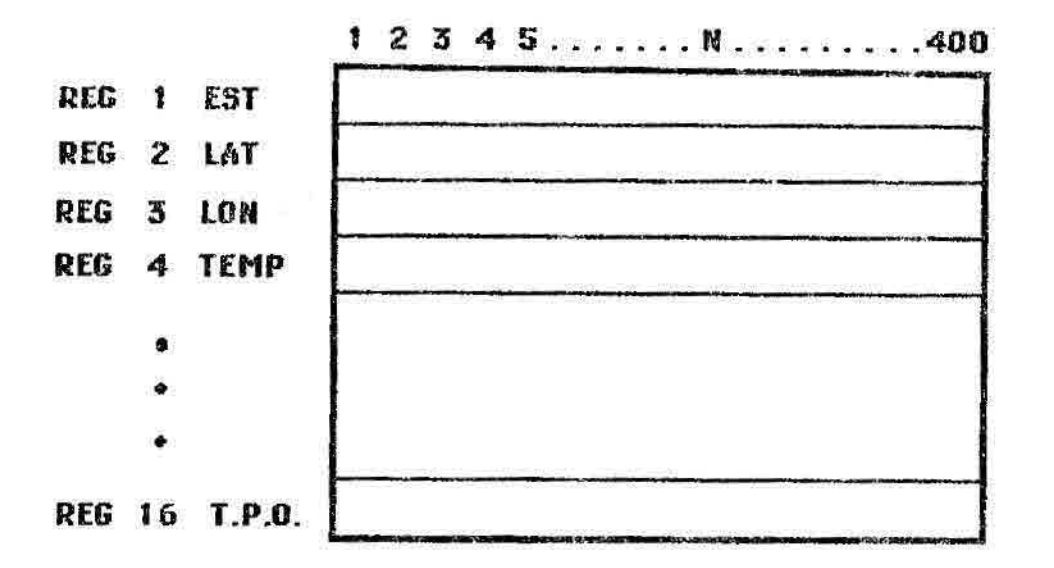

Fig. 3.2 - Disposição do arquivo de dados consistidos de superfície de N estações.

## 3.1.4 - DADOS DE SUPERFÍCIE PARA FINS ESTATÍSTICOS

Esse processo 6 realizado com os dados SYNOP, para permitir que o pesquisador tenha uma idõia do comportamento real das estações, se elas enviam dados corretos, incorretos ou não enviam.

Basicamente a estatística, ou contagem, 6 realizada para todas as variáveis. As seguintes informações encontram-se nos registros de cada estação:

- Data da primeira mensagem processada;
- Data da última mensagem processada;
- Número de repetições de cada mensagem;
- Número de horários distintos nos quais as observações foram enviadas;
- Número de relações inconsistentes entre temperatura e temperatura do ponto de orvalho;
- Número de relações inconsistentes entre pressão reduzida calculada com a fornecida:
- Número de dados ausentes;
- Número de dados com valor fora do intervalo para cada variável.

Na Figura 3.3 segue-se um exemplo de dois registros com contagens correspondentes à duas estações (82400,83780), armazenados no arquivo TELEX/ESTATISTICA/SUPERFÍCIE e a descrição das informações da estação 82400.

82400 80011412 88011112 4 20000100000000 0 0 0 0 0 1 0 0 0 2 0 83780 88011412 88011112 400000000000000 0 0 0 0 0 0 0 0 0 3 0

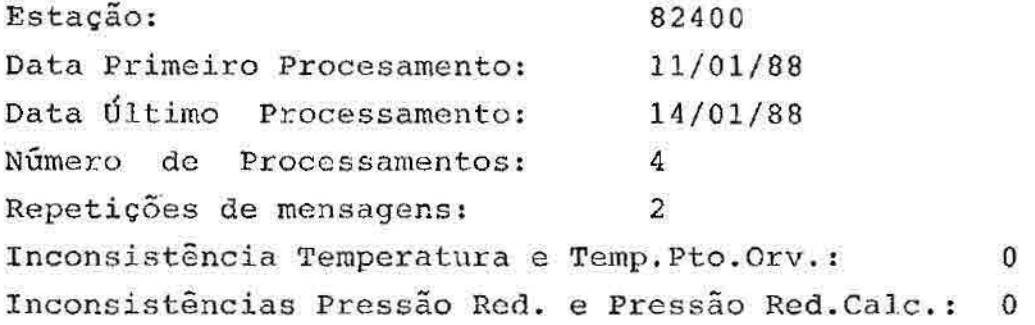

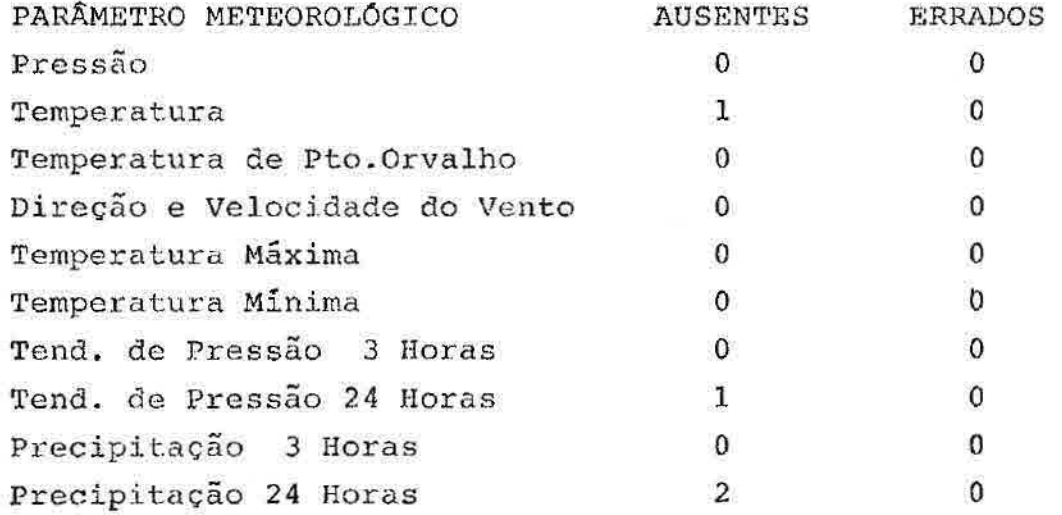

Fig. 3.3 - Contagens de diversos parâmetros de uma dada estação.

### 3.2 - TESTES DE CONSISTÊNCIA VERTICAL

Como as mensagens de ar superior contém essencialmente informações de diferentes níveis na vertical, feitas independentemente e, portanto, sujeita a erros instrumentais, de codificação e de transmissão, torna-se necessária a verificação da consistência vertical destes dados. Este controle de qualidade é imprescindível dentro de um sistema operacional de previsão de tempo, mesmo porque certas variáveis como a altura geopotencial são calculados através de fórmulas, isto é, geradas a partir de variáveis diretamente medidas. Ainda, para propósitos de previsões numéricas, as variáveis de ar superior devem satisfazer certas restrições impostas por considerações de equilíbrio estático.

Nesta seção são abordados os testes de consistência vertical apropriados para os dados convencionais de altitude baseados nos procedimentos descritos no "Procedures for the meteorological checking of observation" (1978) e (HO, 1987). Neste ponto, supõe - se que erros grosseiros associados às fases de aquisição e transmissão dos dados já tenham sido removidos durante a fase de recepção das mensagens correspondentes. Supõe-se ainda que os dados de entrada no programa de teste de consistência vertical estejam disponíveis, já decodificados, e em arquivos de dados a serem lidos.

Na Figura 3.4 é apresentada a estruturação básica do programa TELEX/VERCONS, desenvolvido especificamente para testar a consistência vertical de dados de ar superior. Esse diagrama de blocos mostra o arranjo das várias sub-rotinas que serão descritas nas seções seguintes.

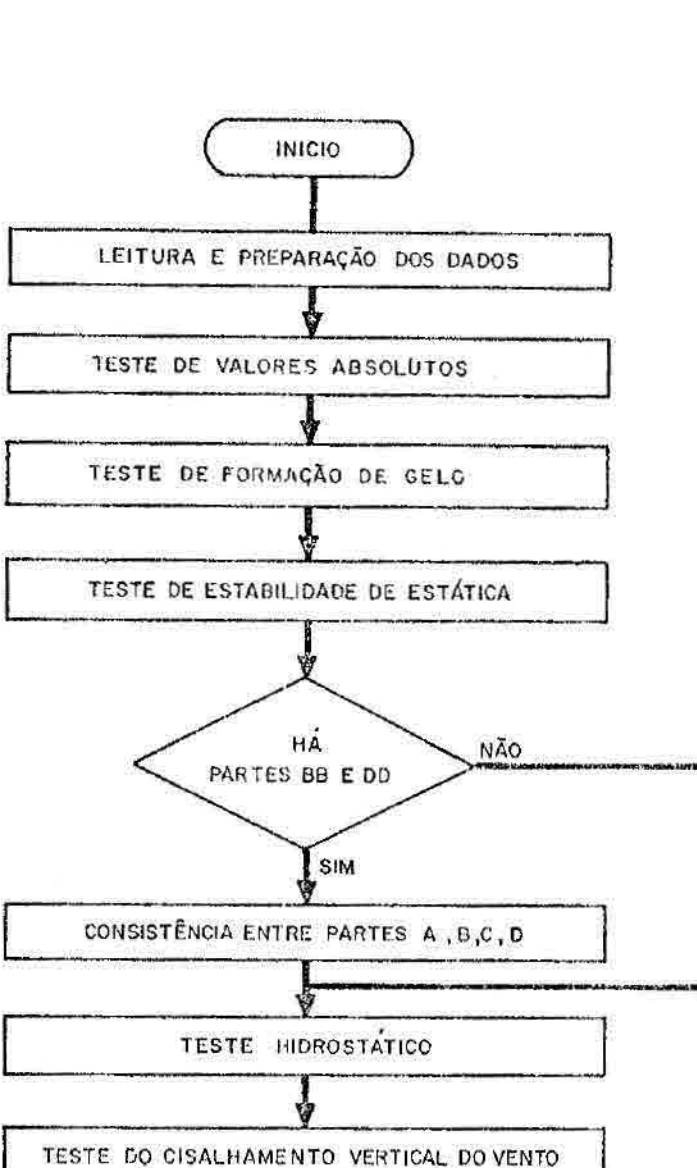

Fig. 3.4 - Diagrama de blocos do programa TELEX/VERCONS, mostrando a disposição geral das sub-rotinas de testes de consistência vertical.

CRIAÇÃO DE'ARQUIVOS PARA ANÁLISE OBJETIVO

FIM

#### 3.2.1 -TESTES DE VALORES ABSOLUTOS

Todas as variáveis são testadas com respeito a seus valores permissíveis, isto é, se eles estão dentro de certos limites pré-estabelecidos. O critério de escolha destes limites consiste primeiramente em usar valores climatológicos, mas valores determinados com base em restrições dadas pelas equações governantes da atmosfera são, quando possíveis, igualmente adequados. Os limites dos intervalos ou janelas de aceitação de uma variável depende fortemente da posição geográfica da medida (trópicos versus latitudes médias, topografia, por exemplo) e da instrumentação utilizada. Entretanto perfis verticais de temperatura obtidas por sensores a bordo de satélites, devem ser considerados como observações distintas no que diz respeito ao teste de valores absolutos.

Apesar de fácil implementação, uma. dificuldade séria é a especificação dos valores limites para regiões nas quais não se dispõem de registros climatológicos suficientemente longos. Os valores numéricos utilizados neste software, que constam da Tabela A.1 do Apêndice A, são idõnticos aos do Serviço Meteorológico da Suécia; assim sendo, devem ser considerados provisórios e sujeitos às eventuais alterações ditadas pelo uso sistemático e rotineiro deste algoritmo.

O teste realizado pela sub-rotina LIMITS é um teste de relativa simplicidade, e consiste em, executar uma varredura dos níveis padrões, desde a superfície até o último nível da mensagem, e verificar se os campos de temperatura, altura geopotencial, o vento (direção e magnitude) e a depressão de ponto de orva]ho estão dentro de limites previamente estabelecidos. Este procedimento é feito sequencialmente.

#### 3.2.2 - TESTE DE FORMAÇÃO DE GELO

Seja T<sub>i</sub> a temperatura do i-ésimo nível padrão. A aplicação do teste consiste primeiramente em verificar se:

 $-109C < T_{i-1} < 0$ .

Em caso afirmativo, computam-se as seguintes diferenças:

 $(\Delta T)$   $i_{-1}$  = |  $T_{i_{-1}}$  -  $T_i$  |  $(AT)$ <sub>i</sub> =  $T_i$  <sup>- T</sup><sub>1+1</sub> |

(os índices são em ordem crescente da superfície para cima). Se estas diferenças forem ambas menores que 1,59C, então ocorreu formação de gelo a partir' do i-ésimo nível e todas as temperaturas  $T_i$ ,  $T_{i+1}$ ..., deverão ser rejeitadas, pelo fato do sensor da radiosonda não ser apropriado para medir quando da ocorrência de camadas com gelo no sensor.

# 3.2.3 - TESTE DE ESTABILIDADE ESTATICA

Este teste consiste em verificar se as condições de estabilidade estática das camadas formadas pelos vários níveis padrões são satisfeitas. O teste inicia-se com uma varredura de camada em camada, a partir da superfície, fazendo a comparação da taxa de variação vertical de temperatura (TVVT) observada  $\gamma$  =  $\frac{\partial T}{\partial \mathbf{z}}$ , com a TVVT adiabática seca, definida por:

$$
\gamma_{\rm d} = \frac{g}{c_{\rm p}} \sim 9.8 \text{C/km},
$$

onde  $g$  é a aceleração da gravidade e  $C_p$  o calor específico à pressão cons anta para o ar seco. Extrapolando a temperatura T correspondente à pressão  $P_i$  do i-ésimo nível, uma nova temperatura  $NT_{1+1}$ , no próximo nível padrão superior, é obtida usando a TVVT adiabática seca. O processo é regido pela equação de Poisson (Peterssen, 1956):

$$
\frac{pX}{T} = \text{constant}, \tag{3.1}
$$

onde  $\chi = R/C_p = 0.287$ , e R, a constante específica do gás para a atmosfera seca. Assim:

$$
NT_{i+1} = T_i \frac{P_{i+1}}{P_i} \times \tag{3.2}
$$

com  $T_i$  em  ${}^{\mathcal{O}}\!K$ .

Dois casos podem acontecer, como discutidos a seguir:

- no primeiro caso, o perfil observado de temperatura mostra uma TVVT inferior à TVVT adiabática seca. Esta configuração é estaticamente estável, com ar mais leve (já levando em conta o efeito de compressibilidade do ar, implícito na definição de NT<sub>i+1</sub>) em cima do ar mais pesado. Neste caso, o algoritmo de consistência vertical proposto exige que a diferença  $\Delta T = T_{i+1} - T_i > 0$  ,  $\sigma$  que caracteriza uma inversão térmica, não exceda a um limite máximo de  $10^9$ c. Se isto acontecer, pelo menos uma das duas temperaturas apresenta-se com erro;
- no segundo caso, tem-se um perfil observado superadiabático e, portanto, estaticamente instável. Uma pequena tolerância de 0,5<sup>9</sup>C (isto é,

 $NT_{i+1} - T_{i+1} \le 0.5^{\circ}C$  ) pode ser permitida e, se excedida como no caso anterior, pelo menos uma das duas temperaturas apresenta-se com erro.

O programa desenvolvido para realizar os testes de consistência vertical inclui algoritmos que tentam determinar qual temperatura está com erro, e se é possível corrigi-la usando informações de outros níveis. Os algoritmos classificam os dados como suspeitos ou errados e não cobrem todas as situações possíveis, o que implicaria programas de enorme complexidade do ponto de vista computacional e de custo, sem, no entanto, ser acompanhado de benefícios práticos. Os algoritmos usados no programa são descritos no Apêndice B.

A sub-rotina LAPSER realiza o teste de estabilidade estática ou teste da TVVT. Verifica, durante uma varredura dos níveis padrões, se a TVVT não é superadiabática ou se a inversão está dentro de limites de intensidade permitidos. Inclui também algoritmos corretivos, descritos no Apêndice B, para o caso de temperaturas classificadas erradas ou suspeitas.

## **3.2.4 -** CONSISTÊNCIA ENTRE AS PARTES AA, BB, CC E DD

Este teste verifica a consistência entre as várias partes da mensagem, recalculando os dados dos níveis padrões (AA e CC) a partir dos dados dos níveis significativos (BB e DD). Os seguintes passos são executados:

a) A temperatura e a temperatura do ponto de orvalho são interpoladas para os níveis padrões, supondo-se uma variação linear em ln p entre os níveis

 $- 35 -$ 

significativos (Figura 3.5). A obtenção da fórmula de interpolação é indicada a seguir:

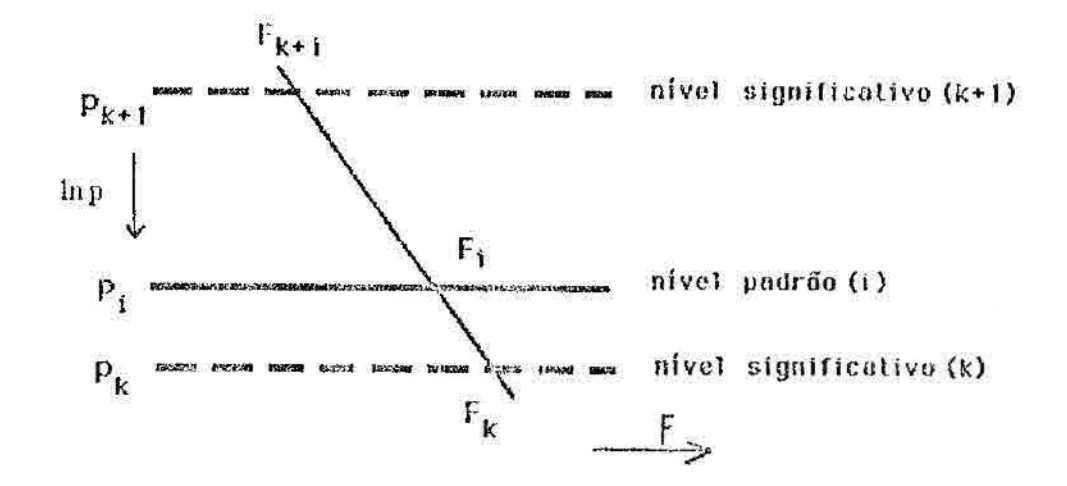

Fig. 3.5 - Representação esquemática da interpolação linear em lnp de uma variável arbitrária F dada em dois níveis significativos para um nível padrão.

Seja F uma variável qualquer (temperatura, componentes do vento etc.) dada em dois níveis significativos, (k) e (k+1), que envolve um nível padrão (i) para o qual se deseja obter um valor interpolado de F, digamos F<sub>i</sub>. Supondo uma variação logaritmicamente linear com a pressão, tem-se:

$$
F(p) = A \ln p + B,
$$
 (3.3)

onde A e **B** são constantes a serem determinadas usando os valores nos níveis significativos. Assim, tem-se:

$$
\mathbf{F}(\mathbf{p}_1) = \mathbf{F}_1 = \mathbf{F}_k + \frac{\ln \mathbf{p}_1 - \ln \mathbf{p}_k}{\ln \mathbf{p}_{k+1} - \ln \mathbf{p}_k} (\mathbf{F}_{k+1} - \mathbf{F}_k), \quad (3.4)
$$

que é a fórmula interpoladora.

b) Iniciando-se pela superfIcie, computam-se as alturas geopotenciais de todos os níveis padrões  $(z_i)$  e significativos  $(z_k)$ , supondo também uma variação linear em ln p para a temperatura. Para isto, utiliza-se a chamada equação hipsométrica, facilmente derivada das equações do gás perfeito e da hidrostática (Dutton, 1976),

$$
z_2 - z_1 = R \int_{p_2}^{p_1} T \partial (\ln p)
$$
 (3.5)

que fornece a espessura da camada limitada pelos níveis  $z_1$ e z<sub>2</sub> (z<sub>2</sub> > z<sub>1</sub>) ou pela altura da superfície isobárica p<sub>2</sub> quando zi e  $p_1$  referirem-se a valores de superfície. Para o caso em que  $z_2 = z_1$  e  $z_1 = z_k$  (ver Figura 3.5), supondo a variação linear em ln para T, tem-se:

$$
z_{\mathbf{i}} = z_{\mathbf{k}} + \frac{\mathbf{R}}{g} \frac{\mathbf{T}_{\mathbf{i}} + \mathbf{T}_{\mathbf{k}}}{2} \ln \frac{(\frac{\mathbf{P}_{\mathbf{k}}}{\mathbf{P}_{\mathbf{i}}})}{\mathbf{P}_{\mathbf{i}}}.
$$
 (3.6)

Sempre que possível deve-se utilizar nas Equações 3.5 e 3.6 a temperatura virtual

$$
\mathbf{T}_{\mathbf{V}} = \mathbf{T}(1 + 0,622q)
$$

onde q é a razão de mistura do ar úmido.

c) Como no item a, para o caso do vento, repete-se o procedimento de interpolação de níveis significativos para níveis padrões para as componentes u (zonal) e v (meridional).

d) Os valores interpolados nos níveis padrões sãc então comparados com os respectivos observados (partes TTAA e TTCC), e certos limites de tolerância são impostos para as diferenças entre eles. Os valores destes limites são dados no Apêndice C, mas valores definitivos deverão ser estabelecidos com base em levantamento estatísticos.

### 3.2.5 - TESTE HIDROSTÁTICO

Neste teste, a equação hipsométrica, que introduz implicitamente a hipõtese de balanço hidrostático, é usada novamente para assegurar o balanço entre os campos de temperatura e altura geopotencial. No processo de elaboração de uma mensagem TEMP, a altura geopotêncial é uma variável calculada a partir de dados de radiossondagem e, assim sendo, mais susceptível a erros (erros de cálculo, por exemplo).

O teste hidrostático consiste em recalcular, usando a equação hipsométrica, as espessuras de camadas delimitadas pelos níveis padrões, a partir do perfil de temperatura resultante da aplicação dos vários algoritmos até aqui mencionados. Em seguida são computadas as diferenças entre as espessuras calculadas e as correspondentes observadas, isto é, como recebidas nas mensagens. Os desvios são então verificados com relação a uma tolerância determinada usando os perfis extremos de temperatura na camada em consideração, como ilustrado na Figura 3.6.

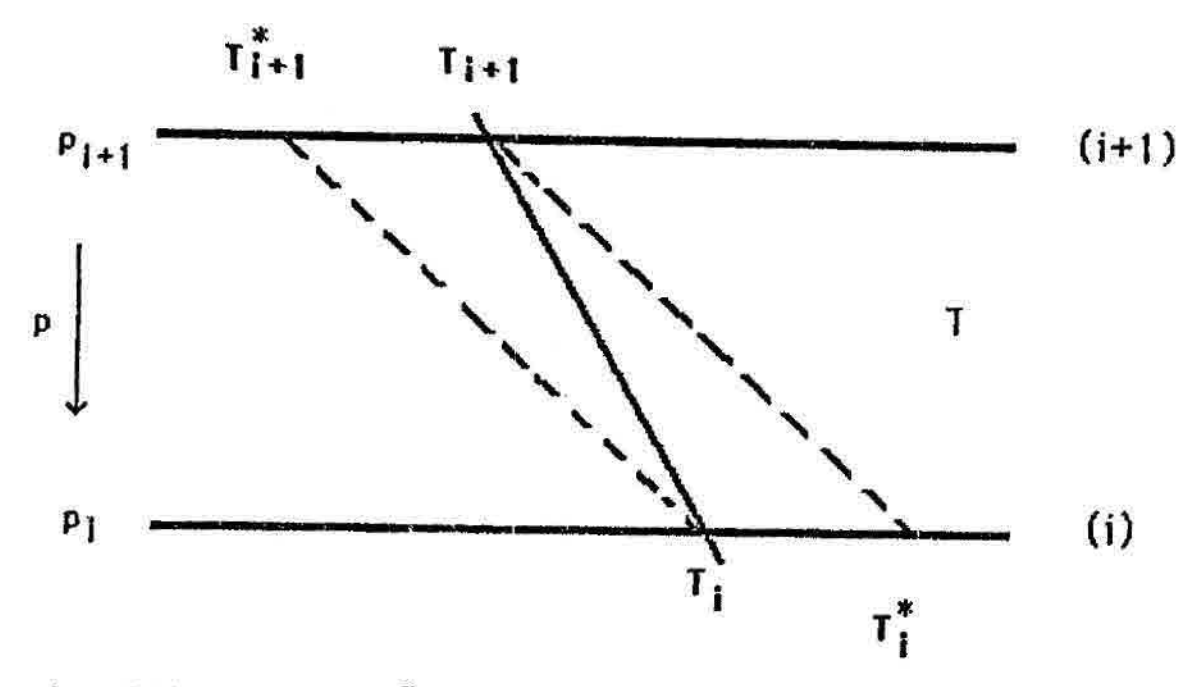

Fig. 3.6 - Construção dos perfis extremos de temperatura para o teste hidrostático. As linhas tracejadas indicam as adiabáticas secas.

O perfil  $(T_i, T_{i+1}^*)$  é o mais frio permitido pelo teste de estabilidade estática, é obtido pela TVVT adiabãtica seca que passa pelo ponto  $(T_i, p_i)$  e corresponde **a** uma inversão no nível (i+1). Correspondente a este perfil, e mais uma vez supondo uma variação da temperatura linear em ln p, tem-se uma espessura:

$$
D_{f} = \frac{R}{g} \frac{T_{i} + T_{i+1}^{*}}{2} \quad \text{on} \quad \frac{P_{i}}{P_{i+1}}, \tag{3.7}
$$

De maneira similar, a espessura correspondente ao perfil mais quente permitido (T $_{\textbf{i}}^{\texttt{c}}$  , T $_{\textbf{i+1}}$ ) é:

$$
p_{q} = \frac{R}{g} \frac{T_1^* + T_{i+1}}{2} \text{ in } \frac{P_1}{P_{i+1}}.
$$
 (3.8)

Verifica-se então a seguinte condição:

$$
|D_{\text{obs}} - D_{\text{comp}}| \times K_{\frac{1}{2}} |D_{q} - D_{f}| = \text{rol},
$$
 (3.9)

onde  $D_{obs}$  e  $D_{comp}$  são as espessuras observada e computada, respectivamente, e K uma constante a ser ajustada, no presente trabalho considerando igual a 0,75. Restrições adicionais podem 3er feitas para especificar os valores mínimo e máximo de Tol (toleráncia), como mostra o Apêndice D.

Quando a Equação (3.9) não é satisfeita, pelo menos uma das quatro variáveis  $\mathbf{r}_i$ ,  $\mathbf{r}_{i+1}$ ,  $\mathbf{z}_i$ ,  $\mathbf{z}_{i+1}$  apresenta erro e pode ser eventualmente recuperada com a aplicação de vários algoritmos de correção, descritos também no Apendice D. O uso da equação hipsomátrica que permite testar a consistência entre os dados de temperatura e espessura, impondo a restrição do vínculo hidrostático é realizado pela sub-rotina HYDROS.

## $3.2.6$  - TESTE DO CISALHAMENTO VERTICAL DO VENTO

Testes de consistência para o cisalhamento vertical do vento implicam, pela teoria do vento térmico (Dutton, 1976), verificar a legitimidade de gradientes horizontais de temperatura. O teste, como implantado, é executado em duas etapas:

a) Teste para o cisalhamento vertical da magnitude do vento. Aqui verifica se  $a = ||V_1|| - |V_2||$  é

a.1) a  $\leqslant$  0,8 a  $_{\rm max}$ 

a.2)  $0,8$  a<sub>max</sub>  $\leq a \leq a$ <sub>max</sub>,

a.3) a >  $a_{\text{max}}$ 

onde  $a_{max} \ge 20,6 + 0,275$   $(|v_1| + |v_2|)$ , com a magnitude do vento em ms . No caso ta hipótese a.3) o dado de vento apresenta-se com erro e é classificado como tal ou simplesmente rejeitado. No segundo caso, o dado é suspeito e poderá receber um tratamento diferenciado na fase de análise objetiva. Tanto nos casos (a.1) e (a.2), procede-se à segunda etapa, onde são feitas considerações sobre a direção do vento.

b) Verificação combinada direção e magnitude: aqui a soma máxima permitida das magnitudes  $|V_1|$  e  $|V_2|$  é relacionada por níveis à variação vertical da direção do vento. Uma tabela de entrada dupla (nível vertical e cisalhamento na direção) mostra valores máximos admitidos para  $|V_1| + |V_2|$ . O vento é classificado correto, suspeito ou com erro de acordo com critérios idênticos ao mostrado na primeira fase. Essa tabela encontra-se no Apêndice E.

#### CAPITULO 4

## ANALISE OBJETIVA

A análise objetiva consiste em distribuir um conjunto de dados sinóticos, em geral, irregularmente distribuidos para pontos de grade regularmente espaçado (Figura 4.1). Esta forma de redistribuir dados é necessária dentro de um esquema de Previsão Numérica de Tempo.

Um dos principais propósitos da análise objetiva é assegurar melhores condições à áplicaçâo das equações da Hidrodinâmica na previsão do tempo. As condições iniciais para esse tipo de problema são fornecidas pelas observações. Entretanto, tendo em vista que as posições geográficas das estações meteorológicas não estão regularmente e uniformemente distribuidas, é necessário conhecer as variáveis meteorológicas e suas derivadas espaciais para certos pontos na área de interesse, isto é, em pontos de grade regularmente ou não espaçados. Isso pode ser obtido traçando subjetivamente as isolinhas e aproximando os valores nos pontos de grade por interpolação linear entre duas isolínhas próximas. A desvantagem desse método é que os dados devem ser plotados inicialmente e o processo é subjetivo. Essas desvantagens podem ser evitadas se as variáveis meteorológicas forem interpoladas objetivamente às coordenadas espaciais por funções analíticas de forma automática e, portanto, objetiva (reprodutiva).

O problema é encontrar a função analítica F(X,Y,Z,T) que represente a distribuição espacial e temporal da variável F que se quer interpolar, ou encontrar a função analítica no plano F(X,Y). A analise objetiva

 $-41 -$ 

completada dessa maneira, para cada nível vertical e tempo fixo, é análoga à análise subjetiva em níveis constantes ou cartas de pressão constante e limita-se ao carater diagnóstico dos campos analisados.

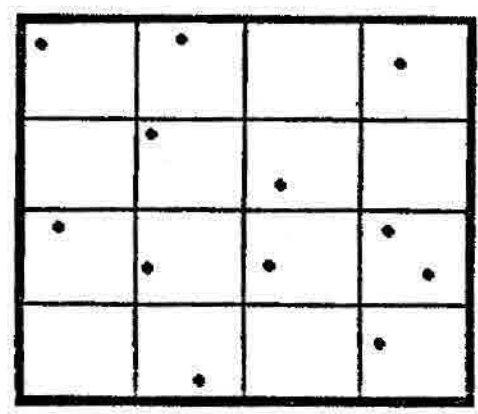

# Fig. 4.1 - Grade sobreposta a área de estações irregularmente distribuidas

Dois programas foram desenvolvidos utilizando especificamente o método DOSWELL. Um, aplicado à superfície (TELEX/SUPERFICIE/DOSWELL) e outro à altitude (TELEX/ALTITUDE/DOSWELL). O que difere nesses dois programas é o controle (do fluxo de execução) e o dimensionamento dos vetores e matrizes. As estações de superfície são numerosas, em média de 350, comparando-se com as de altitude , em média 25, diferindo bastante no dimensionamento dos vetores e matrizes. Um outro motivo de se utilizar programas distintos é devido às diferenças quanto ao tipo e número de variáveis, além dÇ diversos níveis padrões para a altitude contra um único nível da superfície, exigindo um controle razoavelmente diferente. Um terceiro programa foi desenvolvido utilizando o método de correção sucessiva com campos preliminares,aplicando aos dados de altitude.

A seguir é apresentado dois métodos de anâlise objetiva.

# 4.1 - ANALISE OBJETIVA UTILIZANDO O MÉTODO DOSWELL

O procedimento desenvolvido por DOSWELL (1977) é o mesmo realizado por Barnes (1964) acrescentandose propriedades de filtragem para eliminar valores extremos. O procedimento implantado foi baseado nos programas desenvolvidos por Dias et alii (1986) e é descrito a seguir.

Em cada ponto de grade  $C(I, J)$  o valor é determinado pela combinação linear dos valores observados nas estações individuais.

$$
C(T, J) = \Sigma_{K=1}^{N} W(T, J, K) / \Sigma_{K=1}^{N} W(T, J, K)
$$
 (4.1)

onde :

X(K) é o valor observado na estação K;

**é** o número de estações consideradas na N interpólação.

```
O peso escolhido é :
```

$$
W(T, J; K) = EXP(-R(T, J; K) / C1)^{2})
$$
 (4.2)

onde :

R(I,J;K) é a distância entre o ponto de grade (I,J) e a estação K;

$$
CI = DDB * DEL * RAIO * 2 * \pi / 180
$$
 (4.3)

Strage Stores

onde :

- DDB é o fator de suavização (0.5 para superfície e 0.6 para altitude).
- DEL é o espaçamento da grade na latitude e longitude.

RAIO é o raio da terra.

Os pesos são determinados para cada ponto de grade (I,J) em relação a todas as estações. Por questões inerentes ao uso excessivo de memória, particularmente ao número de estações de superfície, a matriz de peso é armazenada em disco onde cada registro contém pesos de todas as estações X(K) em relação a um ponto de grade  $(I,J)$ .

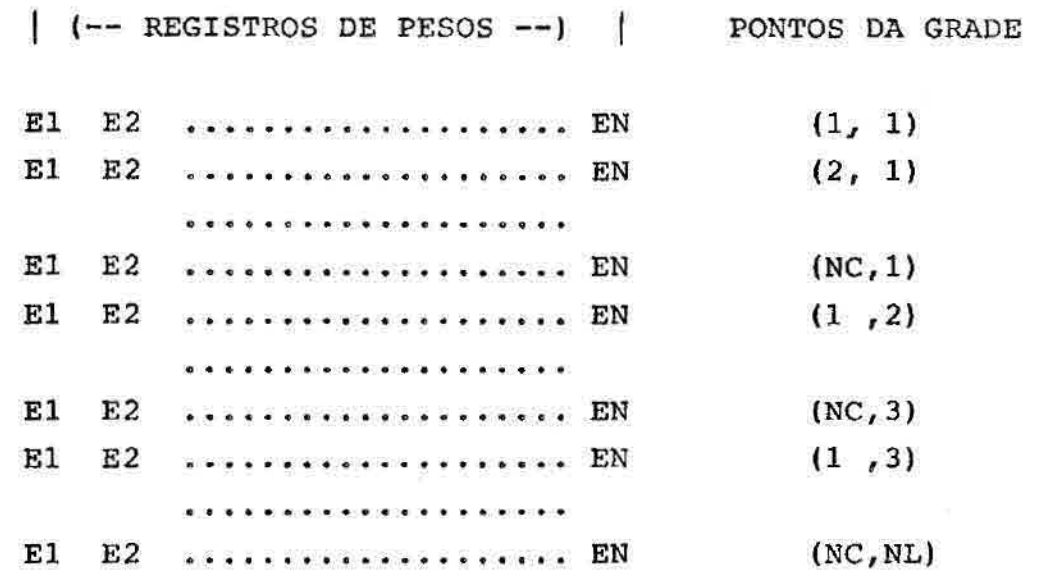

Fig. 4.2 - Forma de armazenamento dos pesos em arquivos em disco.

Uma vez calculado os pesos pode-se determinar os valores da variável nos pontos da grade pela Equação  $(4.1)$ .

Antes de aplicar a segunda correção, os valores nas estações são atualizados com novos valores a partir da interpolação dos valores dos pontos de grade que envolvem a estação por meio da triangulação conforme a Figura 4.3

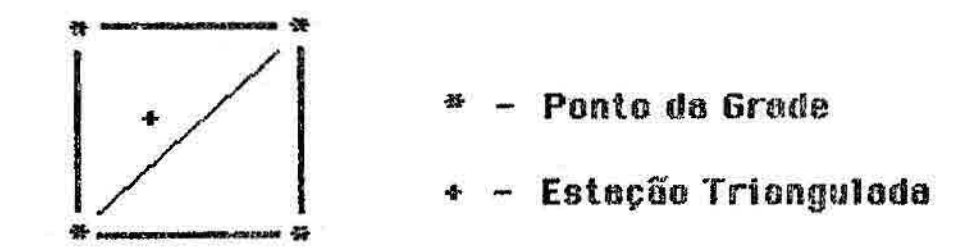

Fig. - 4.3 Triangulação de uma estação

Numa triangulação é considerada tres pontos de grade que envolvem uma estação e obtém-se o novo valor da observação para a estação.

Para a segunda correção é aplicado o mesmo procedimento com exceção do peso a ser utilizado que é a constante anterior multiplicado por GAM:

onde GAM =  $0.2$ 

 $C = DDB * DEL * RATO * 2 * n / 180 * GAM$  (4.4)

Resumidamente, o programa de análise objetiva utilizando o método DOSWELL realiza os seguintes passos:

- cria dois arquivos de pesos PES01 e PES02;

- **para cada parâmetro meteorológico é aplicado o seguinte processo:** 
	- **. obtenção de uma grade através das Equações (4.1), (4.2) e (4.3) com as observações originais das estações;**
	- **. atualizar o valor do parâmetro nas estações com triangulações dos pontos da grade;**
	- **• obter os valores do parâmetro na grade com as Equações (4.1), (4.2) e (4.4) a partir dos valores atualizados nas estações.**

**Cada campo obtido é armazenado sequencialmente num arquivo denominado ALTITUDE/DOSWELL/AAMMDDHH ou SUPERFICIE/DOSWELL/AAMMDDHH, respectivamente aos campos de altitude ou superfície.** 

# **4.2 - ANÁLISE OBJETIVA UTILIZANDO CAMPO PRELIMINAR**

**Trata-se de um algorítmo de correções sucessivas que faz uso de campos preliminares na forma de prognósticos descritos na seção 5 do capítulo 2. O procedimento utilizado foi o do Terauchi (1988) que por sua vez é baseado naquele proposto por Masuda e Arakawa (1962).** 

# **4.2.1 - MÉTODO DA CORREÇÃO**

**O método desenvolvido consiste na aplicação sucessiva do método da correção. Este consiste basicamente na inclusão de valores observados de uma variável meteorológica num campo preliminar desta mesma variável, e que seja disponível no horiirio da análise. A estes campos preliminares, dados principalmente na forma de prognósticos**  numéricos (não excluindo a possibilidade de se usar climatologia e persistência), são adicionadas correções, isto e;

$$
X(T, J) = X^{FG}(T, J) + C(T, J)
$$
 (4.5)

onde

- X(I,J): campo final, interpolado ou analisado, no ponto de grade (I,J);
- $X^{FG}(I,J)$ : campo a ser aplicado no ponto ou grade  $(I,J)$ .
- C(I,J): correção a ser aplicada no ponto ou grade(I,J).

As correções C(I,J) são determinadas a partir dos desvios, D (K), entre a variável observada e o valor do campo preliminar, este último interpolado para o mesmo ponto de observação, através da equação:

$$
C(I,J) = \Sigma_{K=1}^{N} W(I,J;K) D(K) / \Sigma_{K=1}^{N}
$$
 (4.6)

onde a somatória é estendida para N pontos-estação e os pesos W(I,J,K) relacionam-se com o ponto de grade (I,J) e a estação (K). OS pesos, funções monotonicamente decrescentes com a distância r(I,J;K), são dados por:

$$
W(T, J; K) = \frac{1}{1 + \alpha r^2 (T, J; K)}
$$
 (4.7)

onde é uma constante determinada empiricamente, e que reflete o alcance espacial da influência da observação.

Os desvios D(K) da variável X, nas estações são calculados por:

 $D(K) = X^{E}(K) - X^{FE}(K)$  (4.8)

onde  $X^E(K)$  e  $X^{FE}(K)$  são, respectivamente os valores observados de X, e os valores de X obtidos nas estações a partir da interpolação do campo preliminar. Nesta interpolação usam-se somente os quatro valores de grade  $x^{FG}$ que cercam a estação, usando pesos da forma dada na equação (4.7), com a = 10. Ainda, no caso particular da observação sobre um lado do quadrado, determinado pelos quatro pontos de grade, somente os valores dos dois vértices mais próximos são usados.

A distância r  $(I,J;K)$  é calculada conforme o tipo de projeção escolhido. Neste trabalho, por uma questão de compatibilidade com o modelo de previsão de área limitada e o método de análise objetiva DOSWELL, o esquema de análise objetiva é aplicado diretamente a uma superfície esférica. Assim, para uma grade com espaçamento angular e fixo (em latitude e longitude), uma distância é dada pelo comprimento do arco subentendido pelo ângulo e, ou seja

$$
r (I,J,K) = a * \theta (I,J,K)
$$
 (4.9)

onde a é o raio da Terra (6371 Km) e (I,J;K) o ângulo em radianos do arco que passa pelos pontos (I,J) e (K), dado por:

$$
\theta \quad (I,J;K) = \cos^{-1}\left\{\operatorname{sen}\phi_{\mathbf{G}}\operatorname{sen}\phi_{\mathbf{E}} + \cos\phi_{\mathbf{G}}\cos\phi_{\mathbf{E}} \quad (\lambda_{\mathbf{G}} - \lambda_{\mathbf{E}})\right\}
$$
\n
$$
(4.10)
$$

onde ( $\Phi_{\text{G}}$ ,  $\lambda_{\text{E}}$ ) e ( $\Phi_{\text{E}}$ , $\lambda_{\text{E}}$ ) referem-se respectivamente as latitudes e longitudes do ponto de grade e estação.

## 4.2.2 - MÉTODO DAS CORREÇÕES SUCESSIVAS

O método da correção, visto na seção anterior pode ser modificado de modo a introduzir mais suavização no processo de interpolação. Isso é obtido efetuando vários ciclos secessivos com círculos maiores de influência, porém tomando a precaução de paralelamente aumentar o parámetro a , ou seja, diminuindo o peso para as observações mais afastadas. No caso específico da rede aerológica da América do Sul, este procedimento evita que um grande número de pontos de grade permaneça inalterado.

Cada ciclo consiste de duas varreduras.

a) Primeira varredura:

na primeira varredura de cada ciclo, é exigido que pelo menos duas estações estejam dentro do círculo de influência para se calcular os desvios e a correção a ser aplicada ao valor do campo preliminar. Se esta condição não é satisfeita em um ponto de grade, este valor permanece inalterado, podendo vir a ser eventualmente modificado na segunda varredura ou em um próximo ciclo. Cada ciclo é caracterizado por valores fixos de  $\alpha$  para cada nível isobárico e do raio do círculo de influência. Na Tabela 4.1 estão apresentados valores que foram determinados empiricamente com base no desempenho satisfatório do algoritmo na análise de observações na região do Japão e adjacências, e portanto estão sujeitos a possíveis modificações para o caso da América do Sul.

## TABELA 4.1

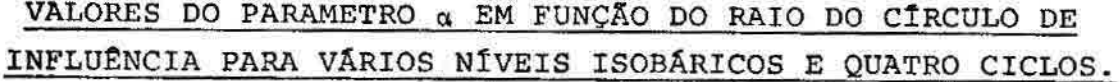

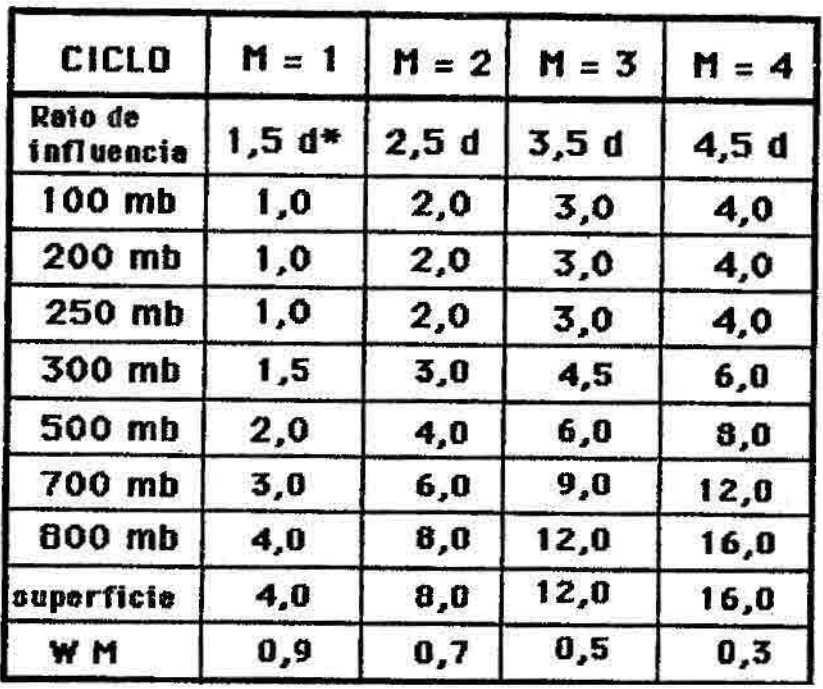

\* d é um valor fixo de espaçamento meridional de grade, dado por d = 6371 \*  $5^{\circ}$  \* $\pi/180$ , (em km).

b) Segunda varredura:

a segunda varredura atinge somente os pontos não modificados pela primeira, não alterando os pontos atualizados anteriormente, que passam a ser considerados como observações. A correção final no ponto de grade (I,J) é feita por:

$$
C(T, J) = W(T, J; K) D(K) + \Sigma S(T', J'; T, J) G(T', J'; T, J) C(T', J')
$$
\n
$$
W(T, J; K) + \Sigma S(T', J'; T, J)
$$
\n
$$
(4.11)
$$

onde

$$
S(I^{\dagger};\mathbf{J}^{\dagger};\mathbf{I},\mathbf{J}) = \frac{0,125}{1 + \alpha r^{2}(I^{\dagger},J^{\dagger};\mathbf{I},\mathbf{J})}
$$

e

$$
G([1',J';I,J]) = WM * (1 - 0.333 r(T',J';I,J))
$$

As somatórias na Equação (4.11) estendem-se sobre todos os pontos de grade  $(I<sup>T</sup>,J<sup>T</sup>)$  modificados na primeira varredura, e que, obviamente caem dentro do círculo de influência do ciclo em questão. A distância entre os pontos de grade  $(I;J)$  e  $(I',J')$ ,  $r(I',J')$ ,  $r(I', J'; I, J)$ , é calculada usando Equações  $(4.9)$  e  $(4.10)$ . O coeficiente G(I',JI;I,J) é usado para abrandar a influência dos pontos de grade (I',JI) na interpolação do valor no ponto (I,j), e o fator WM, dado também na Tabela 4.1, varia de ciclo para ciclo.

A Equação (4.11) permite a inclusão de uma observação, com o peso W(I,J;K),entretanto na ausência desta, toma-se W(1,J;K) igual a zero. Estabelece-se que a soma do número de estação (0 ou 1) e dos pontos de grade modificados deve ser maior ou igual a 2, caso contrário, é necessário o processamento de outro ciclo.

Somente após o término da segunda varredura é que se realiza a atualização do campo preliminar usando a Equação (4.1), eventualmente utilizado como campo preliminar para o próximo ciclo.

# 4.3 - CAMPOS DERIVADOS

São campos obtidos a partir de campos básico produzidos por um método de análise objetiva. Estes campos permitem observar tendências de mudança de estado da atmosfera. Neste trabalho este tipo de processamento é aplicado aos campos produzidos programas que utilizam o método DOSWELL, pois estes, com certeza, estão disponíveis. A seguir são apresentados cada um dos tipos de campos:

- Divergência (horizontal) é a medida da capacidade das parcelas do fluido de aproximarem ou afastarem de um ponto;

 $\delta = \nabla \cdot \nabla$ 

- Vorticidade (vertical) é a medida da rotação das parcelas de fluidos no plano horizontal  $X - Y$ ;

 $\xi = k \cdot \nabla \times \nabla$ 

- Vorticidade geostrófica é a vorticidade correspondente a um campo de escoamento em balanço geostrófico:

$$
\boldsymbol{\xi}_g = \boldsymbol{k} \cdot \boldsymbol{v} \times \boldsymbol{v}_g
$$

- a espessura é dada por:

$$
\Delta z = \frac{RT}{g} \ln \frac{p_i}{p_2}
$$
onde R é a constante específica do ar seco, T a temperatura média na vertical,gaaceleração da gravidadeep ep as pressões dos niveis isobáricos inferior e superior respectivamente.

Advecção horizontal de uma grandeza f (temperatura, vorticidade, espessura, etc) é a medida da variação devido ao efeito do transporte pelo vento horizontal:

 $A_f = -W \cdot V_f$ 

onde u e v são as componentes zonal e meridional, respectivamente;

Divergência de umidade é a medida da capacidade das parcelas de fluido, envolvendo a umidade q, de aproximarem ou afastarem de um ponto:

 $\nabla(qV) = W \cdot qY$ 

# **4.4 -** CÁLCULO DP, ÍNDICES DE INSTABILIDADE OU METODOS OBJETIVOS DE ANÁLISE DE ESTABILIDADE

Os índices de instabilidade servem para avaliar o estado da atmosfera, isto é, o quanto a atmosfera está instável. Cada um desses índices tem uma eficácia e aplicação em análise e previsões dependendo das condições atmosféricas (DIAS, 1986).

Dada a dificuldade de obter critérios de estabilidade derivados de m'todos teóricos de utilidade prãtica, há a necessidade de se recorrer a métodos estatísticos para resolver esse problema em escala sinótica.

Os métodos objetivos combinam o perfil vertical dos parâmetros de temperatura, umidade e vento com fatores estimados estatisticamente, e produzindo resultados que baseados em critérios de estabilidade, informam a tendência atmosférica. A sua utilidade é variável dependendo da aplicação. A seguir são descritos os diversos índices utilizados neste trabalho. A implementação destes foram baseados nos programas desenvolvidos por Dias et alii (1986).

## 4.4.1 - ÍNDICE SHOWALTER

Um dos primeiros índices de instabilidade desenvolvidos foi o índice de SHOWALTER (SHOWALTER, 1953). Este índice mede a probabilidade de fortes tempestades.

O índice é uma função de apenas três parâmetros: a temperatura do ar e do ponto de orvalho em 850 mb e a temperatura do ar em 500 mb. A parcela de ar em 850 mb é levantada até o nível de condensação por levantamento e a seguir por uma adiabatica saturada até 500 mb onde atinge a temperatura T'(500 mb). Se a temperatura medida em 500mb é T(500 mb) então o índice de SHOWALTER (S) é dado por:

 $S = T(500mb - T'(500mb))$ 

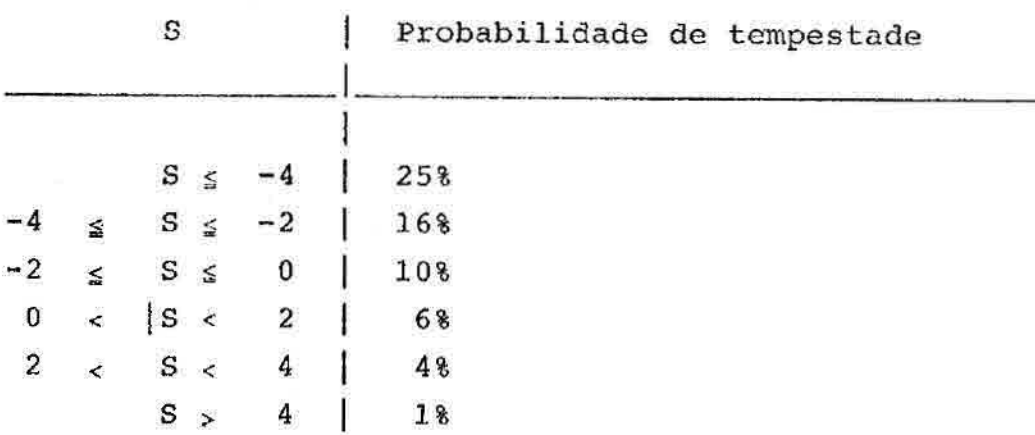

4.4.2 - ÍNDICE DE TOTAIS TOTAL (TT

O índice TT indica tempestades guando maior ou igual a 50. Quanto maior TT, mais instável será o ar.

Definido por:  $TT = T850mb + TD850mb - 2*T500mb$ 

4.4.3 - ÍNDICE K

Definido pela soma das temperaturas de bulbo seco e ponto de orvalho em 850 mb, subtraída da depressão do ponto de orvalho em 700 mb e da temperatura de bulbo seco em 500 mb.

 $K = (T850mb - T500mb) - (T700mb - TD700mb) + TD850mb$ 

Quanto maior o valor de K, maior **<sup>a</sup>** probabilidade de tempestades acompanhadas por trovoadas. Não é um bom índice para o caso de tempestades severas.

**4.4.4 -** INDICE SWEAT

Definido por:

SWEAT=12 TD850mb+20(TT-49)+V850mb+V500mb+125F(dd)

onde

TT = índice Total Totais;

**V =** velocidade do vento;

F(dd) = função da diferença entre as direções do vento em 850mb e 500mb. Essa função tem valor entre 0 e 1 com máximo para 70 dd 90 e tem valor nulo se as velocidades em 850mb e 500mb não forem maiores ou iguais a 15 kts.

Os termos negativos são colocados iguais a zero e apenas os valores maiores que 250 são considerados significativos para previsão de tempestades.

## CAPITULO 5

## VISUALIZAÇÃO GRÃFICA DE CAMPOS METEOROLÓGICOS

Este capitulo é pertinente a etapa de pósprocessamento no tocante à visualização e avaliação dos campos produzidos na fase de pré-processamento.

São apresentados duas formas de visualização e a preparação de sequências de campos meteorológicos.

# 5.1 - VISUALIZACÃO DE CAMPOS METEOROLÓGICOS POR MEIO DE PLOTADORA

Através da plotadora CALCOMP1051 do sistema B6800 os campos e variáveis meteorológicas são plotados na forma de isolinhas para campos escalares e barbeias para campos de ventos, semelhantes àqueles dos prognósticos no formato GRID apresentados no Capítulo 2 através das Figuras 2.3 e 2.4.

Através da PLOTTER pode se obter uma visualizacão gráfica bastante precisa e sofisticada, dado o potencial gráfico e disponibilidade do software gráfico originário do National Center of Atmosphere Research (NCAR), as saídas gráficas são obtidas através de chamadas das rotinas CONRAS e CONREC para traçado de isolinhas. A rotina CONRAS é aplicada particularmente a dados com pontos distribuídos irregularmente podendo, contudo, ser utilizada para campos regularmente distribuídos. A rotina CONREC é aplicada estritamente aos dados distribuidos regularmente.

Na Figura 5.1 é mostrado as isolinhas traçadas pela rotina CONRAS de linhas suaves. Sobreposta a elas estão traçadas as isolinhas do CONREC com traçados

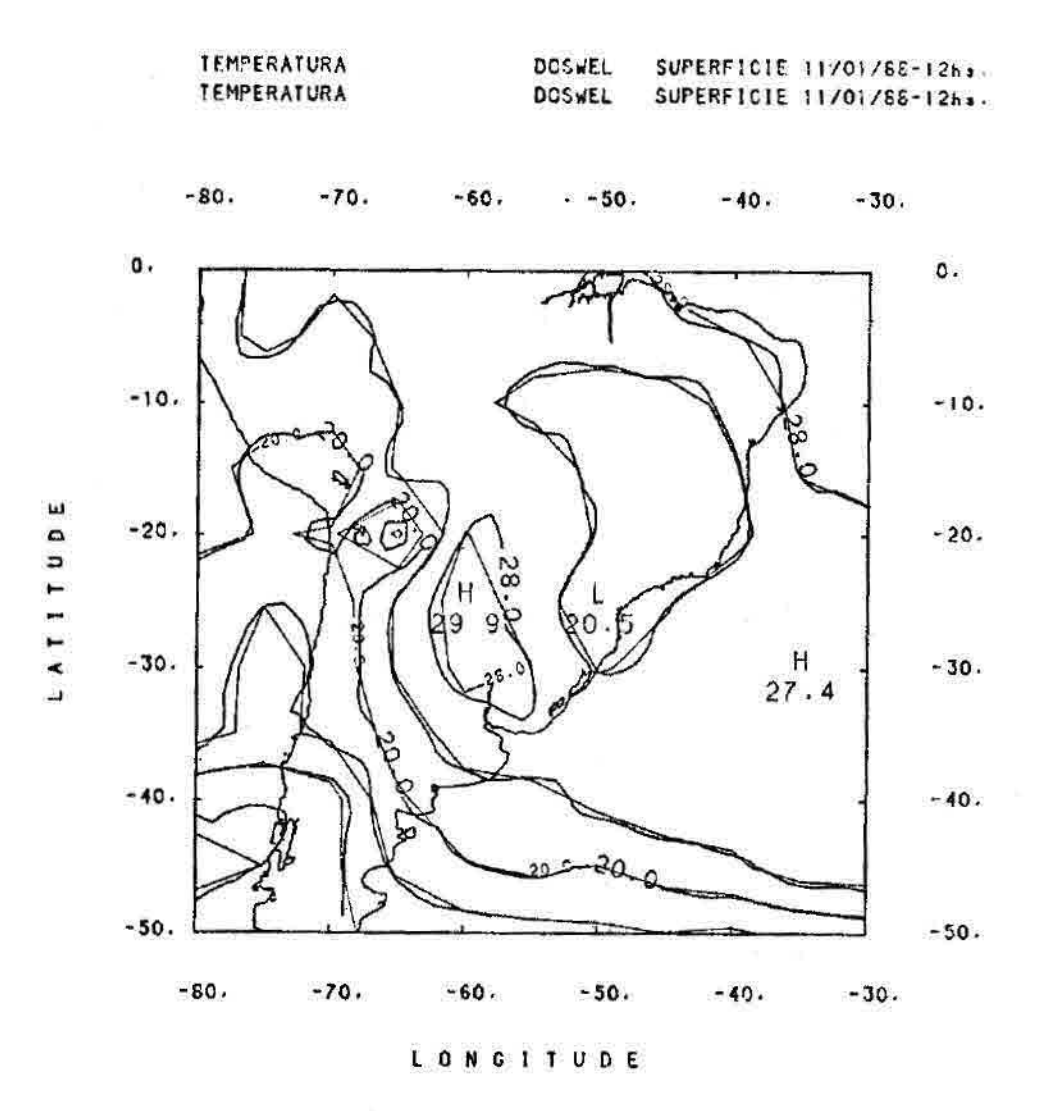

menos suaves e com regiões de valores altos (H) e baixos  $(L)$ .

Fig. 5.1 - Sobreposição dos mesmos campos utilizando as rotinas CONRAS e CONREC.

Outra forma de plotar os dados meteorológicos é marcar os locais das observações com os respectivos valores das variáveis observadas utilizando a rotina ESPARS embutido no programa de plotagem. Neste caso nem todas as estações são plotadas, pois a proximidade de uma estação e

outra torna-se difícil a leitura dos valores. Para evitar sobreposição de informações uma grade de espaçamento de 5 em 5 graus, por exemplo, e sobreposta ao campo. Por inspeção, em cada quadrilátero da grade as estações nele contido é escolhida a estação que estiver localizada mais próxima ao canto superior esquerdo. A Figura 5.2 ilustra a plotagem de dados não analisados em pontos de grade utilizando a rotina ESPARS, e para os mesmos dados as suas isolinhas são plotados através da rotina CONRAS.

A projeção utilizada por todo o trabalho é a Mercator, não descartando a possibilidade de usar outras projeções como, por exemplo, a estéreográfica polar.

Para a utilização diária, ou mesmo horária, de plotagens para fins de previsão de tempo, uma série de plotagens básicas podem ser realizadas automáticamente. Isto é, executada pelo programa TELEX/PLOTAGEM sobre um arquivo de sequência de campos (em quadros) estabelecido pelo previsor através do programa TELEX/GERAOPÇÃO, na Seção 5.3. Cada quadro por sua vez é composto do campo propriamente dito, uma moldura delimitando o campo e o contorno geográfico do continente da região compreendida. Contudo, num mesmo quadro é permitido sobrepor quantos campos tanto quanto forem necessários.

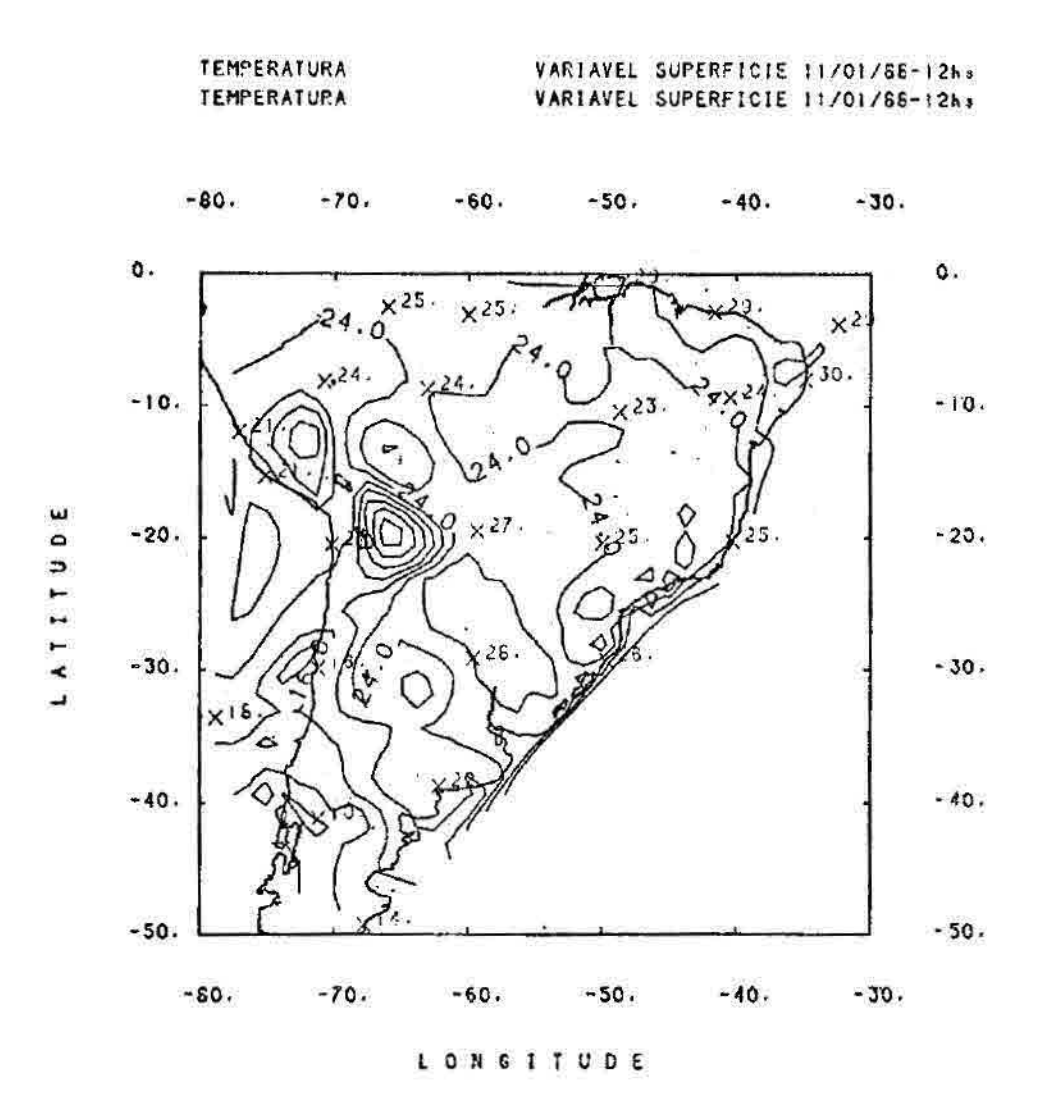

Fig. 5.2 - Sobreposição dos mesmos campos útilizando as rotinas CONRAS e ESPARS.

Na parte superior das figuras encontran-se as seguintes informações: nome do parâmetro meteorológico, nome do método de análise objetiva utilizado, nível da superfície isobárica, data e horário sinótico referente ao momento que os dados foram observados. No caso de uma sobreposição são colocados tantos títulos quanto forem os campos sobrepostos respectivamente. De preferência não

sobrepor mais de dois campos, pois compromete a clareza das informações. Além disso, deve-se utilizar cores diferentes para distinguir os campos plotados.

A plotagem em sequência é estendida aos campos: a) derivados (Seção 4.3) e; b) aos índices de instabilidade (Seção 4.4) como exemplificados nas seguintes figuras.

**D1VENGENC1A DE UMIDADE DOSWEL 00850 b 11/01/56-1282.ha** 

 $-60.$ -70. -60. -50. -40.

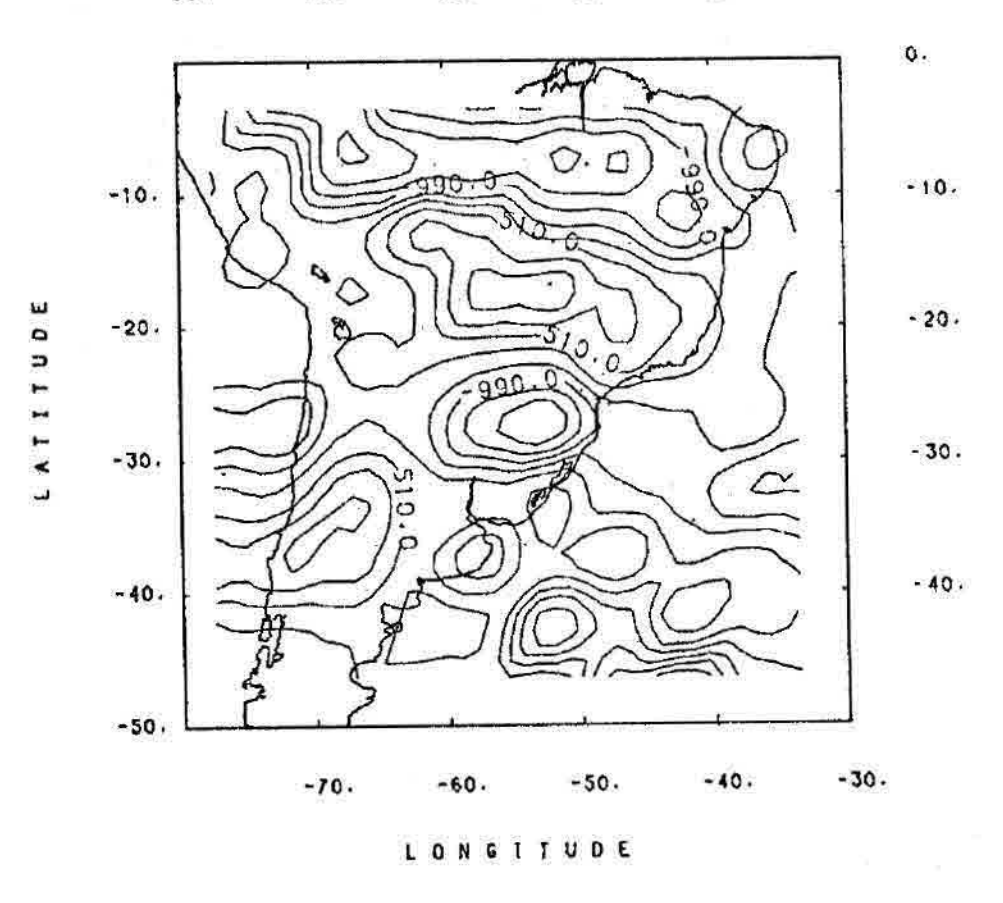

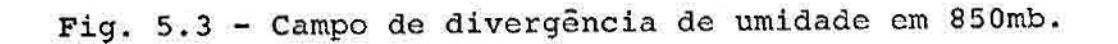

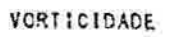

 $-70.$ 

 $-60.$ 

DOSWEL 00850 mb 11/01/66-12hs-hs.

 $-40.$ 

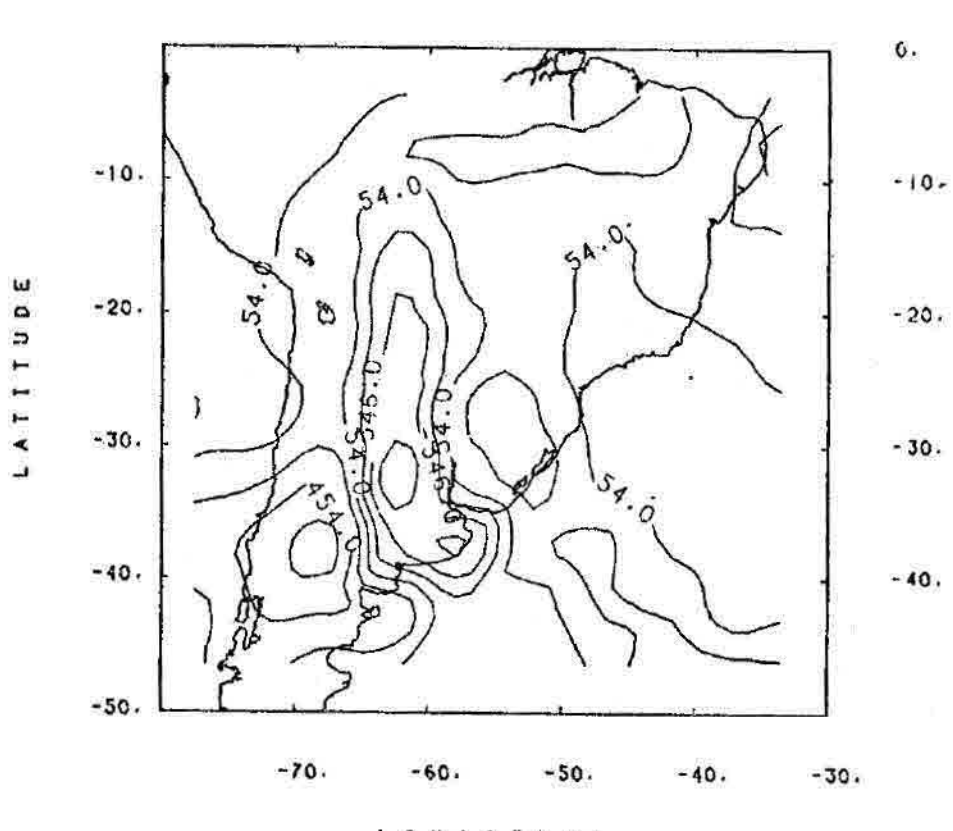

 $-60.$ 

 $-50.$ 

LONGITUDE

Fig. 5.4 - Campo de Vorticidade em 850 mb.

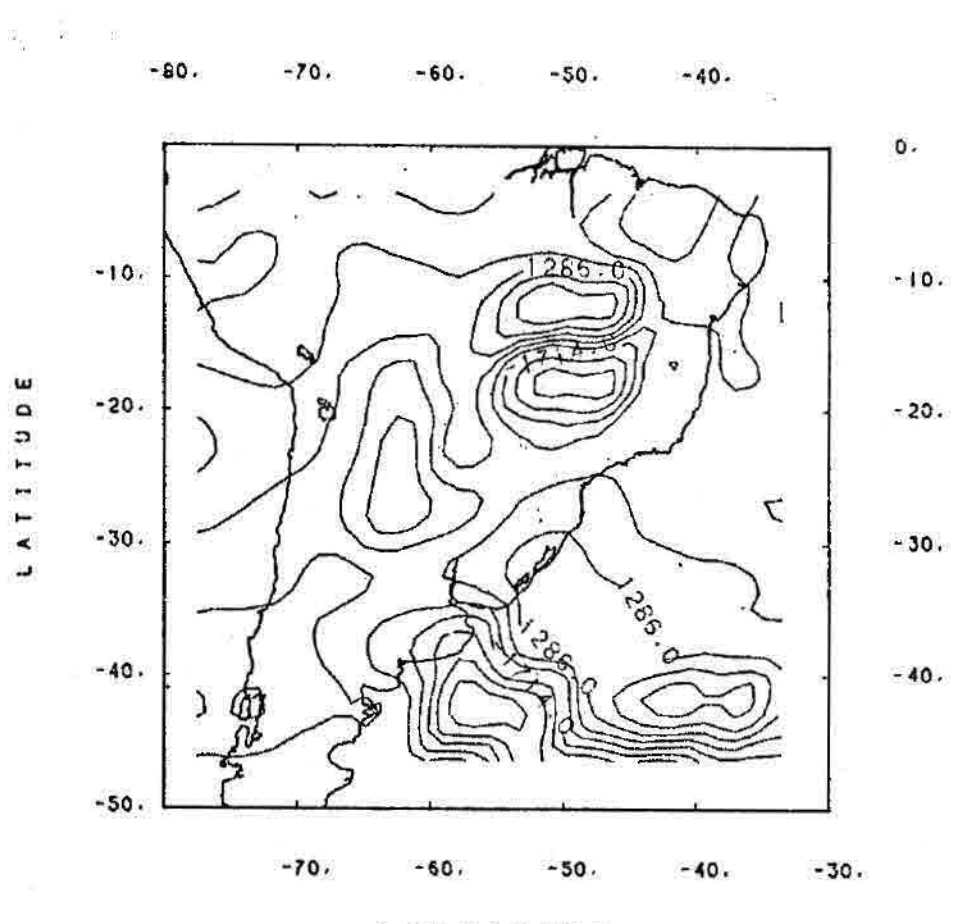

LONGITUDE

Fig. 5.5 - Divergência de Umidade na superfície do mar

 $\widetilde{\mathbb{S}}^{\mathbb{S}}$ 

SUPERFICIE 11/01/88-12hs.

 $\frac{1}{2}$ 

DIVERGENCIA DE UMIDADE DOSWEL

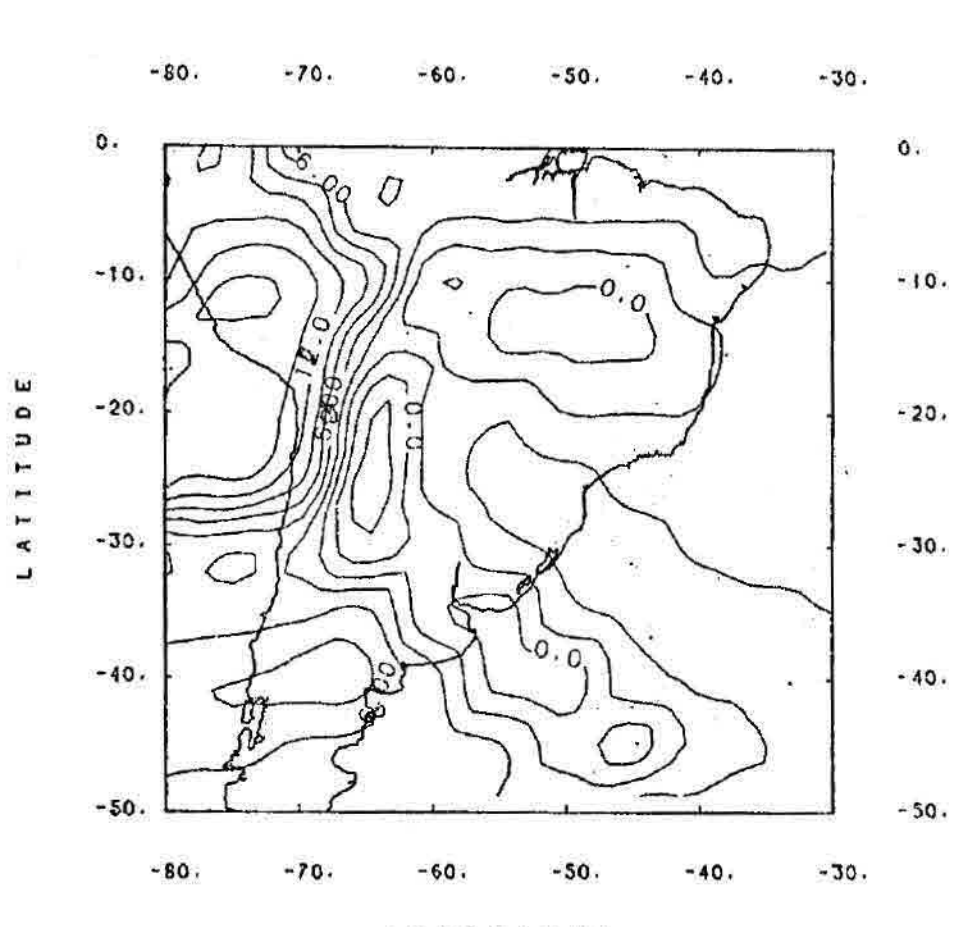

**LONGITUDE** 

Fig. 5.6 - tndice Showalter

**INDICE SHOWALTER DOSWEL 03000 nb 11/01/8E-1211s.** 

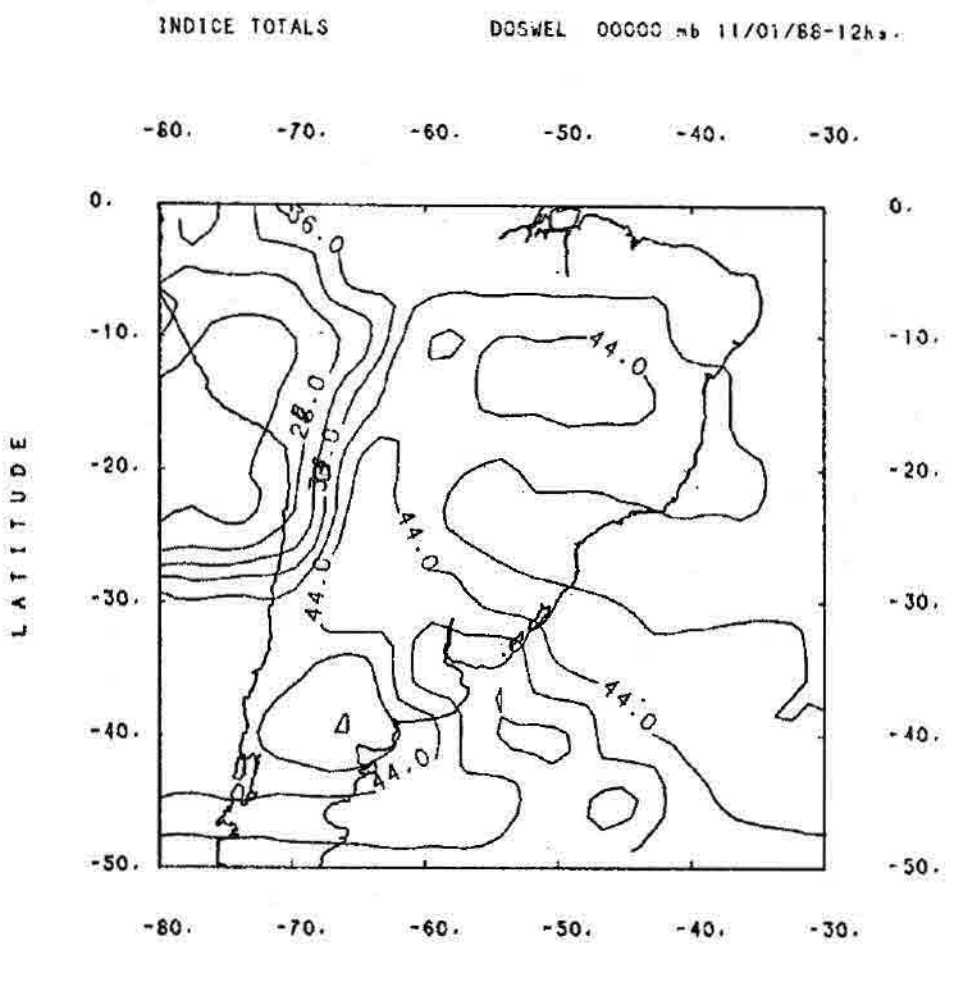

LONGITUDE

Fig. 5.7 - Índice de totais Total

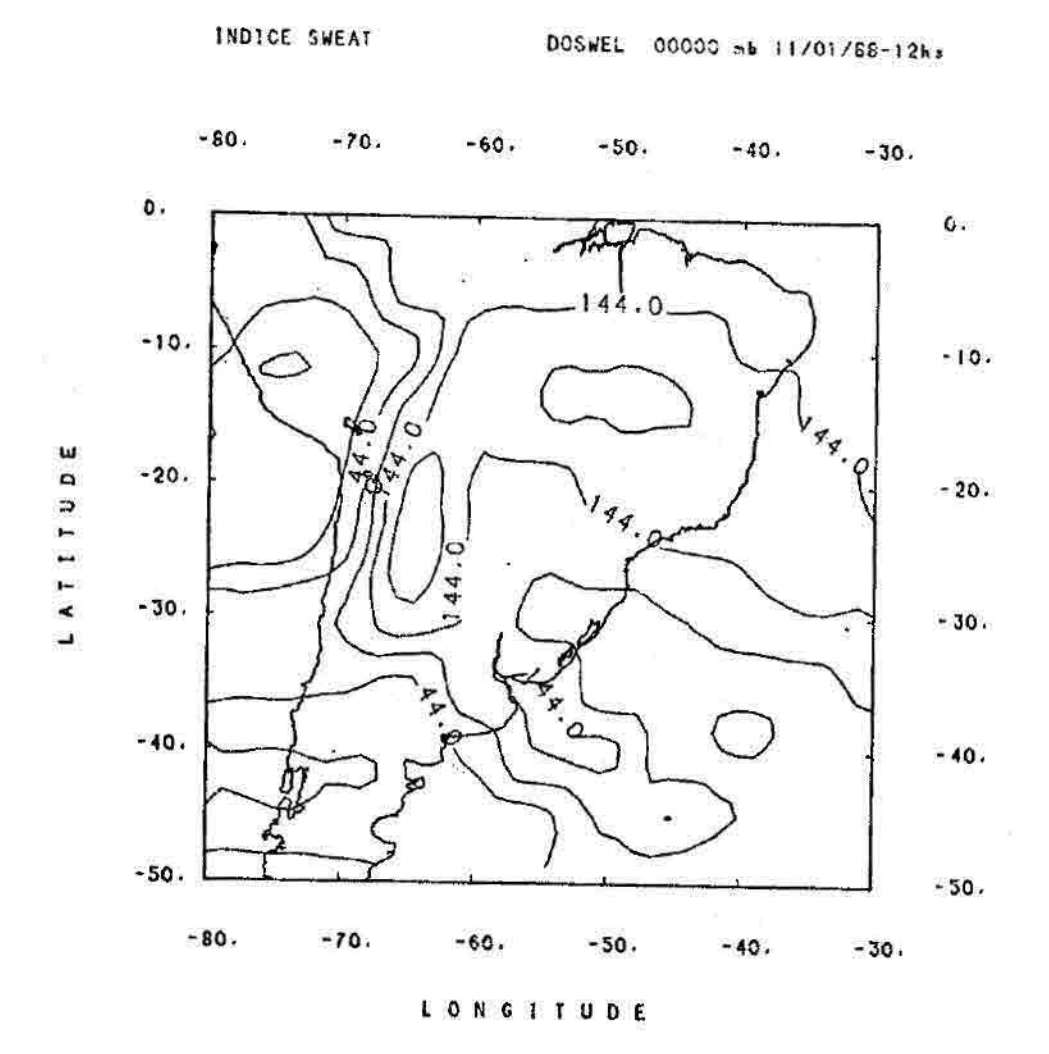

Fig.  $5.8$  - Indice Sweat

### 5.2 - VISUALIZAÇÃO GRÁFICA UTILIZANDO IMPRESSORAS

A visualização gráfica aos campos meteorológicos em forma de listagem por meio de impressoras é uma boa alternativa quando não se dispõe de uma plotadora que permita traçar isolinhas.

A idéia básica desse tipo de visualização, neste trabalho, é a de transpor valores de grade para permitir uma visualização suavizada, e ter uma noção da distribuição em escala dps dados numa faixa de variação de O a 9.

Dois tipos de visualização por meio de impressoras são apresentados, uma conhecida por ZEBRA e outra, uma variante simplificada, aqui denominada por CLASSES. Apenas os campos escalares podem ser representados nesta forma.

### 5.2.1 - VISUALIZAÇÃO GRÁFICA COM ZEBRA

A rotina de visualização ZEBRA determina o máximo e o mínimo de um campo e mapeia os seus valores para faixa que vai de O a 9. O caracter branco é utilizado para separação das faixas de valores tornando a visualização mais clara.

Um campo a ser plotado pode ser de qualquer dimensão. As linhas não são limitadas no formulário contínuo, entretanto as colunas são limitadas pela largura do formulário. Para contornar esse problema, se o campo tiver mais de 18 colunas na grade, este é listado por faixas longitudinais com largura de 18 colunas de grade.

Como pode observar na Figura 5.9, a ZEBRA representa uma grade de 11 colunas com espaçamento de 5 em 5 graus. Entre um ponto de grade e outro existem mais 6 valores interpolados que suavizam a visualização.

Na ZEBRA a latitude e longitude são encontradas respectivamente nos lados esquerdo e superior, com indicações alternadas dos pontos da grade. No lado inferior esquerdo encontram-se os valores de máximo, mínimo, range(máximo - mínimo), passo(a variação entre uma faixa e outra), valor inicial e o fator (ordem de magnitude destas informações). No lado inferior direito estão indicados os valores correspondentes de cada faixa de O a 9.

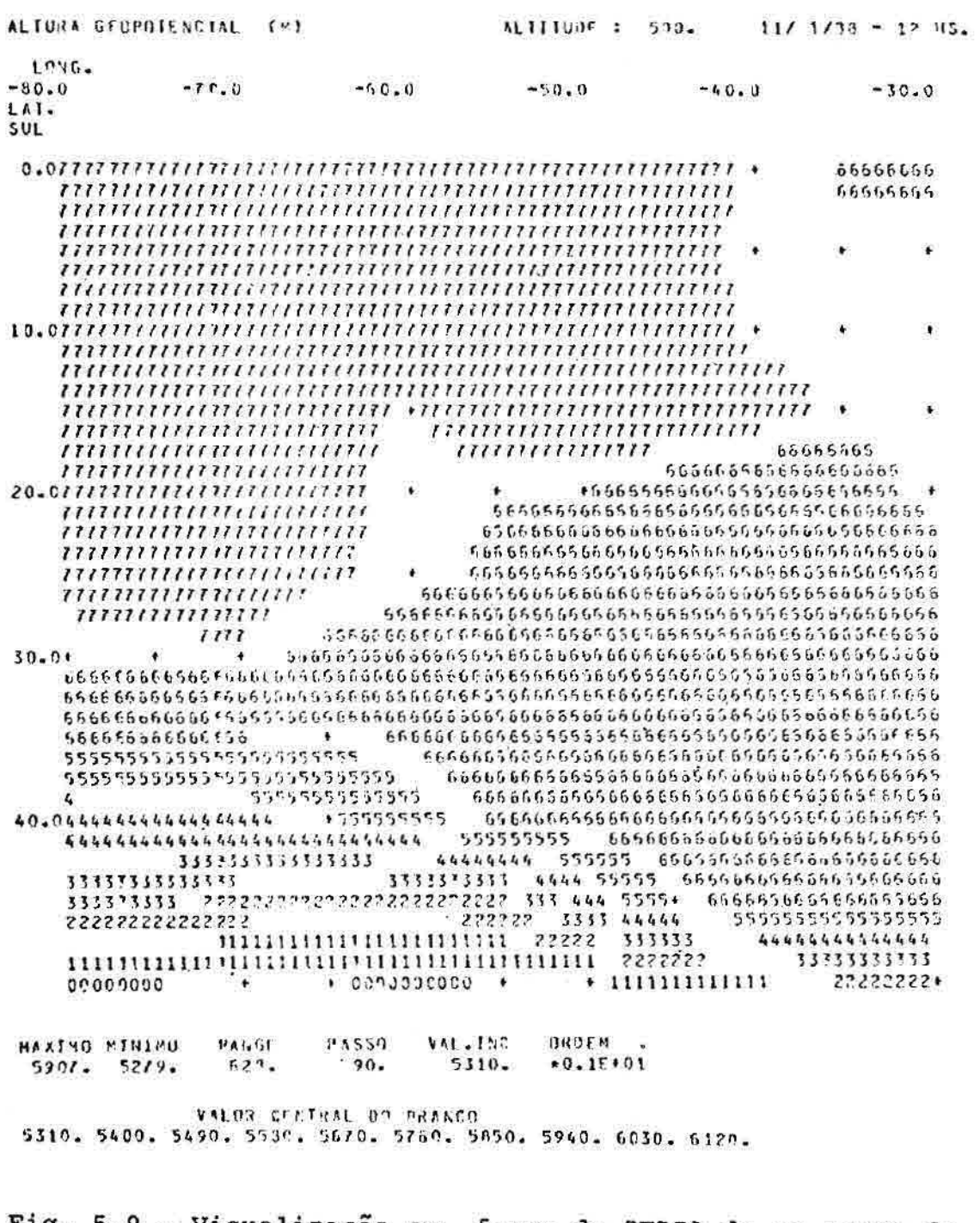

Fig. 5.9 - Visualização em forma de ZEBRA de um campo de altura geopotencial de 500mb - 11/01/1988, 12:00TMG.

## 5.2.2 - VISUALIZAÇÃO GRÁFICA COM CLASSES

A visualização por CLASSES é feita de maneira similar à forma anterior com relativa simplicidade. Os valores máximos e mínimos são determinados pela rotina e mapeados para um certo número de faixas de 0 a N.  $De$ maneira que uma grade tem os seus valores reais representados em números inteiros das faixas, o que permite visualizar a distribuição dos valores no campo. Na Figura 5.10 os mesmos dados da seção anterior são apresentados.

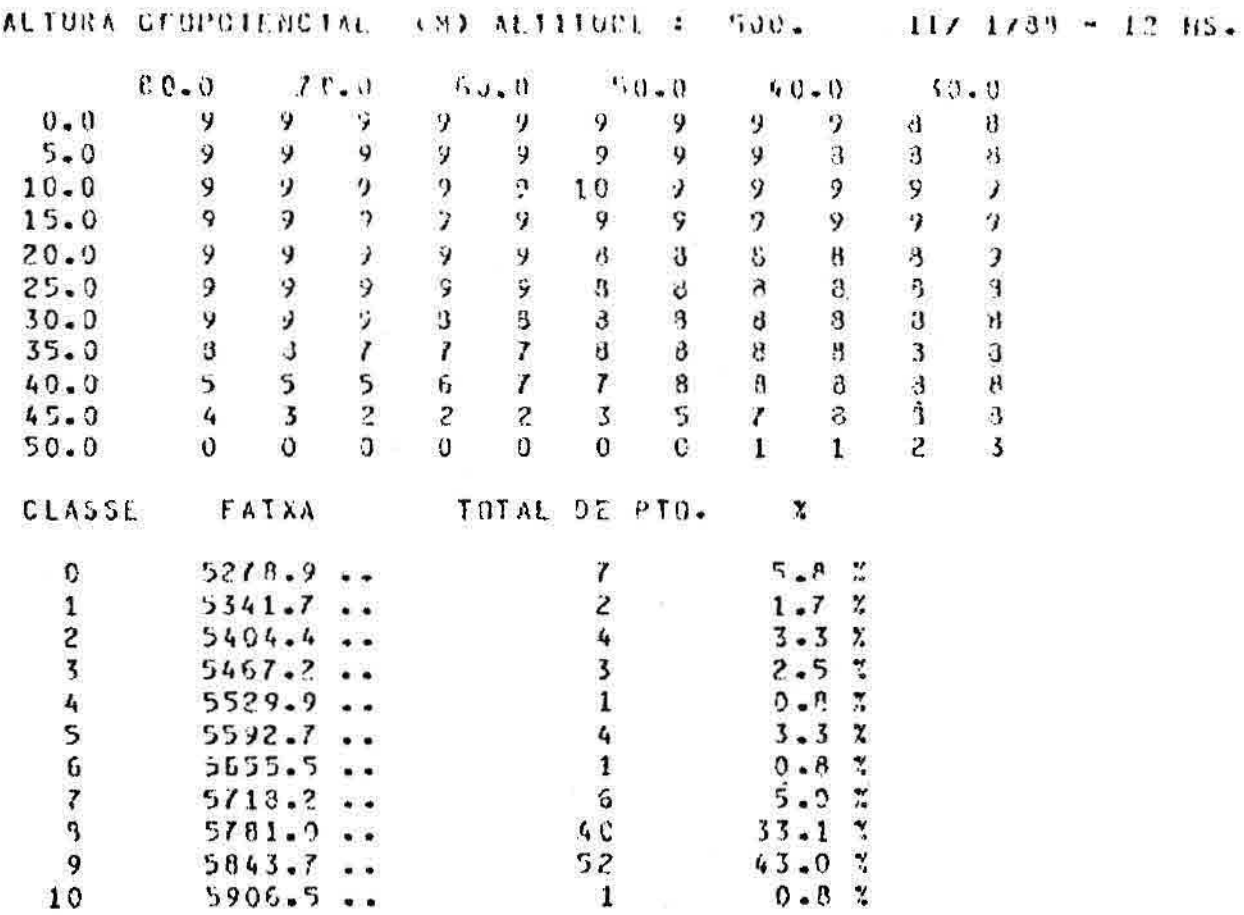

Fig. 5.10 - Visualização do campo geopotencial da Figura 5.9 sob forma de "CLASSE".

### 5.3 - PROGRAMA TELEX/GERAOPÇÃO

É um programa que a base de menus atualiza, ou cria arquivos de especificações que serão utilizados para listagem, plotagem e análise dos campos. Através das informações do usuário, o programa seleciona os arquivos de parãmetros associado ao tipo de arquivo de dados de forma automática e transparente. Estes arquivos de parâmetros são chamados de arquivos de especificação apresentados no Capítulo 7.

O menu principal apresenta as seguintes opções:

- 1 ESPECIFICAR OS QUADROS DE PLOTAGEM
- 2 ESPECIFICAR OS TIPOS DE IMPRESSÃO
- 3 ESPECIFICAR ANALISES DE VARIAVEIS
- 4 ESPECIFICAR DETALHES PARA O PROCESSAMENTO DIARIO
- 5 TERMINO

As tarefas executadas por cada uma das opções são independentes uma das outras. Entretanto, tendo em vista que as opções apresentam inúmeras perguntas em comum, algumas rotinas foram desenvolvidos de forma a permitir o uso comparitlhado, e outras totalmente independentes.

# 5.3.1 - OPÇÃO PARA ESPECIFICAR OS QUADROS DE PLOTAGEM

O objetivo desta opção é estabelecer uma sequência de quadros com campos de isolinhas composta pelo próprio usuário. Em cada quadro com plotagens, o usuário, através de menus, escolhe a cor, a área para o campo e o espaçamento dos números e marcas ao longo do quadro, bem como selecionar campos de isolinhas de qualquer arquivo e os plota sob formas e cores determinadas pelo próprio

usuário. Para que isto se torne mais claro, é apresentado os menus disponíveis. Onde houver a seta "--)" significa que o usuário está fornecendo um determinado valor. As perguntas que indicarem (CR) significa que permanecerá o último valor, e impedirá o envio da mesma resposta pelo usuário. A tela principal desta opção apresenta-se com a seguinte configuração:

PREPARAÇÃO DO QUADRO 1 COM O CAMPO NRO. 1

OPÇÕES A SEREM ALTERADA

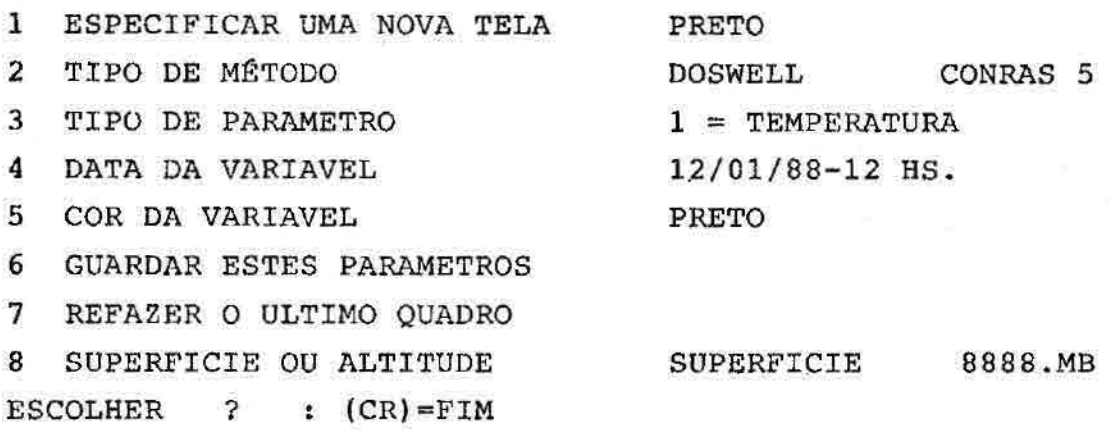

Na primeira linha encontram-se duas informações:

- o número do último quadro com nova origem estabelecida;

**- o** número do campo que está sendo configurado.

Num mesmo quadro é permitido estabelecer tantos campos quantos forem necessários(N), e a indicação do campo no quadro é dada por "PREPARAÇÃO DO QUADRO 1 COM O CAMPO NRO.N".

Toda vez que se prepara um novo gráfico a opção 1 deve ser ativada para que o programa de plotagem mude a posição de origem, e desenhe uma moldura com contorno do continente compreendido. As informações que residem imediatamente a direita das opcões são os valores que existem por "default" ou as ultimas informações alteradas pelo usuário.

Em seguida é apresentada a forma de se ativar as diversas opções. Ativando a opção 1 para preparar um quadro novo tem-se:

 $-11$ DEFINIÇÃO DO QUADRO 1 - PRETO  $2 - AZUL$ 3 - VERMELHO **4 -** VERDE ESCOLHER ? (CR)=PRETO  $---$ ) (CR) LATITUDE MÁXIMA :  $(CR) = 0$ . --) (CR) LATITUDE MINIMA :  $(CR) = -50$ .  $---)$  (CR) LONGITUDE MÁXIMA :  $(CR) = -30$ .  $---)$  (CR) LONGITUDE MINIMA :  $(CR)$  - -80. --) (CR) ESPACAMENTO EM GRAUS ENTRE AS MARCAS :  $(CR) = 5.0$  $--)2.5$ 

A cor escolhida foi a anterior, pressionando a tecla "ENTER". E o espaçamento foi modificado para 2.5 graus.

Ativando a opção 2 para selecionar campos analisados ou não pelos métodos de análise objetiva e para plotá-los utilizando rotinas específicas:

```
-121 DOSWELL 
   2 TERAUCHI 
   3 VARIAVEL 
   SELECIONAR ENTRE 1 A 3 : (CR)=DOSWELL
--)15 - CONRAS 
   3 - CONREC 
  NUMERO ESCOLHIDO ? 
--)3
```
A opção 3 "VARIAVEL" é designada especificamente apenas aos dados consistidos, sem que o campo tenha sido analisado por um método de análise objetiva. O tipo de rotina a ser utilizado na plotagem de campos analisados em ponto de grade é aplicado automaticamente, o CONRAS e CONREC para opções, quando a opção "VARIÁVEL" não for selecionada. Assim:

 $- - 12$ 

1 DOSWELL 2 TERAUCHI 3 VARIAVEL SELECIONAR ENTRE 1 A 3 : (CR)=DOSWELL  $--)3$ 5 - CONRAS 4 - ESPARSO NUMERO ESCOLHIDO ?  $- - 14$ 

A opção "VARIAVEL" é aplicada aos dados com localização real das estações, ou seja, com uma distribuição irregular das observações. A opção ESPARSO é restrito para pontos irregularmente distribuidos.

Ativando a opção 3 para seleção de parâmetro da opção 2 ("TIPO DE MÉTODO") tem-se:

 $--)3$ 

LENDO OS PARAMETROS DO ARQUIVO:

TELEX/ESPEC/ALTITUDE/DOSWELL.

- 1 TEMPERATURA
- 2 VENTO
- 3 RAZÃO DE MISTURA
- 4 ALTURA GEOPOTENCIAL
- 5 DIVERGENCIA
- 6 VORTICIDADE
- 7 ADVECÇÁO DE VORTICIDADE
- 8 VORTICIDADE GEOSTROFICA
- 9 ADVECÇÃO DE TEMPERATURA
- 10 DIVERGENCIA DE UMIDADE

PARAMETRO A SER SELECIONADO ?

 $--)1$ 

Antes de apresentar os parãmetros o programa apresenta ao usuário a fonte destes parâmetros pertencentes aos que estão disponíveis para os arquivos de método DOSWELL. Supondo que o usuário tenha escolhido os parâmetros meteorológicos o programa apresenta os que estão especificados no arquivo de especificação correspondentes.

Ativando a opção 4 para selecionar a data do campo para os AAMMDDHH agregados aos nomes de arquivos:

 $---)4$ ANO :  $(CR) = 88$ --)88  $MES$  :  $(CR) = 01$  $--)01$  $\texttt{DIA}$  :  $(\texttt{CR}) = 10$  $--)12$ HORA  $--)12$ 

Ativando a opcão 5 para selecionar a cor das ísolinhas do parâmetro selecionado:

--)1 1 - PRETO  $2 - AZUL$ 3 - VERMELHO 4 - VERDE COR ESCOLHIDA ? : (CR)=PRETO

Ativando a opção 6 ao menu assim configurado aba-ixo será a característica de um campo a ser plotado no quadro 1:

PREPARAÇÃO DO QUADRO 1 COM O CAMPO NRO. 1

OPÇÕES A SEREM ALTERADAS

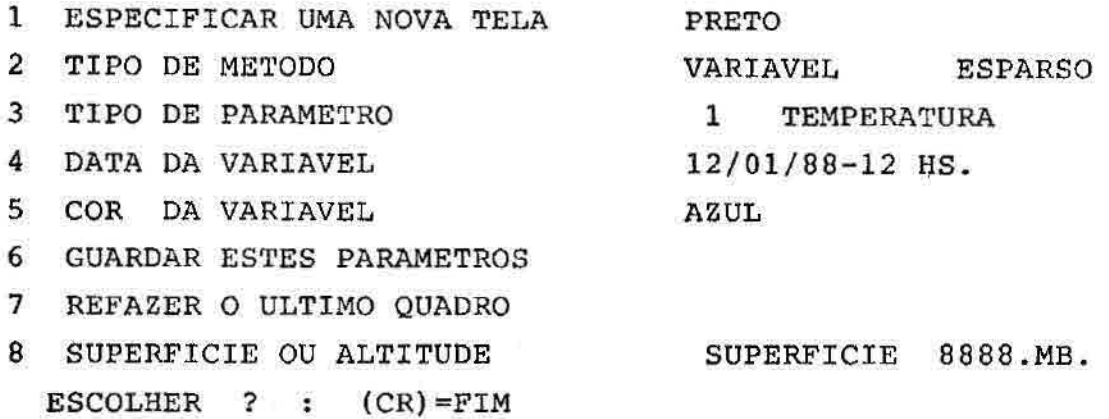

 $--)6$ 

ċ

ESTE CAMPO É DE TELEX/ESPEC/SUPERFICIE/VARIAVEL  $(CR) = OK$ ,  $1 = NOT OK$ 

Se o usuário estiver certo de ter definido os dados corretos ele simplesmente aperta a tecla para entrar, caso contrário, entra com o número 1.

Ativando a opção 7 o núniero do quadro se mantem, e apenas os campos definidos para este quadro serão perdidos para serem redefinidos novamente.

No caso de se ativar a opção 8, para selecionar dados de superfície ou de altitude, se a opção for superfície nada mais é perguntado, e se a opção for altitude o seguinte menu será apresentado:

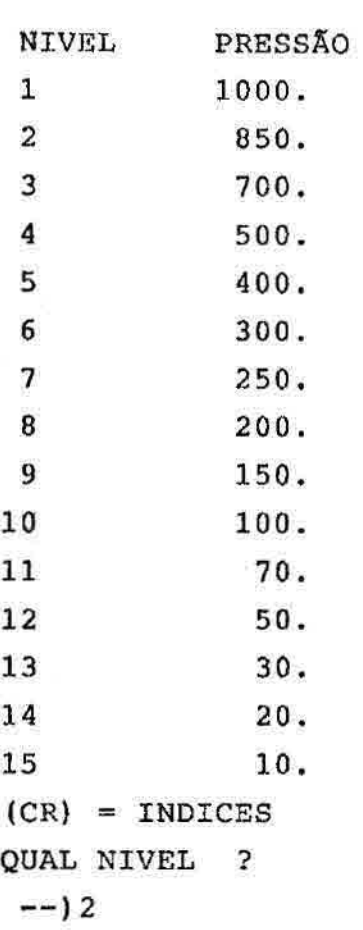

Se optar por (CR) nenhum nível será selecionado para permitir acesso aos índices de instabilidade, isto é, após dar (CR) o usuário deve selecionar os parâmetros (opção 2 do menu principal) e optar pelos índices de instabilidade.

## 5.3.2 - OPÇÃO DE ESPECIFICAR OS TIPOS DE IMPRESSÃO

Esta opçao permite ao usuário especificar o tipo de listagem para cada tipo de campo de um arquivo.

O menu desta opção segue abaixo:

SETAR OPÇÃO DE IMPRESSÃO DO TIPO: GRADE,ZEBRA,AMBOS OU NENHUM

- 1 DOSWELL
- 2 TERAUCHI
- 3 VARIAVEL
- SELECIONAR ENTRE 1 A 3 : (CR)=DOSWELL
- $--)3$

1=SUPERFICIE 2=ALTITUDE (CR)=SUPERFICIE 8888. MB.  $---)$  (CR)

Depois de selecionado o nome do arquivo de especificação, por inspeção, o usuário verificará cada uma das especificação de listagem de cada variável dando (CR) mantendo o mesmo estado, ou selecionando uma especificação diferente.

(CR) NENHUM 1 ZEBRAS 2 CLASSES 3 AMBOS NENHUM TEMPERATURA )ESEJA QUAL NUMERO ?  $--)3$ 

### 5.3.3 - OPÇÃO DE ESPECIFICAR ANÁLISES DE VARIÁVEIS

Nesta opção o usuário determina quais campos serão analisados ou não, ou seja, gerar o campo e consequentemente sua utilização ou não nos processamentos subsequentes.

A seleção das opções altera os arquivos de especificações de parâmetros associados aos arquivos de dados.

A seguir é apresentado um exemplo de alteração de um arquivo de especificação:

 $--)2$ 

- 1 DOSWELL
- 2 TERAUCHI
- 3 VARIAVEL
- SELECIONE ENTRE 1 A 3 : (CR)=DOSWELL
- $---)1$

1=SUPERFICIE 2=ALTITUDE : (CR)=SUPERFICIE 8888. MB.

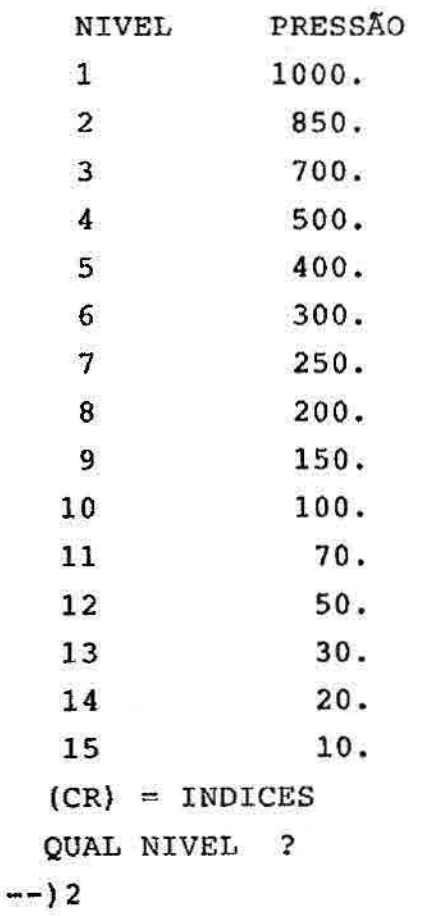

# 5.3.4 - OPÇÃO DE ESPECIFICAR DETALHES PARA O PROCESSAMENTO DIÁRIO

Esta opção deve ser acionada toda vez que houver necessidade da execução dos programas do sistema. O usuãrio deve fornecer as informações de data, horário e área que serão incluídos nos arquivos TELEX/DATSUP e TELEX/DATALT para o processamento dos dados de superfície e altitude, respectivamente.

As seguintes perguntas são realizadas:

PROCESSAMENTO DOS DADOS **DE: 1 - SUPERFÍCIE 2 - ALTITUDE ESCOLHER ? --)1** 

**NOME DO ARQUIVO DE DADOS DE SUPERFÍCIE ? (CR)=TELEX/SUPERFCIE** 

**--)(CR)** 

FORNECER A DATA DOS DADOS A SEREM PROCESSADOS:

ANO : (CR) = 88 --) (CR)  $MES$  :  $(CR) = 01$  $---)$  (CR) DIA  $---$ } (CR) HORA  $--)$  12 :  $(CR) = 11$ 

Informando a área sob o qual os dados serão considerados:

LATITUDE MÁXIMA : (CR) = 0.  $---)$  (CR) LATITUDE MINIMA :  $(CR) = -50$ .  $---)$  (CR) LONGITUDE MÁXIMA :  $(CR) = -30$ .  $---)$  (CR) LONGITUDE MINIMA :  $(CR)$  - -80.  $--)$  (CR) ESPAÇAMENTO EM GRAUS ENTRE AS MARCAS : (CR)= 5.0  $---)$  (CR)

### CAPITULO 6

### DESCRIÇÃO DO SISTEMA

**A** decodificação, o tratamento de dados, as análises objetivas e outros resultados apresentados nos capítulos anteriores estão representados por um conjunto de programas que formam o sistema.

Este sistema apresentado na Figura 6.1, tem por objetivo mostrar o inter-relacionamento entre os programas e arquivos dos quais o usuário pode preparar uma sequência de procedimentos a serem executados. Os procedimentos, ou programas, estão representados por retângulos de cantos arredondados, contendo um verbo de ação e o número da seção em que estão descritos neste capítulo.

Os arquivos, ou depósitos de dados, estão representados pelo retângulo aberto contendo o nome do próprio arquivo e o número da seção no Capítulo 7, onde estão descritos. O quadrado duplo representa a origem ou destino dos dados. **A** seta representa o fluxo dos dados no sentido indicado pela mesma.

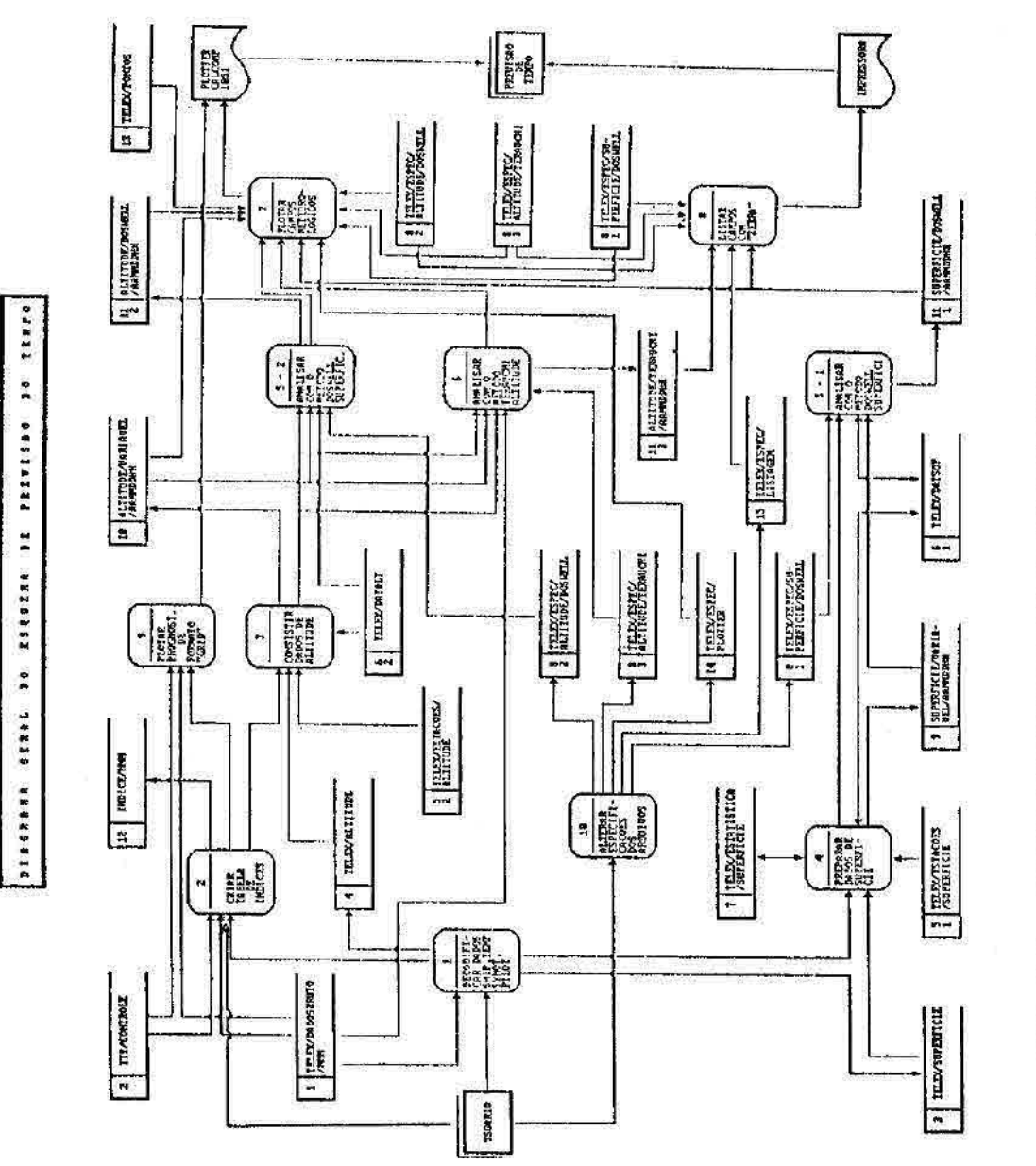

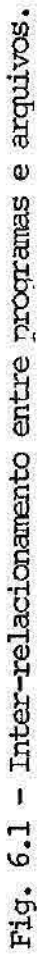

Os programas, de modo geral, são acompanhados de arquivos de especificações e estão relacionados com arquivos de entrada e saída. Assim, não é necessário fornecer o nome do arquivo para que os programas sejam executados, execeto para os programas TELEX/LISTAGEM e TELEX/PLOTAGEM. Todos os programas e arquivos têm os seus nomes precedidos de prefixos ou agrupamentos, de tal forma que a sua localização e manutenção seja rápida e sistemática, tanto para o usuário como para os programas. Os programas do sistema independem um dos outros e a interface entre eles se fazem através dos arquivos de dados.

A seguir é apresentado cada um dos programas e a forma de usá-los, separadamente, de maneira que o usuário possa identificar as tarefas para executar um determinado trabalho apenas agregando as chamadas de programas de interesse.

# 6.1 - DECODIFICAÇÃO DAS MENSAGENS DO ARQUIVO TELEX/DADOSBRUTO/NNN

**A** decodificação é realizada acionando-se um "JOB" residente em disco JOB/TELEXREAL. Esse job contém uma série de procedimentos que requer como arquivo de entrada o TELEX/DADOSBRUTG/NNN, e produz dois arquivos de saída de dados decodificados TELEX/SUPERFICIE e TELEX/ALTITUDE. O **<sup>n</sup> JOB"** é acionado isoladamente da seguinte maneira: ST JOB/TELEXREAL("NNN").

Ao término de uma execução do "JOB", impresso um resumo quantitativo de uma tarefa com as sequintes informações: quantidade de mensagens recuperadas para cada tipo de dados, total de registros rejeitados, percentual de grupos de caracteres diferentes do padrão,

número de grupos de Cinco caracteres rejeitados, total de caracteres substituidos, etc. A partir dessa estatística é possível analisar a qualidade das mensagens recebidas. Na Figura 6.2 é mostrado um exemplo deste diagnóstico das mensagens decodificadas do dia 11/01/88.

GRUPOS DE MENSAGENS RECEBIDAS = 83

REGISTROS IDENTIFICADOS POR TIPO :  $TTAA = 25$ ,  $TTBB = 24$ ,  $TTCC = 18$ ,  $TTDD = 18$ ,  $PPAA = 15$ ,  $PPBB = 20$ ,  $PPCC = 11$ ,  $PPDD = 13$ ,  $SHIP = 40$ ,  $SYNOP = 1568$ 

TOTAL DE REGISTROS APROVEITADOS = 1727 TOTAL DE REGISTROS REJEITADOS = 48 TOTAL DE CARACTERES SUBSTITUIDOS = 141 GRUPOS DE 5 CARACTERES  $= 14919$ PERCENTAGEM DE GRUPOS DIFERENTES DE 5 CARACTERES = 3.31 GRUPO DE 5 CARACTERES REJEITADOS = 505 TOTAL DE REGISTROS RECUPERAVEIS = 300

Fig. 6.2 - Diagnóstico da decodificação das mensagens meteorológicas do dia 11/01/88.

#### 6.2 - PROGRAMA TELEX/CRIAINDICE

Este programa está codificado na linguagem FORTRAN4 e o seu objetivo é criar uma tabela de índice de mensagem do tipo GRID num arquivo em disco. A tabela, denominada por INDICE/NNN, informa os diversos parâmetros meteorológicos que estão contidos no arquivo de dados TELEX/DADOSBRUTO/NNN, onde as áreas de cobertura de um mesmo parâmetro meteorológico tem as suas informações contidas num registro juntamente com ponteiros que indicam os primeiros registros das áreas no arquivo de dados.

A execução deste programa , RUN TELEX/CRIAINDICE, é feita sobre o arquivo de dados com NNN indicado pelo arquivo TTYMM/CONTROLE.

### 6.3 - PROGRAMA TELEX/VERCONS

Este programa está codificado na linguagem FORTRAN77. O seu propósito é consistir verticalmente os dados decodificados de estações de altitude, arquivo TELEX/ALTITUDE, de um determinado horário AAMMDDHH, desde que as estaçOes estejam cadastradas no arquivo TELEX/ESTAÇOES/ALTITUDE produzindo assim o arquivo ALTITUDE/VARIAVEL/AAMMDDHH conforme o diagrama da Figura 6.3. O horário é dado pelo arquivo TELEX/DATSUP. Os algoritmos que compõem cada uma das etapas do programa TELEX/VERCONS encontram-se descritos na Seção 3.2 juntamente com os apendices A,B,C,D e E.

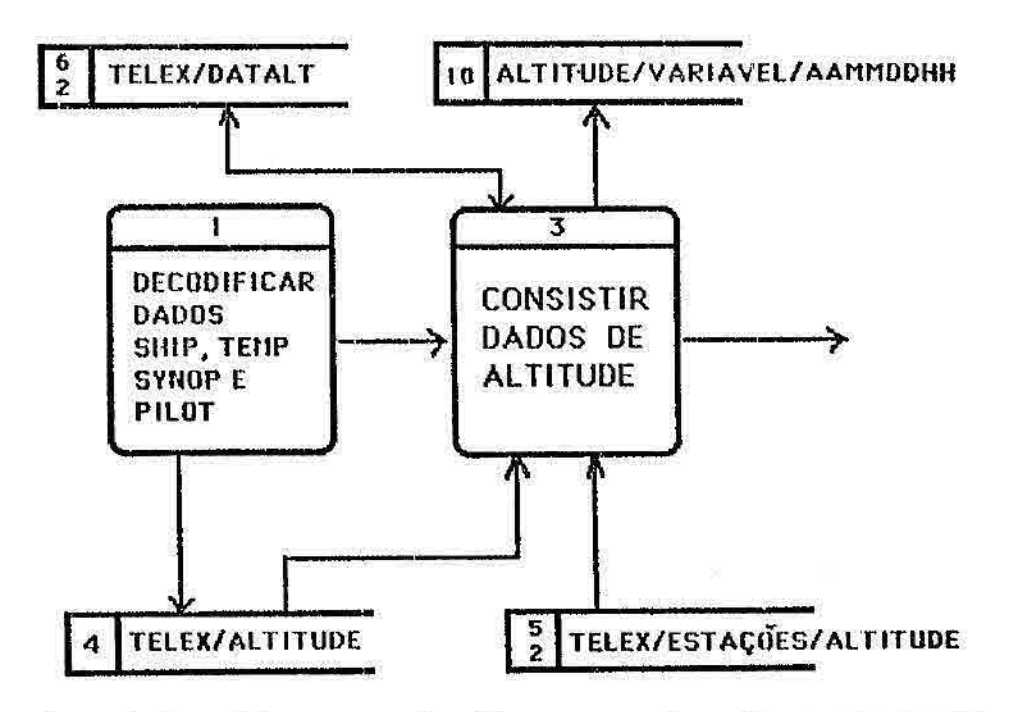

Fig. 6.3 - Diagrama de fluxo envolvendo o programa TELEX/VERCONS.

#### 6.4 - PROGRAMA TELEX/PREPSUP

Este programa, escrito em FORTRAN77, realiza o tratamento e a preparação básica de variáveis meteorolõgicas de observações das estações de superfície e de navios.Conforme a Figura 6.4 observa-se que a partir do arquivo TELEX/SUPERFÍCIE de dados decodificados , as observações são selecionadas quanto ao horário AAMMDDHH e consideradas as estações cadastradas no arquivo de estações denominado TELEX/ESTAÇÕES/SUPERFÍCIE.

O tratamento dos dados consiste em eliminar observações erradas, corrigir valores inconsistentes e derivar outros parâmetros. As contagens de informações de observações errôneas e ausentes são acrescentadas ao arquivo de contagem TELEX/ESTATÍSTICA/SUPERFÍCIE. Os dados resultantes são armazenados no arquivo SUPERFICIE/VARIAVEL/AAMMDDHH.
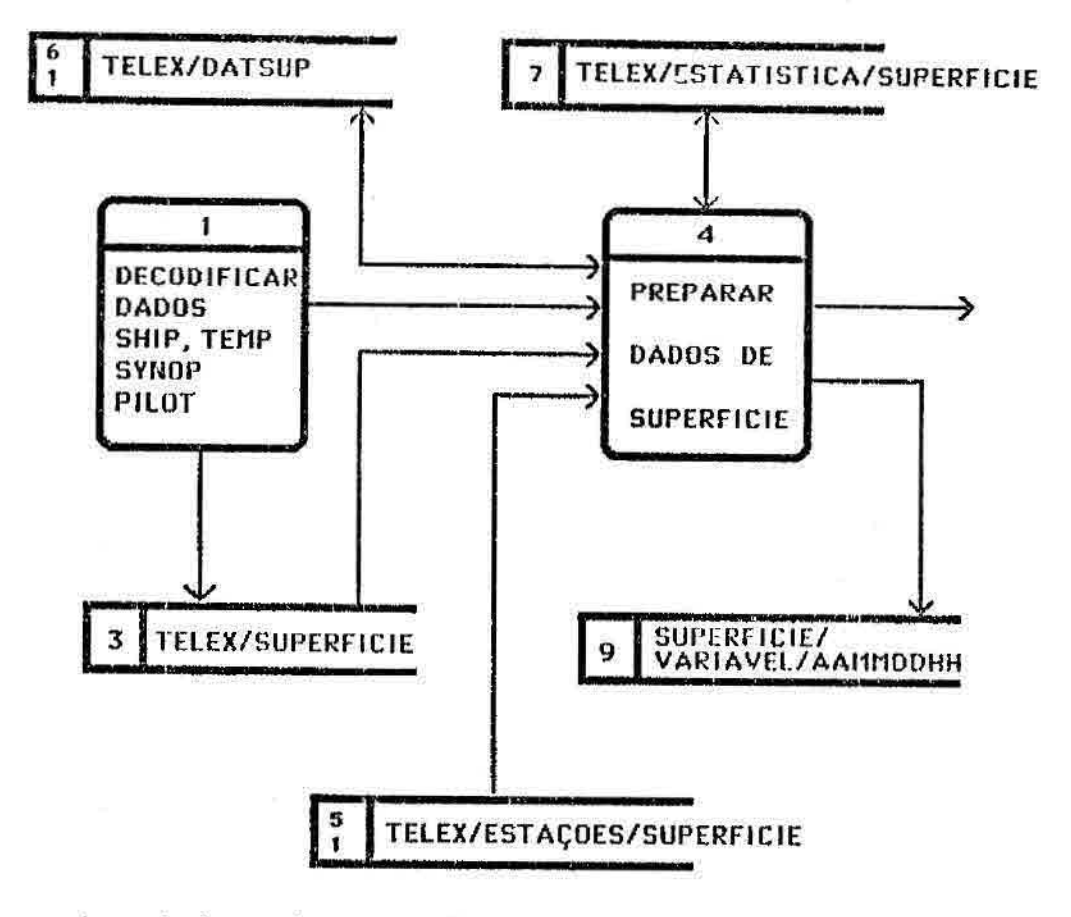

Fig. 6.4 - Diagrama de fluxo envolvendo o programa TELEX/PREPSUP.

# 6.5 - PROGRAMAS TELEX/SUPERFICIE/DOSWELL e TELEX/ALTITUDE/DOSWELL

Ambos os programas estão codificados na linguagem FORTRAN77 e realizam análises objetivas utilizando o método DOSWELL de correção sucessiva da Seção 4.1.

Esses programas, apresentados nas Figuras 6.5 e 6.6, utilizam como entrada os arquivos SUPERFICIE/VARIÃVEL/AAMMDDHH e ALTITUDE/VARIAVEL/AAMMDDHH, produzindo os campos analisados e armazenando-os nos arquivos em ponto de grade SUPERFICIE/DOSWELL/AAMMDDHH e

ALTITUDE/DOSWELL/AAMMDDHH respectivamente. Campos derivados dos campos analisados, como divergência, vorticidade e outros, descritos na Seção 4.3, são gerados e armazenados nesses arquivos em ponto de grade. Para os campos de altitude em particular, são produzidos índices de instabilidades mencionados na Seção 4.4.

A análise ou não das variáveis são armazenadas pelos arquivos TELEX/ESPEC/SUPERFICIE/DOSWEL e TELEX/ESPEC/ALTITUDE/DOSWELL, com o objetivo de economizar espaço em disco para uso rotineiro de sistemas computacionais de menor porte.

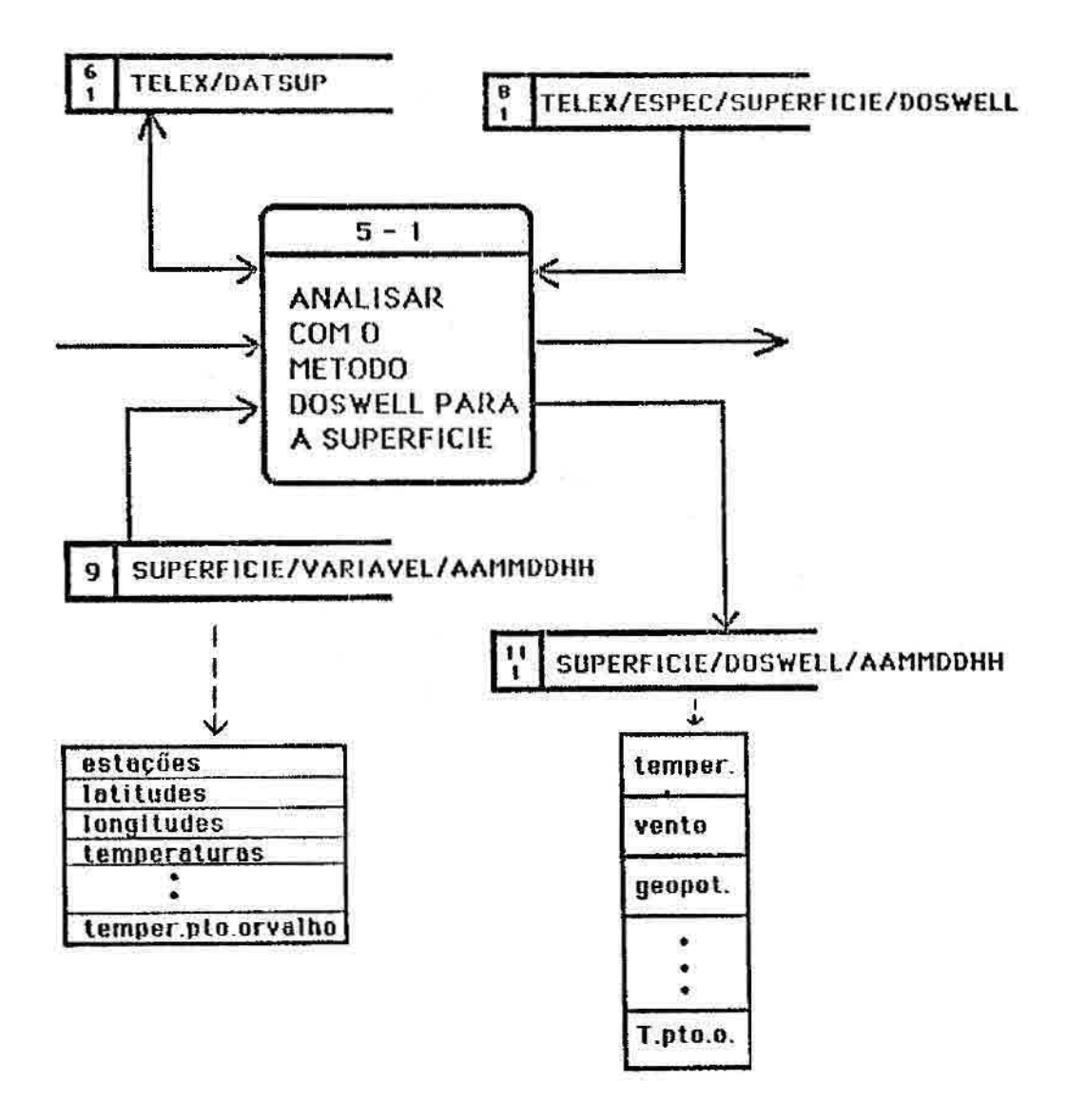

Fig. 6.5 - Diagrama de fluxo envolvendo o programa TELEX/SUPERFICIE/DOSWELL.

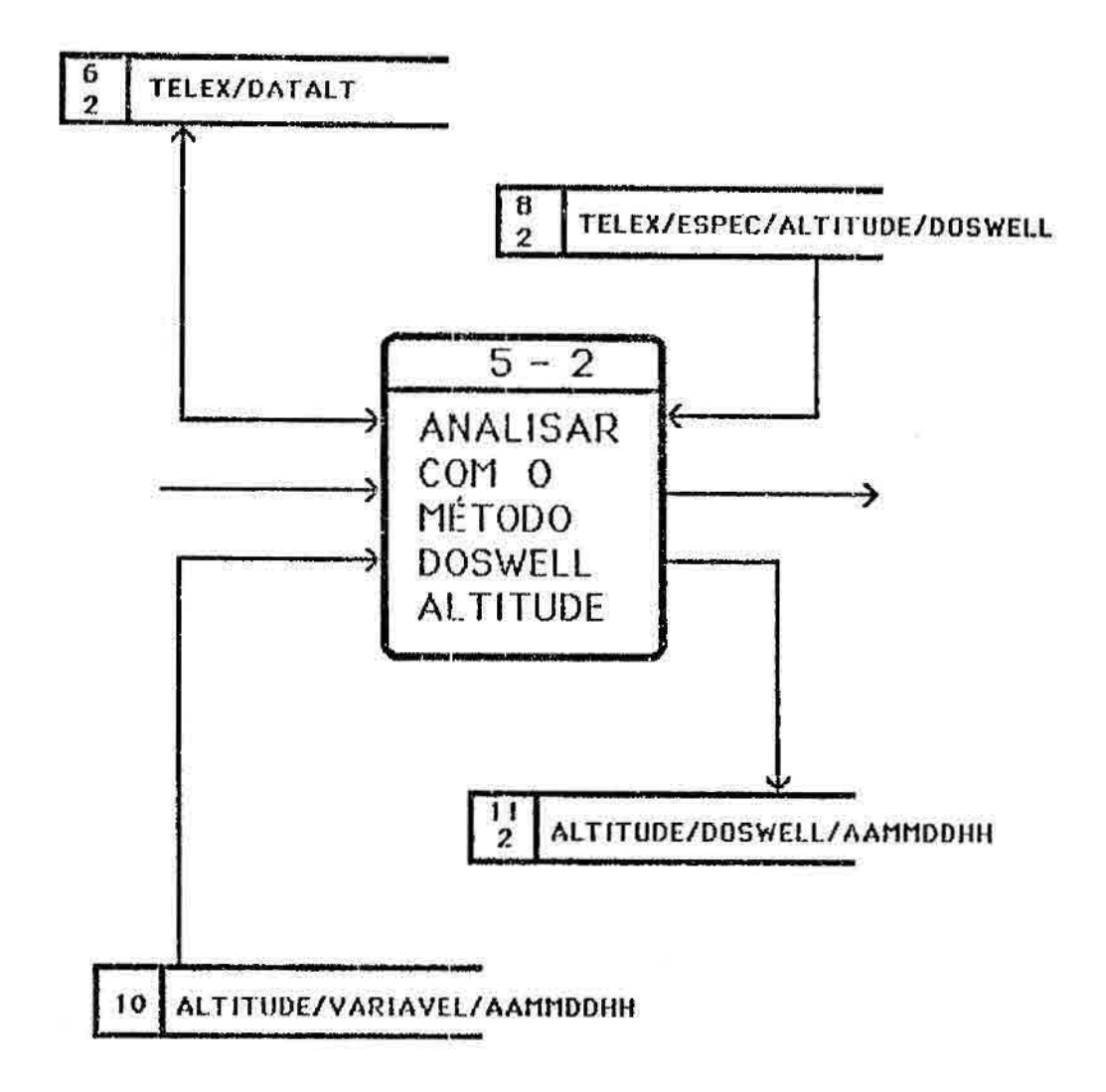

Fig. 6.6 - Diagrama de fluxo envolvendo o programa TELEX/ALTITUDE/DOSWELL.

## 6.6 - PROGRAMA TELEX/ALTITUDE/TERAUCHI

O programa está codificado em FORTRAN77 e realiza a análise objetiva das observaç5es meteorológicas aplicando-se o método da correção sucessiva, com campo preliminar descrito na Seção 4.2 e apresentado na Figura 6.7. Esses campos preliminares são essencialmente os prognósticos em mensagens GRID dos arquivos TELEX/DADOSBRUTO/NNN, descrito na Seção 2.6. Para acessar

esses prognósticos, a rotina de busca verifica os arquivos de índices INDICE/NNN mais recente, onde **NNN** atual é dado pelo arquivo TTYMM/CONTROLE. Se o campo meteorológico com as características especificadas (parâmetro, data, nível de pressão, etc) não for encontrado, o segundo **NNN** mais recente é investigado e assim sucessivamente. Os novos campos analisados são armazenados no arquivo ALTITUDE/TERAUCHI/AAMMDDHH.

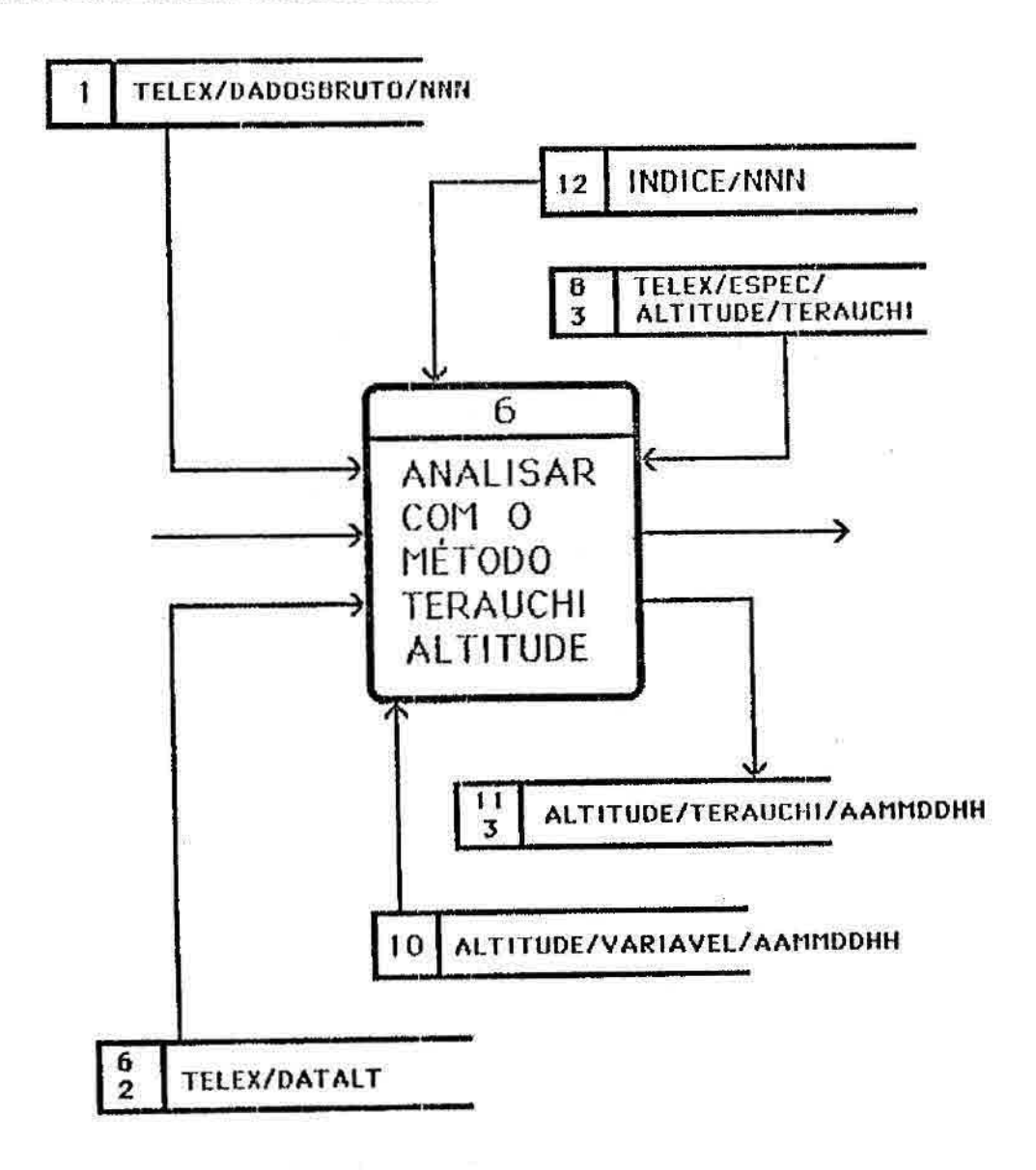

Fig. 6.7 - Diagrama de fluxo envolvendo o programa TELEX/ALTITUDE/TERAUCHI.

### 6.7 - PROGRAMA TELFX/PLOTAGEM

Este programa realiza sequências de plotagens de isolinhas para campos escalares, e barbeias para campos de vento (Figura 6.8). Os arquivos a serem plotados são os campos gerados pelos programas de análise objetiva, além das observações tratadas e selecionadas dos arquivos SUPERFICIE/VARIAVEL/AAMMDDHH e ALTITUDE/VARIAVEL/AAMMDDHH. A sequência de gráficos diários deve ser estabelecida e armazenados num arquivo cujo nome ( no caso da Figura 6.1, TELEX/ESPEC/PLOTTER) deve ser informado ao programa TELEX/PLOTAGEM quando este for executado. A consulta aos nomes dos campos meteorológicos é realizada sobre os arquivos TELEX/ESPEC/(ALTITUDE/SUPERFICIE)/(METODO).

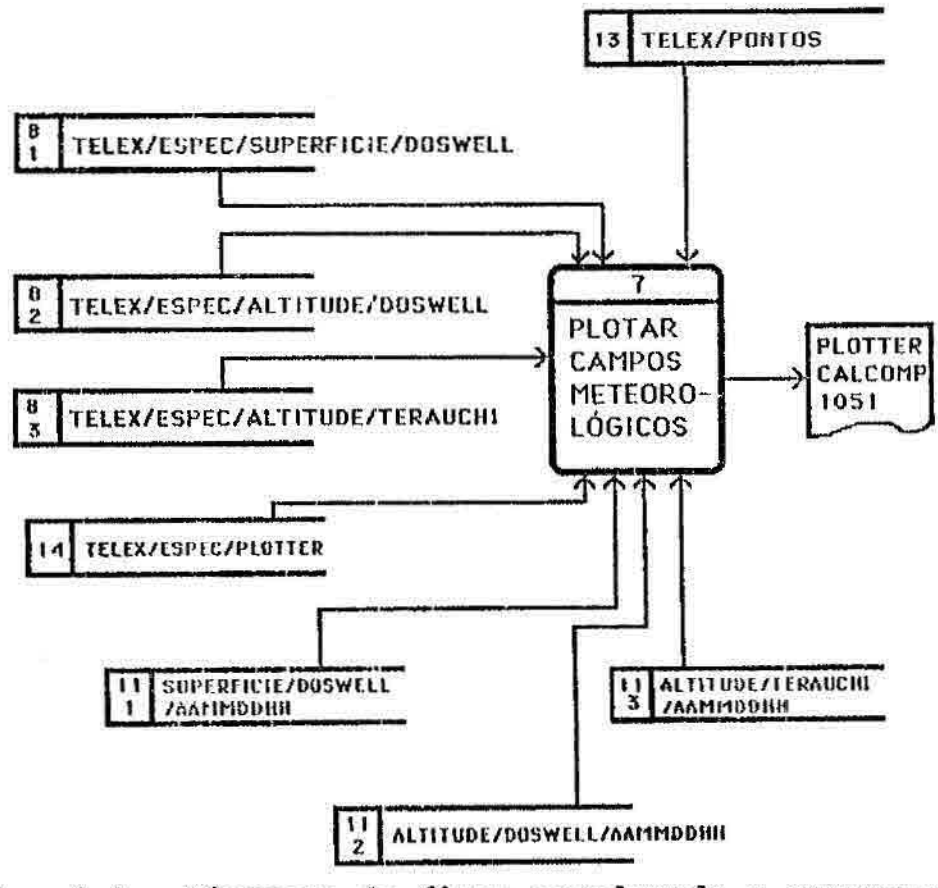

Fig. 6.8 - Diagrama de fluxo envolvendo o programa TELEX/PLOTAGEM.

6.8 - PROGRAMA TELEX/LISTAGEM

Este programa produz a visualização de campos analisados em grades regulares na forma de ZEBRAS através de impressoras (Figura 6.9). Os arquivos do tipo ALTITUDE/(METODO)/AAMMDDHH ou SUPERFICIE/(METODO)/AAMMDDHH são impressos segundo as definições pré-selecionadas registrados nos arquivos de especificações TELEX/ESPEC/SUPERFICIE/(METODO) ou TELEX/ESPEC/ALTITUDE/(METODO) respectivamente; onde (METODO) e o método de análise objetiva utilizado. E, os arquivos de campos a serem impressos devem ser relacionados no arquivo TELEX/ESPEC/LISTAGEM.

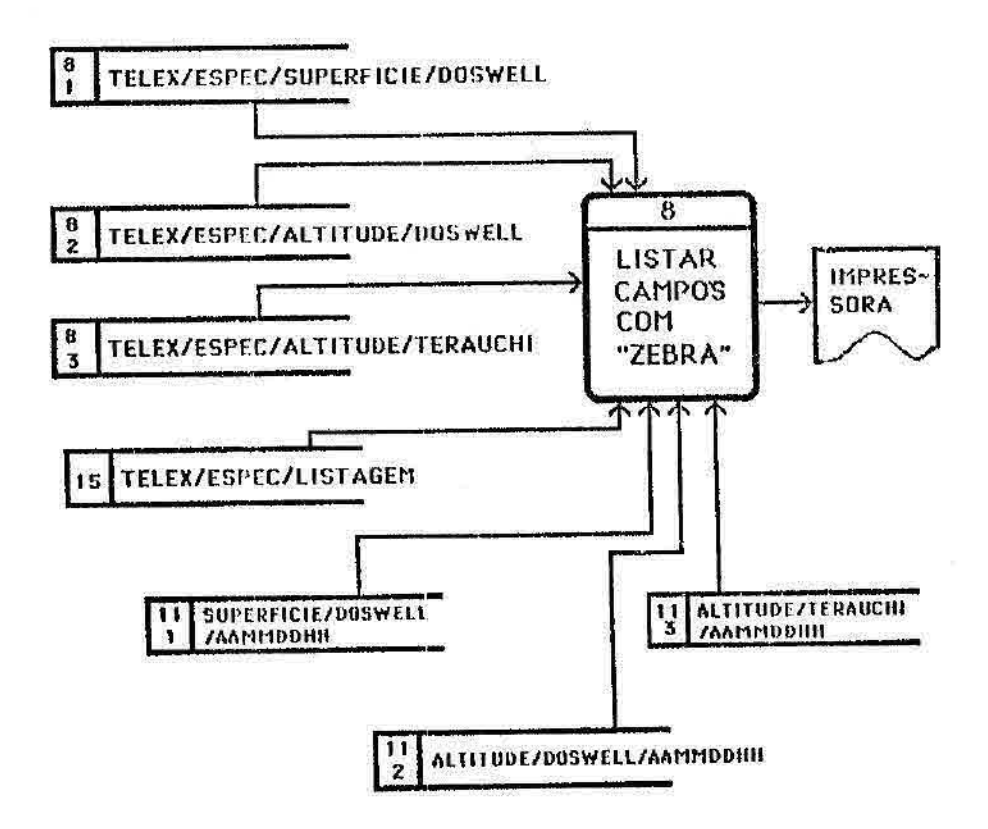

Fig. 6.9 Diagrama de fluxo envolvendo o programa TELEX/LISTAGEM.

Este programa plota todos os prognósticos indicados pelo arquivo INDICE/NNN e encontrados no arquivo TELEX/DADOSBRUTO/NNN na forma de mensagem GRID (Figura 6.10).

Os prognósticos são plotados por área, podendo plotar quadros separados ou de forma combinada. O usuário tem a opção de plotar os gráficos com as rotinas CONRAS ou CONREC.

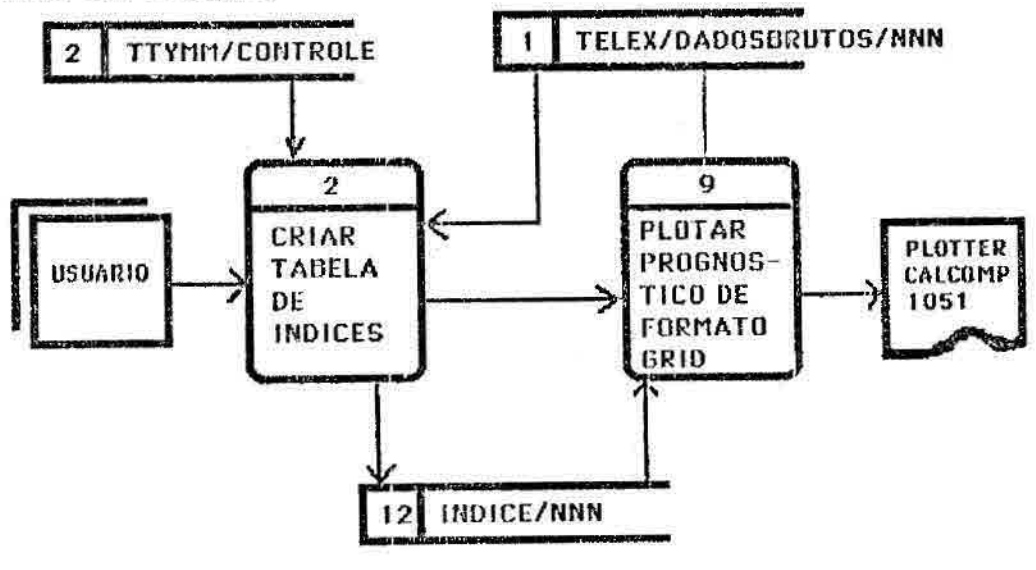

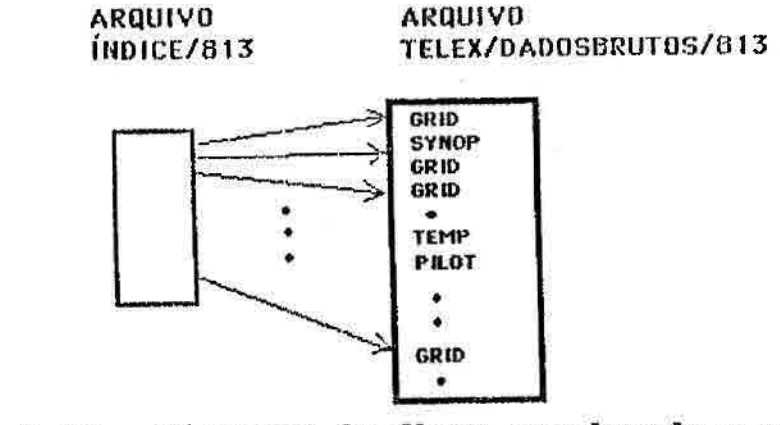

Fig. 6.10 - Diagrama de fluxo envolvendo o programa TELEX/PROGNOSTICO.

6.10 - PROGRAMA TELEX/GERAOPÇÃO

Este programa está detalhado na Seção 5.3 e é representado pela Figura 6.11.

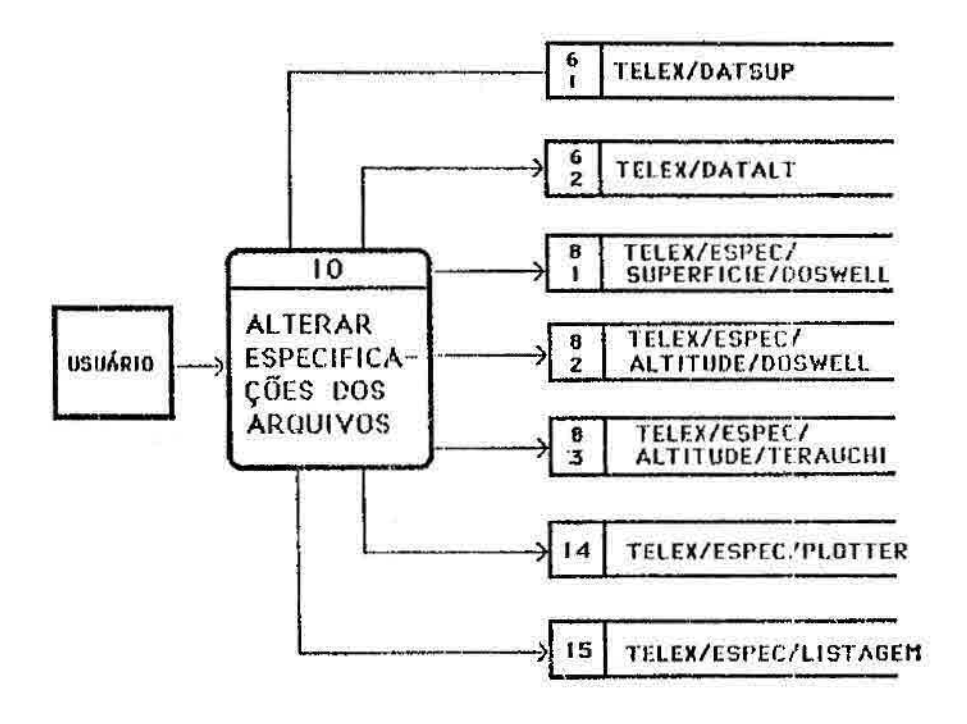

Fig. 6.11 - Diagrama de fluxo envolvendo o programa TELEX/GERAOPÇÃO:

## CAPITULO 7

## DESCRIÇÃO DOS ARQUIVOS UTILIZADOS NO SISTEMA

O sistema utiliza vários arquivos durante a execução das tarefas. Estes arquivos relacionados na Figura 7.1 são divididos em tres tipos: a) arquivos permanentes contém informações de caráter específico para determinadas aplicações e não são acessíveis ao usuário; b) arquivos permanentes alteráveis - são arquivos que contém informações adquiridas pelo sistema através do programa interativo TELEX/GERAOPÇOES dirigidas ao usuário, no entanto, estes arquivos são transparentes ao usuário; c) arquivos temporários são arquivos de dados cuja a existencia são requeridas pelo usuário e a sua remoção pode ser efetuada quando não houver mais a sua necessidade.

### $-100 -$

# TIPOS DE ARQUIVOS DE DADOS

- ARQUIVOS PERMANENTES **.TELEX/PONTOS .TEIEX/ESTAÇOE 53/SUPtRF 1 Cl E** 

**.TELEX/ESTAÇOEVALTITUDE** 

### - ARQUIVOS PERMANENTES ALTERÁVEIS

- **• TELEX/DATSUP**
- **• TELEX/DATALT**
- **• TTYMII/CONTRDIE**
- **• TELEXiESPEC/SUPERF ICIE/VARIAVEL**
- **• TELEVESPEC/SUPERFICIE/DOSWELL**
- **• TELEVESPEC/ALTITUDE/VARI AVEL**
- **• TELEVESPEC/ALTI FUEIE/DOSWELL**
- $\cdot$  **TELEX/ESPEC/ALTITUDE/TERAUCHI**
- **TELEVESPECII. ISTAGEll**
- **• TELEVESPEC/PLOTER**
- **• TELEX/EST AT I ST ICA/SUPERF ICIE**

- AROUIVOS TEMPORÁRIOS

- . **INDICEININN**
- .TFLEX/DADOSBRUTOINNN
- **• TLLEX/SUPERFP CIE**
- **• TELEX/ALTITUDE**
- . SUPERFICIE/YARIAVEL/AAMI1DQHI<del>I</del>
- $\blacksquare$  **SUPERFICIE/DOSWELL/AAMMDDHII**
- $\blacksquare$  **ALTITUDE/VARIAVEL/AAMMDDHH**
- **• ITUDE/DOSWELL/AAMMDDIffi**
- **• ALTITUDE/TERAUCHIP38022312**
- Fig. 7.1 Relação de arquivos clssificados pelo tipos de utilização.

A seguir cada um dos arquivos são descritos, com a numeração de suas seções correspondente aos números contidos nos símbolos de depósito de dados da Figura 6.1.

### 7.1 - ARQUIVO TELEX/DADOSBRUTO/NNN

Ê o arquivo de mensagens acumuladas durante um dia, enviadas pelo Instituto Nacional de Meteorologia(INEMET). Diariamente no período de 4:00 às 7:00 horas, um arquivo TELEX/DADOSBRUTO é fechado e um outro é imediatamente aberto. NNN, é um número de três dígitos incrementado dia a dia na sequência NNN+1, quando se faz a abertura de um novo arquivo. Por exemplo, se hoje NNN e igual a 010, amanhã será igual a 011. Este procedimento é feito desde 1980 quando este sistema foi implementado no INPE.

As mensagens encontradas neste arquivo são as mais diversas, seguindo formatações diferentes que não serão descritos neste trabalho, pois as mensagens são enviadas cifradas e compactadas exigindo um grande detalhamento. Estes formatos simbólicos das mensagens meteorológicas são padronizados e regidos pela OMM e estão detalhados no "Manual on Codes da WMO, no.306". Apesar das diferenças de formato o tamanho dos registros são fixos em 80 bytes. A configuração do arquivo é mostrada na Figura 7.2

- .NOME = TELEX/DADOSBRUTO/NNN
	- $,KIND = DISK$  $MAXRECSIZE = 15$  $.BLOCKSIZE = 30$  $.$  UNITS  $=$  WORDS .UTILIZACÃO = Chamado pelo "JOB" JOB/TELEXREAL .DESCRIÇÃO DO FORMATO: Contém as mensagens SHIP, SYNOP, TEMP, PILOT, GRID, etc.

Fig. 7.2 - Configuração do arquivo TELEX/DADOSBRUTO/NNN

#### 7.2 - ARQUIVO TTYMM/CONTROLE.

É um arquivo de controle da recepção das mensagens de TELEX no arquivo TELEX/DADOSBRUTO/NNN, residente permanentemente em disco, e atualizado a todo momento, podendo ser consultado via terminal para verificação do número de registros armazenados e horário. A Figura 7.3 mostra a configuração do arquivo.

.NOME = TTYMM/CONTROLE  $.$ KIND = DISK  $-MAXRECSIZE = 15$  $.BLOCKSIZE = 30$  $.$  UNITS  $=$  WORDS .UTILIZAÇÃO = Chamado pelo programa TELEX/CRIAINDICE .DESCRIÇÃO DO FORMATO NA FORMA FORTRAN

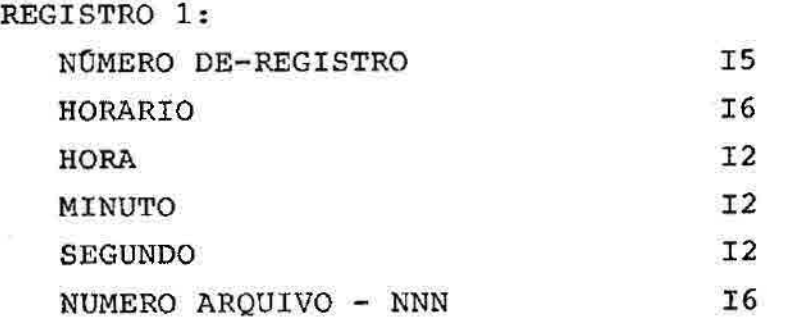

Fig. 7.3 - Configuração do arquivo TTYMM/CONTROLE

### 7.3 - ARQUIVO TELEX/SUPERFICIE

Este arquivo contém os dados de superfície (SHIP e SYNOP) decodificados das mensagens contidas no arquivo TELEX/DADOSBRUTO/NNN. Esses dois tipos de dados compartilham do mesmo formato e não estão dentro de um

 $-103 -$ 

mesmo registro. O significado e o formato de cada item podem ser encontrados no Manual do Gerente do Banco de Dados Meteorológicos (Nakaya et alii 1987). A Figura 7.4 mostra a configuração do arquivo.

```
NOME = TELEX/SUPERFICIE.KIND = DISK.
        -MAXRECSIZE = 76.BLOCKSIZE = 1900.UNITS = CHARACTERS 
        .DESCRIÇÃO DO FORMATO NA FORMA FORTRAN
```
TODOS OS REGISTROS CONTÉM:

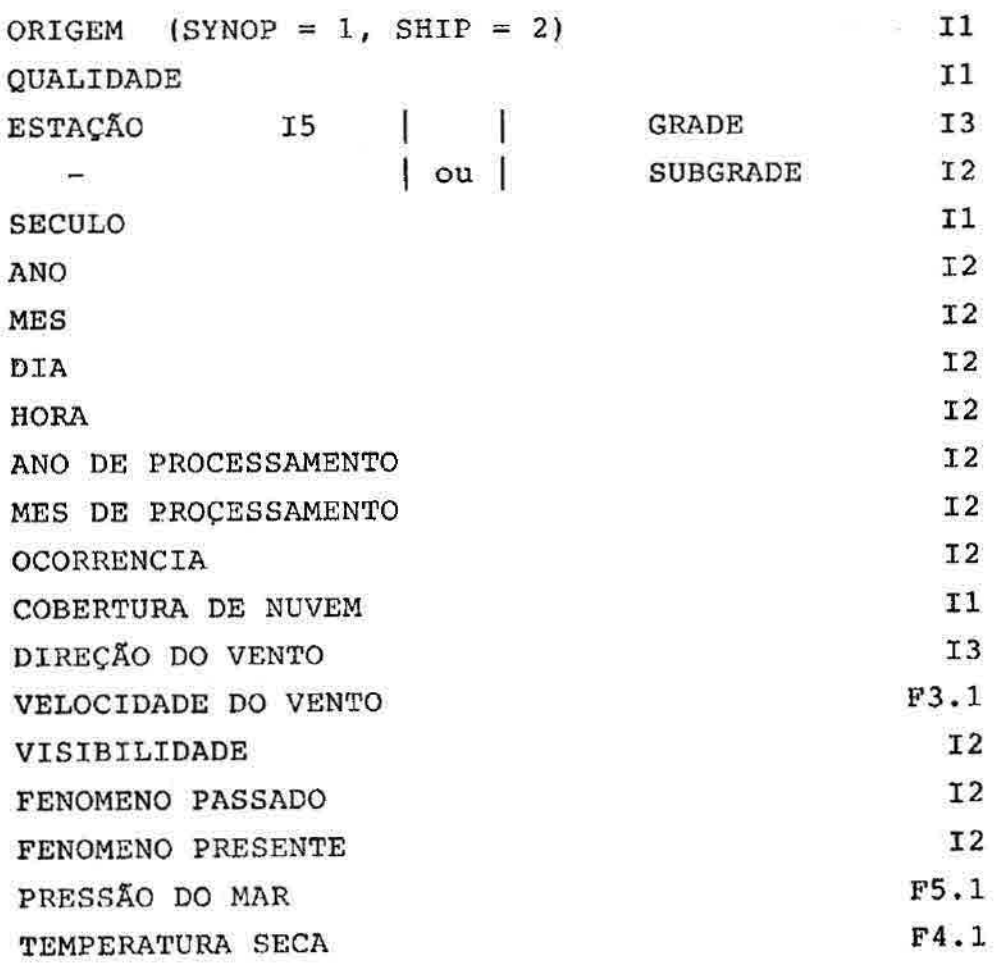

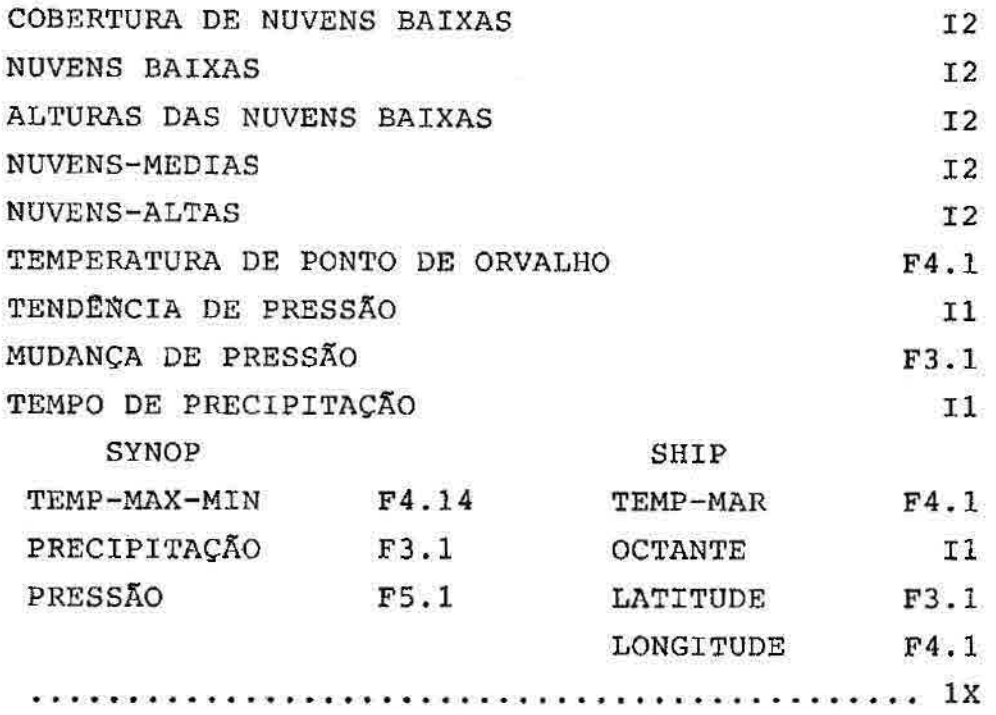

Fig. 7.4 - Configuração do arquivo TELEX/SUPERFICIE.

### 7.4 - ARQUIVO TELEX/ALTITUDE

Este arquivo contém os dados de altitude (TEMP e PILOT) decodificados das mensagens contidas no arquivo TELEX/DADOSBRUTO/NNN. Estes dados são mesclados num registro quando possível. O significado e o formado de cada item também podem ser encontrados no Manual do Gerente do Banco de Dados Meteorológicos (Nakaya et alii, 1987). A sua configuração é mostrada na Figura 7.5.

**NOME = TELEX/ALTITUDE .KIND = DISK .MAXRECSIZE - 519 .BLOCKSIZE - 519 .UNITS = CHARACTERS .DESCRIÇÃO DO FORMATO NA FORMA FORTRAN** 

**TODOS OS REGISTROS CONTEM:** 

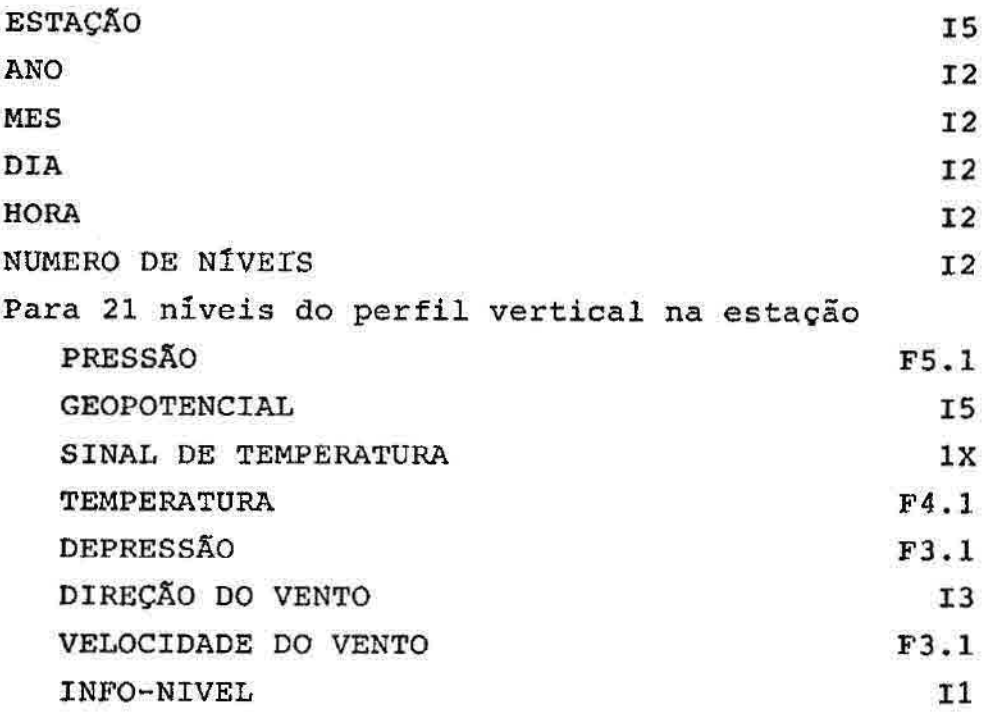

**Fig. 7.5 - Configuração do arquivo TELEX/ALTITUDE** 

## **7.5 - ARQUIVO TELEX/ESTAÇÕES/SUPERFÍCIE e TELEX/ESTAÇÕES/ALTITUDE**

**Este arquivo contém as estações de superfície e altitude cadastrada pelo INEMET, com número, latitude, longitude e altitude da estação. Os registros descritos na configuração da Figura 7.6, estão ordenados pela chave** 

ESTAÇÃO. Sempre que for necessário cadastrar uma nova estação, basta inseri-1a na sequência correta através do editor de texto. O arquivo é permanente no disco do 36800 para uso público.

NOME = TELEX/ESTAÇÕES/SUPERFÍCIE e TELEX/ESTAÇÕES/ALTITUDE  $.$ KIND =  $DISK$  $-MAXRECSIZE = 45$  $-BLOCKSIZE = 180$ .UNITS=CHARACTERS .DESCRICÃO DO FORMATO NA FORMA FORTRAN

TODOS OS REGISTROS CONTÉM:

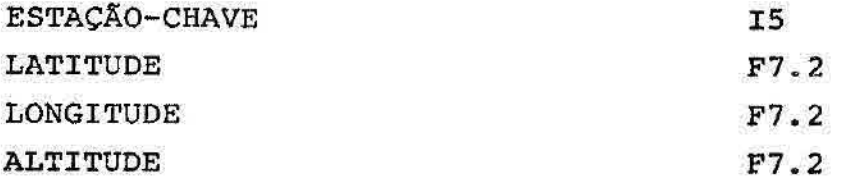

Fig. 7.6 - Configuração dos arquivos TELEX/ESTAÇÕES/SUPERFÍCIE e TELEX/ESTAÇÕES/ALTITUDE.

#### 7.6 - ARQUIVO TELEX/DATSUP e TELEX/DATALT

São arquivos de cinco registros (Figura 7.7) através do qual o usuário pode alterar os parâmetros que caracterizam os campos de variáveis meteorológicas. Estas informações são fornecidas interativamente pelo usuário através do programa TELEX/GERAOPÇOES. As informações destes arquivos acompanham todo o processamento dos dados de superfície e altitude respectivamente.

**NOME = TELEX/DATSUP e TELEX/DATALT .KIND = DISK .MAXRECSIZE = 15 .BLOCKSIZE = 30 .UNITS = CHARACTERS .DESCRIÇA0 DO FORMATO NA FORMA FORTRAN REGISTRO 1** 

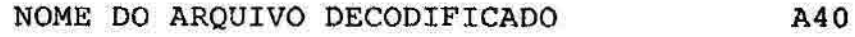

**REGISTRO 2** 

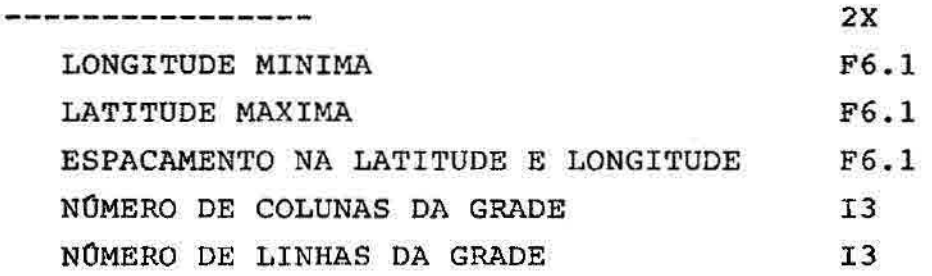

**REGISTRO 3** 

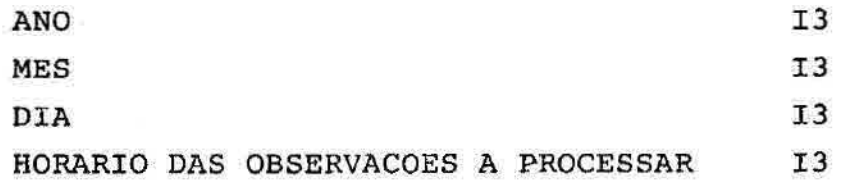

**REGISTRO 4** 

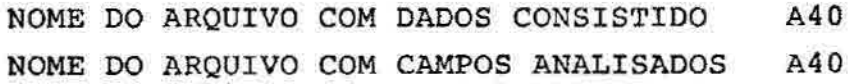

**Fig.7.7 - Configuração do formato de descrição dos arquivos TELEX/DATSUP e TELEX/DATALT.** 

### **7.7 -** ARQUIVO TELEX/ESTATISTICA/SUPERF1CIE

O arquivo contém contagens diversas mencionadas no Capítulo 3, e o seu formato é descrito na Figura 7.8. O arquivo é permanente em disco e as suas variáveis (contadores) são incrementadas toda vez que as mensagens de estações de superfície são processadas pelo programa TELEX/PREPSUP.

NOME = TELEX/ESTATISTICA/SUPERFICIE

.KIND = DISK

 $-MAXRECSIZE = 128$ 

 $.BLOCKSIZE = 384$ 

.UNITS = CHARACTERS

.DESCRIÇÃO DO FORMATO NA FORMA FORTRAN

TODOS OS REGISTROS CONTÉM:

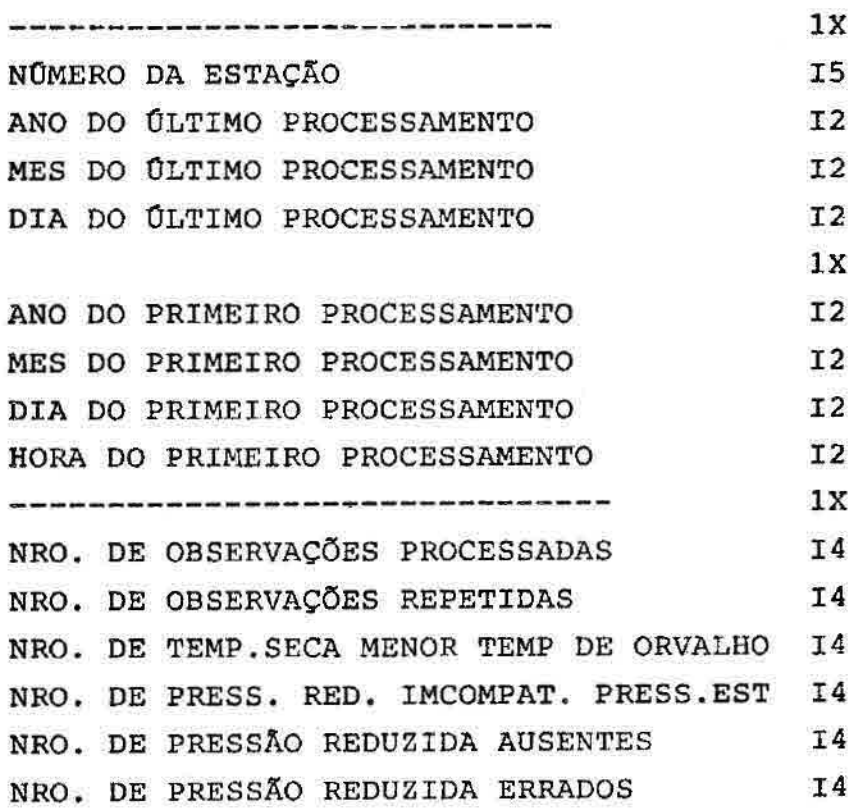

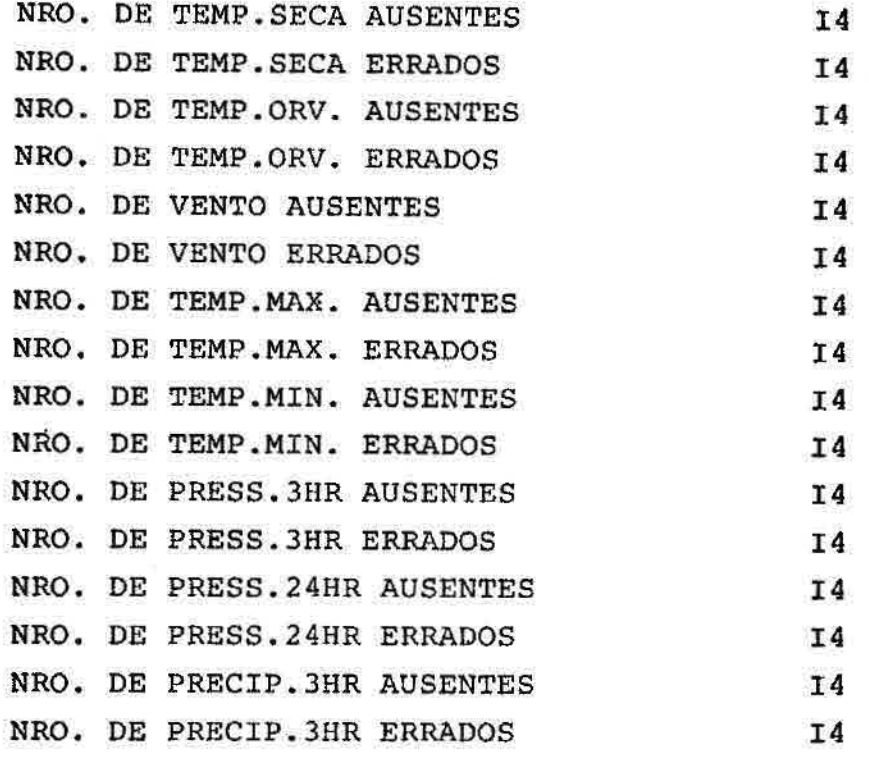

# Fig. 7.8 - Configuração do arquivo TELEX/ESTATISTICA/SUPERFICIE

## 7.8 - ARQUIVOS DE ESPECIFICAÇÕES DE PARÂMETROS METEOROLÓGICOS

São arquivos denotados por TELEX/ESPEC/(SUPERFICIE/ALTITUDE) / (METODO), que descrevem parâmetros de SUPERFICIE/ALTITUDE dos dados dos arquivos (SUPERFICIE/ALTITUDE)/(METODO)/AAMMDDHH gerados por um tipo de método de análise objetiva. O (MÉTODO) pode ser do tipo DOSWELL, TERAUCHI ou VARIÁVEL. Este ultimo designa os arquivos de dados decodificados e consistidos. A Figura 7.9 apresenta a formatação dos arquivos mencionados acima e a Figura 7.10 exemplifica o arquivo de especificação de parametros dos dados de superfície produzidos pelo método DOSWELL.

NOME TELEX/ESPEC/(SUPERFICIE/ALTITUDE)/METODO .KIND = DISK  $-MAXRECSIZE = 70$  $-BLOCKSIZE = 140$ .UNITS = CHARACTERS .DESCRIÇÃO DO FORMATO NA FORMA FORTRAN

REGISTRO 1 :

TOTAL-DE-PARAMETROS TOTAL-DE-REGISTROS

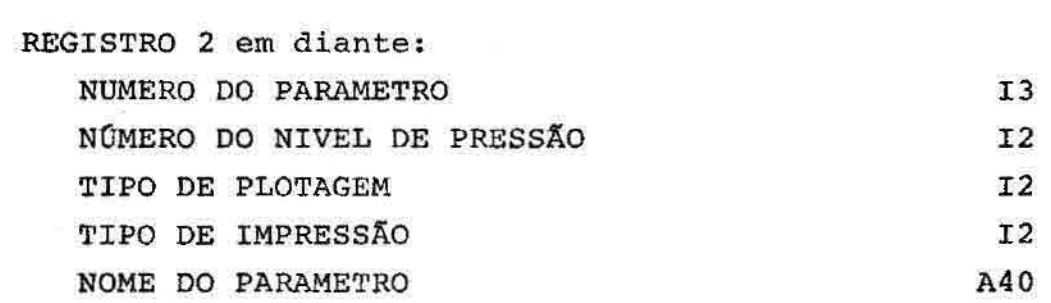

Fig. 7.9 - Configuração do arquivo TELEX/ESPEC/(SUPERFICIE/ALTITUDE) /METODO

 $-1 - 61$ 

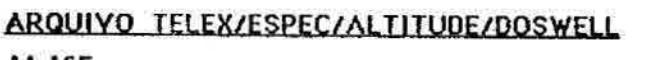

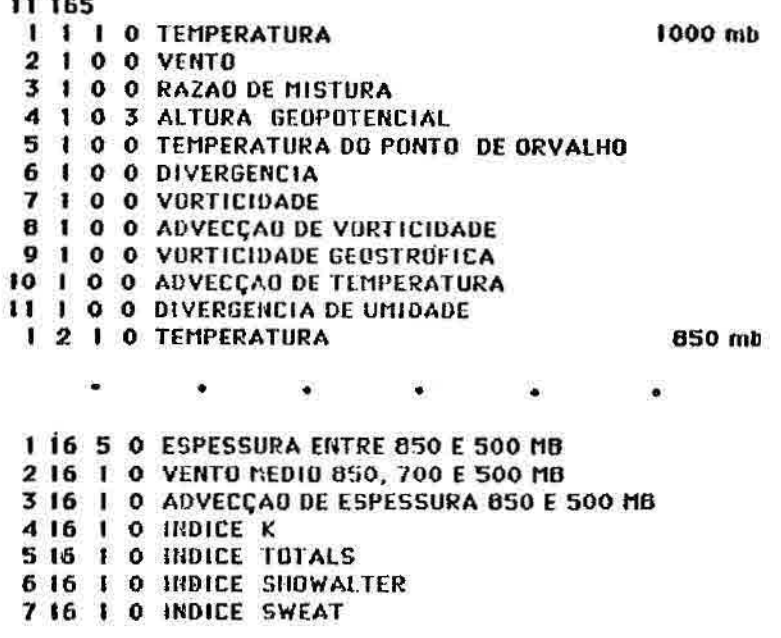

Fig. 7.10 - Exemplo de um arquivo de especificação definido pela Figura 7.9

O "NÚMERO DO PARÂMETRO" varia de 1 até o total de parâmetros. "O NOMERO DO NÍVEL DA PRESSÃO" igual a zero refere-se à superfície e de 1 a 15 aos níveis padrões de 1000, 850, 700, 500, 400, 300, 250, 200, 150,100, 70, 50, 30, 20, 10 mb respectivamente.

Os tipos de plotagens mencionados no Capitulo 5 é um campo que permite os seguintes valores:

- .0 o campo não é analisado e consequentemente não plotado;
- .1 o campo deve ser analisado pelo (METODO), sem indicação de plotagem;
- .2 plotagem de isolinhas com a rotina CONRAS para arquivos com (METODO) = VARIAVEL;
- .3 plotagem de isolinhas de campos regulares pela rotina CONREC;
- .4 plotagem discreta e esparsa de observações dos arquivos com (METODO) = VARIAVEL:
- .5 plotagem de isolinhas de campos regulares pela rotina CONRAS.

O tipo de impressão aplica-se ã campos regulares com as seguintes opções:

- .0 -nenhuma impressão;
- .1 -imprimir com a rotina ZEBRA;
- .2 -imprimir com a rotina CLASSE;
- .3 -imprimir com as rotinas ZEBRA e CLASSE.

#### 7.9 - ARQUIVO SUPERFíCIE/VARIAVEL/AAMMDDHH

É o arquivo de dados de superfície resultante do tratamento e seleção do arquivo TELEX/SUPERFICIE para o horário AAMMDDHH pelo programa TELEX/PREPSUP. Neste arquivo de dezessete registros, cada parâmetro das observações é armazenado num registro determinado. Cada registro contém quatrocentas palavras de informações não formatadas, sendo que trezentas e noventa e nove gerados para dados, e a última palavra indica o número de observações.

Os parâmetros que compõem os registros do arquivo de dados são encontrados na ordem dada pela Figura 7.11.

```
NOME = SUPERFICIE/VARIAVEL/AAMMDDHH 
        KIND = DTSK-MAXRECSIZE = 400-BLOCKSTZE = 1200.UNITS = WORDS 
1 - Número da estação 
2 - Latitude da estação 
3 - Longitude da estação 
4 - Temperatura 
5 - Componente zonal do vento 
6 - Componente meridional do vento 
7 - Pressão reduzida ao nível do mar 
8 - Altura da estação 
9 - Temperatura máxima 
10 -Temperatura mínima 
11 -Temperatura do mar 
12 -Tendência de pressão de 3 horas 
13 -Tendência de pressão de 24 horas 
14 -Precipitação em 3 horas 
15 -Precipitação em 24 horas 
16 -Temperatura _potencial 
17 -Temperatura do ponto de orvalho
```
# Fig. 7.11 - Configuração do arquivo SUPERFICIE/VARIAVEL/AAMMDDHH

## 7.10 - ARQUIVO ALTITUDE/VARIAVEL/AAMMDDHH

E o arquivo de dados de altitude, resultante da seleção e consistência vertical dos dados de altitude TELEX/ALTITUDE, para o horário AAMMDDHH processado pelo programa TELEX/VERCONS.

No arquivo cada registro contém as observações completas do perfil vertical de uma estação como mostra a Figura 7.12.

NOME = ALTITUDE/VARIAVEL/AAMMDDHH .KIND = bISK  $-MAXRECSIZE = 800$  $.BLOCKSIZE = 3200$ .UNITS = CHARACTERS .DESCRICÃO DO FORMATO NA FORMA FORTRAN

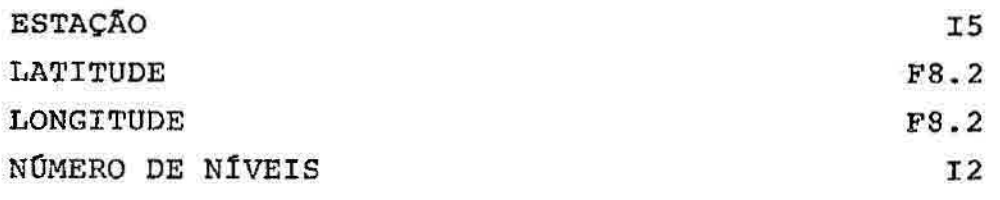

Para 16 níveis do perfil vertical na estação

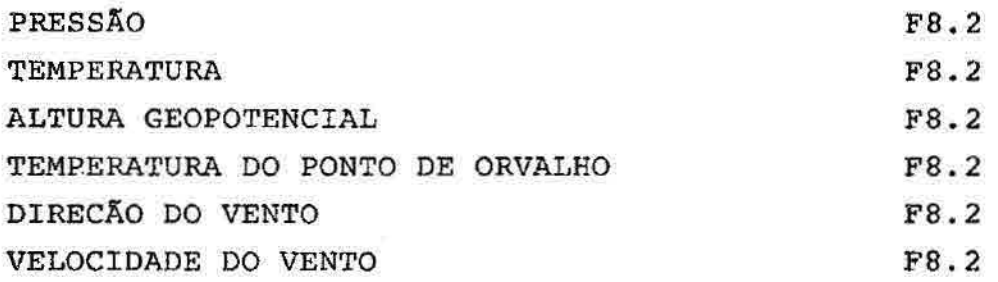

## Fig. 7.12 - Configuração do arquivo ALTITUDE/VARIAVEL/AAMMDDHH.

### 7.11 - ARQUIVOS DE CAMPOS ANALISADOS

São arquivos com o título do tipo (SUPERF/CIE/ALTITUDE)/(METODO)/AAMMDDHH, contendo todos os campos gerados pelos programas TELEX/(SUPERFICIE/ALTITUDE) / (METODO), com exceção de

**(METODO) = VARIAVEL, que são gerados pelos programas TELEX/PREPSUP e TELEX/VERCONS para os dados de altitude.** 

**No arquivo cada campo é composto de duas partes: no primeiro registro do campo contém as informações da grade; nos registros seguintes dimensionado pelo primeiro registro, estão os valores numéricos em ponto de grade A Figura 7.13 mostra a configuração do arquivo.** 

**REPETIR PARA UM NÚMERO DE CAMPOS, REGISTROS 1 E 2. REGISTRO 1 DO CAMPO** 

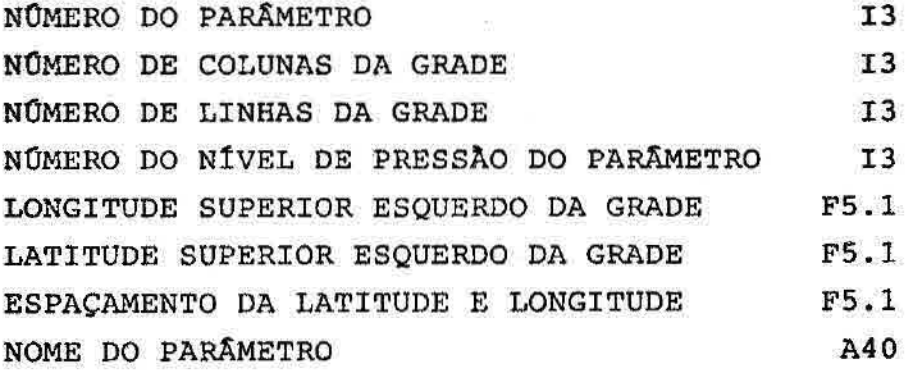

**REGISTRO 2 ATÉ O "NÚMERO DE LINHA DA GRADE" MAIS 1 DO CAMPO** 

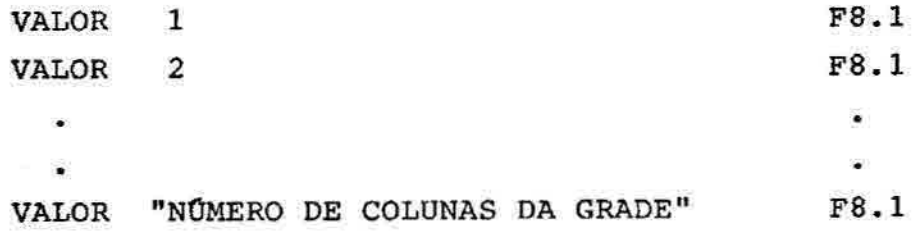

**Fig. 7.13 - Configuração dos arquivos de campos analisados com (MÉTODO) diferente de VARIÁVEL.** 

**O "NÚMERO DO PARÂMETRO" é especificado pelo arquivo TELEX/ESPEC/(SUPERFICIE/ALTITUDE)/(METODO). O "NOMERO DE LINHAS" e "NÚMERO DE COLUNAS" dão a dimensão da** 

grade que se segue ao primeiro registro. O "NOMERO DO NÍVEL DA PRESSÃO DO PARÂMETRO" refere-se aos níveis padrões de pressão indicados na Seção 7.8.

### 7.12 - ARQUIVO INDICE/NNN

É o arquivo associado ao arquivo de mensagens TELEX/DADOSBRUTO/NNN, onde cada registro contém informações a respeito de um prognóstico obtido por ocasião da decodificação das seções 0,1,3, da Figura 2.2, e as localizações das mensagens no arquivo de mensagens correspondentes às áreas de cobertura dos campos meteorológicos prognosticados. As informações de cada registro são mantidas sem formato para uso interno do sistema. Desta forma cada informação ocupa uma palavra do computador.

A sequência de informações contidas nos registros são intrínsecos ao formato GRID na Seção 2.6 com os seguintes dados:

- número do centro fornecedor da previsão;
- número da última sequência da área do campo prognosticado;
- tipo de parâmetro;
- pressão da superfície isobárica padrão (em MB);
- nível da altitude de referência na atmosfera;
- ano;
- mês;
- dia;
- hora;
- unidade de tempo para o período de tempo do **prognóstico;**
- período de tempo válido para o prognóstico;
- identificação do tipo de informação 09999 para prognóstico;
- número de linhas de dados;
- número de dígitos em cada dado do parâmetro;
- nível de referência dos dados para a escala do parâmetro na unidade padrão;
- indicador de sinal do nível de referência;
- número do registro no arquivo de dados para área 5;
- número do registro no arquivo de dados para área 6;
- número do registro no arquivo de dados para área 9;
- número do registro no arquivo de dados para área 10;

### 7.13 - ARQUIVO TELEX/PONTOS

Este arquivo está permanentemente em disco, contém pontos digitalizados em coordenadas geográficas naturais (latitude e longitude) das três Américas. É utilizado na plotagem dos contornos geográficos do continente, na região do campo meteorológico para auxiliar na visualizacão da mesma. A sua formatação é dada na Figura 7.14.

# NOME = TELEX/PONTOS  $\cdot$ KIND = DISK  $-MAXRECSIZE = 30$  $-BLOCKSIZE = 30$ .UNITS = WORD -DESCRIÇÃO DO FORMATO NA FORMA FORTRAN

TODOS OS REGISTROS CONTÉM:

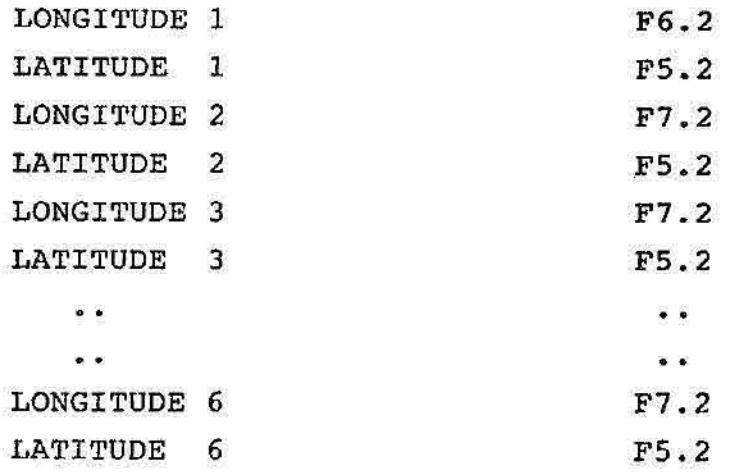

Fig. 7.14 - Configuração do arquivo TELEX/PONTOS

### 7.14 - ARQUIVO TELEX/ESPEC/PLOTAGEM

É o arquivo que especifica sequências de plotagem de campos sobrepostos ou não. O nome deste arquivo não precisa ser necessariamente este, pois o usuário deve fornecer o nome ao programa TELEX/PLOTAGEM quando utilizado. Há dois tipos de registros neste arquivo. Um tipo é para plotar o quadro numa nova origem que envolva os campos meteorológicos a serem contidos nele, e os detalhes como cor, espaçamento das marcas e definição de área para o quadro. O outro tipo de registro é o campo propriamente dito, com informações de cor, rotina de plotagem, parãmetro e nome do arquivo de dados. Estes registros estão descritos na Figura 7.15. Neste arquivo de sequência para cada

**registro do primeiro tipo, sucede pelo menos um registro do segundo tipo, isto é, deve ser plotado pelo menos um campo meteorológico em cada quadro.** 

**NOME = TELEX/ESPEC/PLOTAGEM .KIND = DISK .MAXRECSIZE = 400 .BLOCKSIZE = 1200 .UNITS = WORD .DESCRIÇÂO DO FORMATO NA FORMA FORTRAN REGISTRO DE QUADRO: TIPO DE REGISTRO (1) 12 COR PARA A PLOTAGEM DO QUADRO 12**  ESPAÇAMENTO ENTRE AS MARCAS F5.1 **LATITUDE DA ARESTA INFERIOR DO QUADRO F6.1 LATITUDE DA ARESTA SUPERIOR DO QUADRO F6.1 LONGITUDE DA ARESTA ESQUERDA DO QUADRO F6.1 LONGITUDE DA ARESTA DIREITA DO QUADRO F6.1 REGISTRO DE CAMPO: TIPO DE REGISTRO(2,3,4,ou 5) 12 COR PARA PLOTAGEM DO CAMPO 12 NÚMERO DO N/VEL DE PRESSAO ONDE O CAMPO SE ENCONTRA 12 NÚMERO DO PARÂMETRO 12 SUPERFÍCIE/ALTITUDE A10**   $^{\mathfrak{n}}$ / $^{\mathfrak{n}}$ **NOME DO MÉTODO A12 n/n**  ------------------------**ANO 12 MES 12 DIA 12 HORA 12** 

**Fig. 7.15 - Configuração dos registros do arquivo TELEX/ESPEC/PLOTAGEM** 

7.15 - ARQUIVO TELEX/ESPEC/LISTAGEM

Ê o arquivo gerado pelo programa TELEX/GERAOPÇÃO que informa quais os arquivos de campos analisados serão listados pela impressora na forma "ZEBRA". Os seus registros contém os nomes dos arquivos na forma como está descrito na Figura 7.16. O próprio nome do arquivo a ser listado é uma fonte de informações para o programa TELEX/LISTAGEM, pois este determina qual o arquivo de prefixo TELEX/ESPEC que especifica o arquivo de campo analisado.

NOME = TELEX/ESPEC/LISTAGEM .KIND = DISK  $-MAXRECSIZE = 14$  $.BLOCKSIZE = 420$ .UNITS = WORDS .DESCRICAO DO FORMATO NA FORMA FORTRAN

TODOS OS REGISTROS CONTÊM: NÍVEL - SUPERFÍCIE/ALTITUDE Al0

11/1.

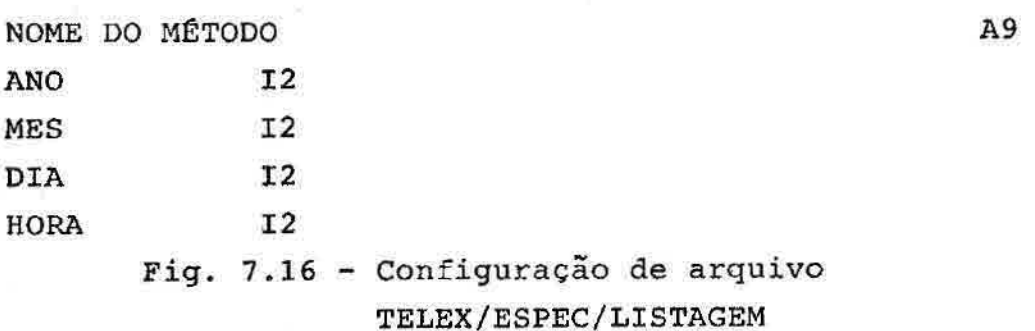

#### CAPITULO 8

#### UTILIZAÇÃO DO SISTEMA

Para a obtenção da visualização dos campos necessários para a previsão, ou mesmo de arquivos de dados, que é a etapa anterior à visualização, vários procedimentos devem ser executados em ordem tais como: decodificar as mensagens do arquivo TELEX/DADOSBRUTO/NNN, criar tabela de índices, consistir dados, etc. São sequência de procedimentos (ou chamadas de programa) a serem executados, obtidos do diagrama da Pigura 6.1.

A utilização do sistema com o objetivo de se executar rotineiramente de forma automática, com fins operacionais, deve seguir uma sêrie de execuções de programas pré-estabelecidos agregados num só programa de computador em forma de "JOB" (Apêndice F). Dessa maneira, toda vez que o "JOB" for acionado, uma sequência de gráficos e de listagens são obtidos após sua execução.

Se, no entanto, a sequência de saídas não for satisfatória, então os parâmetros de arquivos devem ser alterados através do programa TELEX/GERAOPÇÕES.

No caso do usuário interessar-se em produzir um resultado específico ele deve colocar em sequência num "JOB", execuções (chamadas) de programas com os respectivos arquivos de entrada e saída.

A maneira com que o sistema foi concebido, o seu uso é facilitado ao máximo, com o mínimo de intervenção do usuário, mesmo na composição do seu próprio "JOB". Portanto o usuário deve realizar os seguintes passos:

- ativar o programa TELEX/GERAOPÇÕES com as opções 1, 2 ou 3 para especificar os arquivos com prefixo TELEX/ESPEC necessários para os programas que compõe o "JOB" do usuário (especificar apenas a primeira vez);
- ativar o programa TELEX/GERAOPÇÕES com a opção 4 para fornecer informações diárias como data e horário das observações a serem procuradas, bem como detalhes de resolução e limite do campo meteorolõgico a analisar. (executar esse passo toda vez que for fornecer uma data diferente);
- montar o "JOB" com as chamadas de programas. Não é necessário colocar os nomes dos arquivos de entrada, de saída, e de especificação, com exceção das chamadas dos programas TELEX/LISTAGEM e TELEX/PLOTAGEM os quais devem ser informados das sequência dadas pelos arquivos fornecidos pelo usuário;

Uma vez que o "JOB" esteja definido (ex: Apêndice F) o usuário precisar realizar apenas o segundo passo do procedimento e digitar no terminal "ST JOB/PREVISA0("NNN")", onde NNN é o número do arquivo TELEX/DADOSBRUTO/NNN contendo mensagens de TELEX.

Suponha, por exemplo, que o "JOB" do Apêndice F seja acionado diariamente para atender a fins operacionais e que um usuário deseja realizar um estudo particular sobre uma grade regular definida numa área de superfície e horário diferente. Primeiramente o usuário deve ativar o programa TELEX/GERAOPÇÕES para especificar a área e horário de interesse. A seguir ele deve compor um "JOB" com duas chamadas de programas:

#### - RUN TELEX/PREPSUP

visto que durante o processamento operacional já decodificou os dados de TELEX, o usuário precisa gerar um arquivo SUPERFICIE/VARIAVEL/AAMMDDHH contendo dados de superfície consistidos e selecionados para o horário AAMMHHDD. Após a preparação deste arquivo o usuário deve acionar o segundo programa;

- RUN TELEX/SUPERFICIE/DOSWELL

para produzir os campos desejados.

 $\frac{1}{k_{\rm B}}$  . As
#### CAPITULO 9

#### CONCLUSÃO

Considera-se que este trabalho tenha atingido o seu objetivo sob o ponto de vista prático, uma vez que o sistema está todo implantado, oferecendo ao previsor de tempo uma ferramenta automática de trabalho. O sistema integra todas as fases do pré-processamento dos dados juntamente com as visualizações gráficas em cartas sinõticas.

A fase de consistência e tratamento de dados foi realizada separadamente para as observações de superfície e de altitude. As informações de posição (latitude, longitude) e altitude das estações são obidas acessando um cadastro de estações através do número de identificação estabelecido pela WMO, usando um algoritmo de montagem e consulta de cadastro. Este algoritmo é igualmente aplicado ao sistema SINóGRAFO. A consistência vertical dos dados de altitude é feita de maneira similar àquela do Serviço Meteorológico Sueco, através de algoritmos que testam, essencialmente a estabilidade estática da radiossondagem.

A forma modular como o sistema foi desenvolvido, permite a utilização de diversos métodos de análises objetiva. Na presente versão, são utilizados dois métodos de análise por correções sucessivas, inclusive um que não exige um campo preliminar (Doswel1,1977). Os algoritmos foram otimizados e colocados em uma estrutura de modo que o uso de memória e o tempo de execução tornaram-se minimizados. O outro método de análise objetiva, este utilizando campos preliminares, denominado por método Terauchi, utiliza de campos preliminares. Estes campos

podem em princípio serem obtidos automaticamente no arquivo central através de rotinas de buscas no arquivo central dos prognósticos recebidos diariamente em mensagens GRID. Na prática, defronta-se com o problema de horário deste prognósticos (disponibilidade das previsões de 12 horas para uso em caráter operacional), usando o algoritmo comumente conhecido por "ZEBRA" que fazem uso de impressoras.

O sistema implementado permite que se obtenha formas de visualizações e traçados de isolinhas dos campos de variáveis mensuráveis e campos derivados destes, ampliando assim a variedade de informações. Os traçados de isolinhas podem ser pré-estabelecidos em arquivos de especificações de sequências e permite sobreposições de campos.

O projeto pode ser considerado viável no aspecto de sua execução. O processamento completo, desde a decodificação das mensagens TELEX atá a execução do programa de plotagem englobando todos os programas intermediários, mostrou-se bastante rápido, especialmente usando a rotina CONREC para o caso de visualizar dezenas de campos regularmente espaçados. Não foi possível comparar o sistema aqui descrito a outros já existentes por não se conhecer outros disponíveis no País.

Finalmente, pode-se salientar que um dos principais objetivos atingidos foi a integração de várias tarefas num sistema de forma a usá-lo operacionalmente.

#### REFERÊNCIAS BIBLIOGRÁFICAS

- BARNES, S.L. A technique for maximizing details in numerical weather map analysis. J. Appl. Meteor., 3(4): 394-409, Aug. 1964.
- DIAS, M.A.F.S. Análise de estabilidade. In: USP/IAG/DEPARTAMENTO DE METEOROLOGIA, Introdução ao uso de modelos diagnósticos para previsão de tempo; Curso de Extensão Universitária. São Paulo, 27-31, Jan. 1986. 62p.
- DOSWELL, III, C.A. Obtaining meteorologically significant surface divergence fields through the filtering property of objective analysis. Monthly Weather Review 105(7): 885-892, July 1977.
- DUTTON, J.A. The ceaseless wind: an introduction to the theory of atmospheric motion. New York, McGraw Hill, 1976.
- FORTUNE , M.A. Manual de código sinótico. São José dos Campos, INPE, nov. 1979. (INPE-1663-MD/003).
- GANE, C., SARSóN, T. Análise estruturada de sistemas. Rio de Janeiro, Livros Técnicos e Científicos, c1979.
- HO, C.H.S.N.; LEMES, M.A.M., TERAUCHI, E. Controle de qualidade de dados convencionais de ar superior (TEMP e PILOT). São José dos Campos, INPE, Julho 1987. (INPE-4223-RPE/546).
- MASUDA, Y; ARAKAWA, A. On the objective analysis for surface and upper level maps. In: Proceedings of the

International Symposium on Numerical Weather Prediction, Tokyo, JapÇn, 1962, p. 55-66.

- NAKAYA, P.S. Manual do sistema telex. São José dos Campos, INPE, 1981 (Publicação interna - CPD).
- NAKAYA, P.S; TORSANI, J.A.; ALMEIDA, F.C.; CAPRETZ, L.F.; MARTINS, H.M.; CARVALHO, R.C.M.T.; CABRAL, M.R. Manual do gerente do banco de dados meteorológicos . São José dos Campos, INPE, dez. 1987 (INPE-4329/RTC/106).
- PELLEGRINO, S.R.M. Tracado de cartas sinóticas e sua análise parcial por computador. São José dos Campos, INPE, abril 186 (INPE-3862-TDL/216)
- RODRIGUES, J.C., LAGOAS, M.I.O.L., LEMES, M.A.M., STECH, J.L., TERAUCHI, E. Um método de correções sucessivas para uso em análise meteorológica. São José dos Campos, INPE, maio 1988 (INPE-4525-RPI/198)
- SHOWALTER, A.K. A stability index for thunderstorm forecasting. Buli. Am. Met. Soc., 34(10):528-529, June 1953.
- SWEDISH METEOROLOGICAL and RADIOLOGICAL INSTITUTE. Description of the procedures for meteorologic tracking of observation at the level II-B space-based and spacial observin system data centre. Sweden, July 1978.
- WMO. Manual on Codes no 306, Nov. 1987.

# APÊNDICE A

## TESTE DE VALORES ABSOLUTOS

A Tabela A.1 mostra os valores numéricos dos Limites utilizados no programa TELEX/VERCONS.

# TABELA A.1

# VALORES CLIMATOLÓGICOS PARA OS LIMITES DOS CAMPOS DAS VARIÁVEIS DE AR SUPERIOR

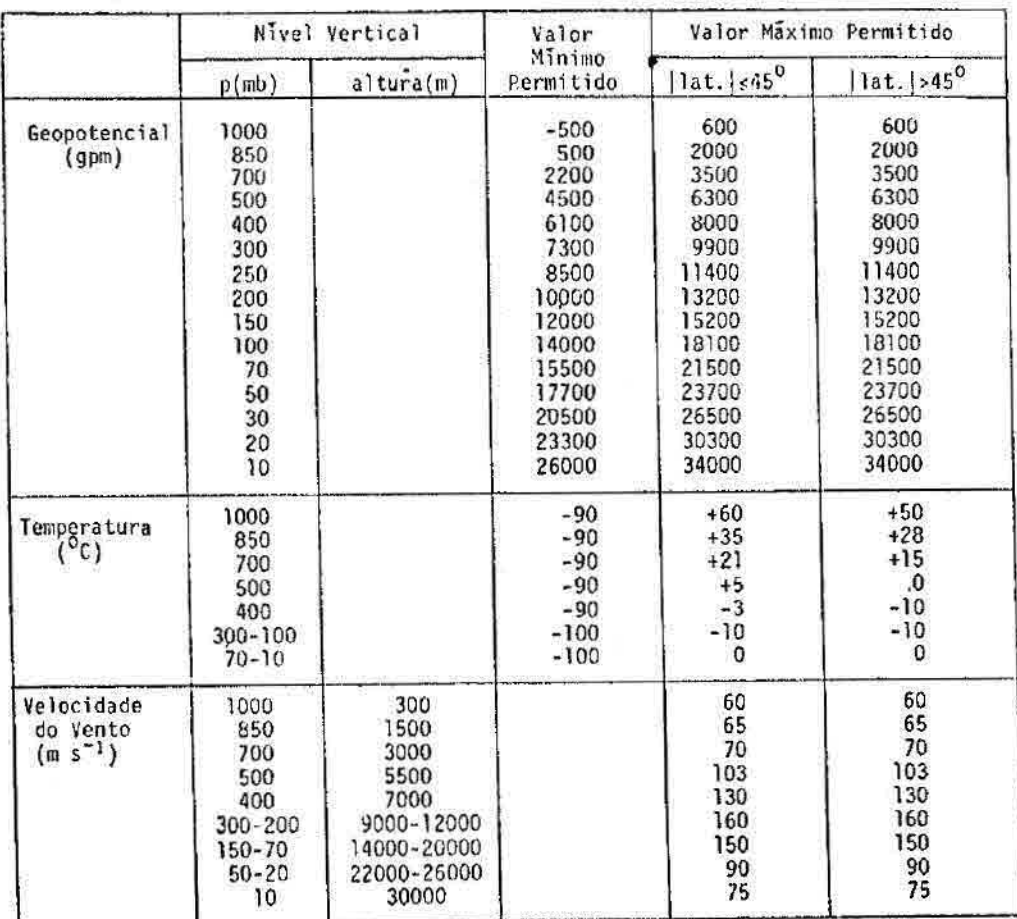

 $\begin{aligned} \mathbf{M}^{\mathcal{I}} & \xrightarrow{\mathcal{I}} \mathbf{M}^{\mathcal{I}} \end{aligned}$   $\begin{aligned} \mathbf{M}^{\mathcal{I}} & \xrightarrow{\mathcal{I}} \mathbf{M}^{\mathcal{I}} \end{aligned}$ 

#### APÊNDICE B

#### TESTE DE ESTABILIDADE ESTÁTICA

O teste de estabilidade estática procura detectar temperaturas errôneas e, se possível, recuperá-las utilizando os dados de camadas vizinhas. O seguinte algoritmo é utilizado:

- a) A temperatura do nível (i+1) á considerada errada quando, pelo menos, uma das condições seguintes for verdadeira:
	- a.1) a TVVT na camada (i-1,i) é aceitável e a TVVT na camada (i-1, i+1) não é permitida, o mesmo acontece na camada  $(i+1, i+2)$ ;
	- a.2) a TVVT na camada (i-1,i) é considerada correta e a TVVT em (i-1, i+1) é superadiabática, mas ao mesmo tempo, com a TVVT em (i-1, i+2,) correta;
	- a.3) a temperatura no nível (i+1) resulta em uma inversão não permitida entre os níveis (i+1) e (i+2), mas com TVVTs aceitáveis nas camadas  $(i+1, i+2)$  e  $(i-1, i+2)$ .
- b) A temperatura no nível (i+1) é considerada suspeita quando a TVVT na camada (i-1,i) está correta e aquela da camada (i-1, i+1) não é permitida, porém com a TVVT da camada (i+1, i+2) correta e as da (i-1, i+2) e (i, i+2) também não permitidas.

 $- B.1 -$ 

- c) A temperatura no nível (i) é classificada errada nos seguintes casos:
	- c.1) As TVVTs nas camadas (i,i+2) e (i-1,i) não são purmitidas, apesar da TVVT na camada (i-1 , i+1) ser correta;
	- c.2) A TVVT na camada (i+1 , i+2) não é permitida, mas as TVVTs nas camadas (i-1,i), (i-1, i+1) e (i-1, i+2) são corretas.
- d) A temperatura no nível (i) é classificada suspeita quando as TVVTs nas camadas  $(i-1,i)$  e  $(i-1, i+1)$ são corretas, enquanto a TVVT na camada (i,i+2) não é permitida.
- e) Nos casos não-cobertos acima, a programação do algoritmo torna-se complexa e interrompe o teste de estabilidade estática, simplesmente classificando  $T_i$  e  $T_{i+1}$  suspeitas.

Finalmente, se uma das temperaturas considera errada ou suspeita tornar-se correta pela troca de sinal da TVVT, então esta medida corretiva é adotada.

## APÊNDICE C

## TESTE DE CONSISTÊNCIA ENTRE AS PARTES DA MENSAGEM

Comparam-se os valores interpolados e observados nos níveis padrões das variáveis altura geopotencial, temperatura, temperatura de ponto de orvalho e ventos (direção e magnitude) e verificam-se so os desvios (diferenças) são aceitáveis de acordo com a Tabela C.1.

## TABELA C.1

#### VALORES DE TOLERÂNCIA PARA OS DESVIOS

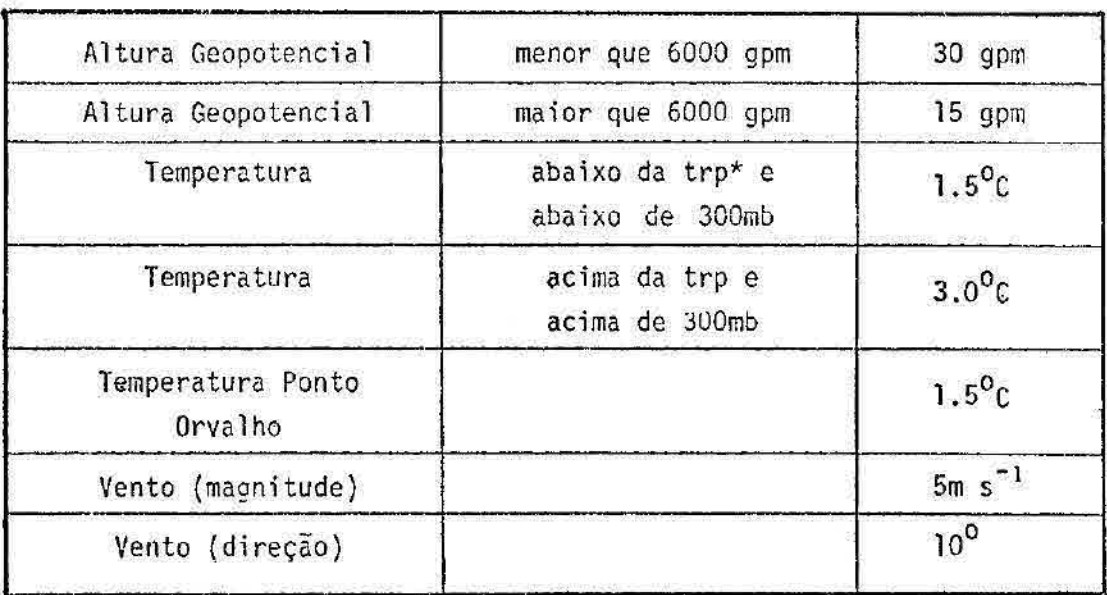

\*  $trp = troppauss$ 

Se o desvio exceder o limite máximo permitido, a observação referente ao nível padrão é classificada suspeita. Para uma temperatura considerada suspeita, tenta-se uma correção por meio de mudança de sinal e se esta reproduzir uma nova temperatura que satisfaça este teste de consistência, então esta nova temperatura é mantida, porém sob o "flag" de "observação errada porém corrigida". Caso contrário, juntamente com as outras variáveis que não foram aprovadas no teste, adota-se o valor interpolado como integrante da mensagem e a ser verificado nos testes posteriores.

#### APÊNDICE D

#### TESTE HIDROSTATICO

O teste hidrostático é feito seguindo a sequência:

- a) As TVVTs entre os níveis padrões são verificados pelo mesmo algoritmo do teste de estabilidade estática, permitindo que sejam levemente superadiabáticas, isto é, a temperatura extrapolada do nível padrão, imediatamente inferior, pode ser até 0,5 C superior à temperatura do nível padrão considerado. Caso esta condição não seja satisfeita, a temperatura T<sub>i</sub> é classificada "errada" e algoritmos corretivos, descritos a seguir, são aplicados.
- b) As espessuras das camadas entre níveis padrões (Dcomp) isão calculadas e comparadas com as observadas (Dobs)i de acordo com o critério dado pela Equação 3.9. Os valores adotados em caráter provisório são:
	- valor mínimo de TOL: 20 gpm,
	- valor máximo de TOL: 50 gpm (abaixo de 400mb),
	- valor máximo de TOL: 80 gpm (acima de 400mb).
- c) No caso da desigualdade expressa na Equação 3.9 não for satisfeita, pelo menos uma das variáveis T<sub>i</sub>  $z_1$ ,  $z_{1+1}$  apresenta-se com erro, e os métodos de identificação Primeiramente, é calculado um índice de erro, definido por: e correção são usados.

$$
E = \frac{(D_{\text{obs}})_{1-1} - (D_{\text{comp}})_{1-1}}{(D_{\text{obs}})_{1} - (D_{\text{obs}})_{1}} \tag{D.1}
$$

e com base neste índice são estabelecidos os seguintes critérios:

se 0,5 
$$
\leq E \leq 2,0 \rightarrow T_1
$$
 é um dado suspeito,  
se -2,0  $\leq E \leq -0,5 \rightarrow Z_1$  é um dado suspeito,  
se |E| > 2,0  $\rightarrow$  todas as alturas acima de Z<sub>i</sub>  
são suspetas.

d) A variável considerada suspeita é recalculada a partir de dados de níveis vizinhos, usando, de acordo com o caso, uma das fórmulas abaixo. A variável recalculada recebe "flag" dos tipos "valor original suspeito, porém corrigido posteriormente"("flag":-1), ou "valor original errado, porém corrigido posteriormente" ("flag": -3).

As fórmulas seguintes são usadas para eventuais recuperação (no caso de dados ausentes) ou correção (no caso de dados marcados "suspeito" ou "errado") somente de temperaturas. Toda vez que uma temperatura é recalculada, a TVVT da camada é novamente testada. Nestas fórmulas, o lado direito da igualdade envolve somente valores corretos das variáveis usadas; já o lado esquerdo refere-se a valores ausentes ou mesmo suspeitos ou errados, como é feito na presente versão deste software. As fórmulas D.2 a D.12 são usadas para o cálculo de Ti.

Calculam-se:

$$
T_{i}^{1} = \frac{2g (z_{i+1} - z_{i})}{R \ln (P_{i}/P_{i+1})} - T_{i+1}
$$
 (D.2)

e

$$
T_{i}^{2} = \frac{2g (Z_{i} - Z_{i-1})}{P \ln (P_{i-1}/P_{i})} - T_{i-1}
$$
 (D.3)

facilmente deduzidas da equação hipsométrica, as quais fornecem valores provisórios de Ti a partir dos níveis (i+1) e (i-1), respectivamente. O valor final de  $T_i$  é dado por:

$$
T_{i} = 0, 5(T_{i}^{1} + T_{i}^{2})
$$
 se ambos  $T_{i}^{1}$  e  $T_{i}^{2}$  forem correctos,

OU

$$
T_{\underline{i}} = T_{\underline{i}}^{\underline{i}} \left( \text{ou } T_{\underline{i}}^2 \right) \text{ no caso de } T_{\underline{i}}^2 \left( \text{ou } T_{\underline{i}}^1 \right) \text{ não se correta,}
$$

OU

$$
T_{i} = T_{i-1} + \frac{\ln (p_{i-1} / p_{i})}{\ln (p_{i-1} / p_{i+1})} (T_{i+1} - T_{i-1})
$$
 (D.4)

quando ambas  $T_1^1$  e  $T_1^2$  forem classificadas erradas de acordo com o teste da estabilidade estática. Em caso não coberto acima, a temperatura  $T_i$  não pode ser recuperada.

ii)  $T_i$  ausente ou marcada e  $Z_i$  ausente.

Usa-se:

$$
T_{i} = 2g \frac{(Z_{i+1} - Z_{i-1})}{R \ln(p_{i-}/p_{i+1})} - \frac{T_{i-1} \ln(p_{i-1}/p) + T_{i+1} \ln(p_{i}/p_{i+1})}{\ln(p_{i-}/p_{i+1})}
$$
\n(D.5)

Obviamente a Equação D.4 poderia ser igualmente utilizada para fornecer  $T_i$ .

> iii) T<sub>i</sub> e Z<sub>i</sub> ausentes ou marcadas juntamente com  $Z_{i-1}$  ou  $Z_{i+1}$  ausentes.

Usa-se a Equação D.4 para computar Ti.

iv)  $T_{i'}$ ,  $Z_{i}$  e  $T_{i+1}$  ausentes ou marcadas.

A temperatura  $T_{1}$ , neste caso, é calculada em duas etapas. Na primeira, T<sub>i+1</sub> é determinada por:

$$
\mathbf{T}_{i+1} = \frac{2g}{R} \frac{(z_{i+1} - z_{i-1})}{\ln (p_{i-1}/p_{i+1})} - \mathbf{T}_{i-1}
$$
 (D.6)

e na segunda, T<sub>i</sub> é fornecida pela Equação D.5 com T<sub>1+1</sub> dada acima

A temperatura T<sub>i</sub> é dada por:

$$
T_{\dot{\lambda}} = \frac{2g}{R} \frac{(z_{\dot{\lambda}+1} - z_{\dot{\lambda}})}{i n (p_{\dot{\lambda}}/p_{\dot{\lambda}+1})} - T_{\dot{\lambda}+1}
$$
 (D.7)

Em caso desta temperatura não satisfazer o teste de estabilidade estática, que é aplicado após seu cálculo, então pode-se tentar:

$$
T_{\mathbf{i}} = \frac{2g}{R} \frac{(z_{\mathbf{i}} - z_{\mathbf{i}-2})}{2h} - T_{\mathbf{i}+1}
$$
 (D.8)

supondo, obviamente, que as informações do nível (i-2) estejam corretas e disponíveis

$$
\mathtt{vi}) \ \mathtt{T}_i \ \text{ausente ou marcada e z}_{i-1} \ \text{ausente.}
$$

Neste caso,

$$
T_{i} = \frac{2g}{R} \frac{(z_{i+1} - z_{i})}{i n (p_{i}/p_{i+1})} - T_{i+1}
$$
 (D.9)

e usa-se a Equação D.4 para quando o teste de estabilidade não for satisfeito para T<sub>i</sub> dada pela Equação D.9.

vii)  $T_i$ ,  $Z_{i-1}$  e  $Z_{i+1}$  ausentes ou marcadas.

A temperatura  $T_i$  é simplesmente calculada usando a Equação D.4.

viii)  $T_i$  e  $Z_{i+1}$  ausentes ou marcadas

A temperatura Ti é dada por:

$$
T_{i} = \frac{2_{g}}{R} \frac{(Z_{i} - Z_{i-1})}{i n (p_{i-1}/p_{i})} - T_{i-1},
$$
 (D.10)

ou usa-se a Equação D.4 para o caso em que esta temperatura não satisfaça o teste da TVVT.

ix) T<sub>1</sub> e T<sub>1+1</sub> ausentes ou marcadas.

Em primeiro lugar usa-se:

$$
T_{i} = \frac{2_{g}}{R} \frac{(z_{i} - z_{i-1})}{\ln (p_{i-1}/p_{i})} - T_{i-1},
$$
 (D.11)

ou em caso de esta temperatura ser rejeitada pelo teste da TVVT e na disponibilidade de informações no nível (i+2), tem-se:

$$
T_{\underline{i}} = \frac{2g}{R} \frac{(z_{\underline{i}+2} - z_{\underline{i}})}{\ln (p_{\underline{i}}/p_{\underline{j}+2})}
$$
 (D.12)

x)  $T_i$ ,  $T_{i+1}$  e  $Z_{i+1}$  ausentes ou marcadas.

Aqui, usa-se a Equação D.11 para calcular T<sub>i</sub>.

xi)  $T_1$ ,  $T_{i-1}$  e  $Z_{i-1}$  ausentes ou marcadas.

Aqui, usa-se a Equação D.7 e, se necessário, a Equação D.8 para computar  $T_1$ .

Os testes acima apresentados cobrem alguns casos onde a Temperatura  $T_i$ , juntamente com outras variãveis, ó ausente. A lista apesar de abrangente não ó completa; casos não-considerados exigiriam mais complexidade no software, sem necessariamente ser acompanhados de benefícios. Seguem-se agora algumas fórmulas usadas para recuperar a informação da altura do nível (i), Z<sub>i</sub>. São elas:

i) Z<sub>i</sub> ausente ou marcada.

Calculam-se duas alturas  $Z_{AC}$  e  $Z_{AD}$  para o nível (i), usando informações do nível (i+1) e (i-l), respectivamente, ou seja:

$$
z_{ac} = z_{i+1} - \frac{R}{g} \frac{T_1 + T_{i+1}}{2} \ln (p_i / p_{i+1})
$$

e

$$
z_{ab} = z_{i-1} + \frac{R}{g} \frac{T_1 + T_{i-1}}{2} \ln (p_{i-1}/p_i)
$$

usando, de preferência, a temperatura virtual. A altura Zi é dada por uma das regras abaixo:

se  $|z_{\rm ac} - z_{\rm ab}|$  s 30 gpm então  $z_{\rm i} = 0.5$  ( $z_{\rm ac} + z_{\rm ab}$ ), se  $|z_{\mathbf{a}\mathbf{c}} - z_{\mathbf{a}\mathbf{b}}|$  > 30 gpm e ambas satisfazem a desigualdade dada na Seção 3.2.5 , pela Equação 3.9 então:

 $Z_i$  = 0,5 ( $Z_{AC}$  +  $Z_{ab}$ ),

se  $z_{ab}$  (ou  $z_{ac}$ ) não satisfaz a mesma Equação 3.9, então:

 $z_1$  =  $z_{ac}$  (ou  $z_{ab}$ ).

ii)  $z_i$  e dados do nível (i-1) ausentes

Faz-se simplesmente  $z_i = z_{ac}$ .

iii)  $z_i$  e dados do nível (i+1) ausentes.

Aqui,  $z_i = z_{ab}$ .

#### APÊNDICE E

#### TESTE DE CISALHAMENTO VERTICAL

O máximo valor (em  $m s^{-1}$ ) permitido para a soma das amplitudes f<sub>i</sub> e f<sub>2</sub> do vento em dois níveis padrões sucessivos, associado à variação vertical da direção (a)do vento, de acordo com diferentes intervalos de pressão, é dado na Tabela E.1.

#### TABELA E.1

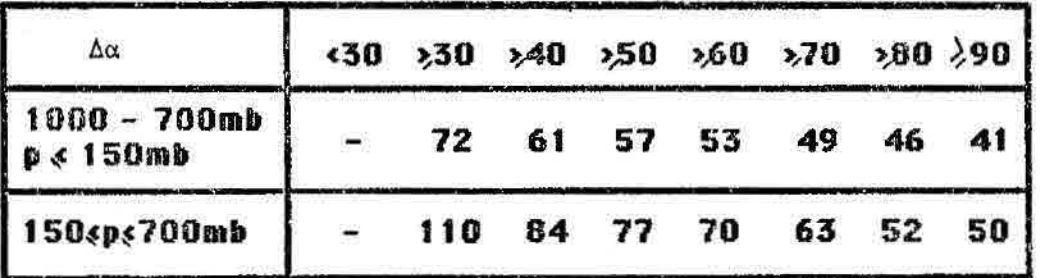

#### VALORES MÁXIMOS DE  $(f_1 + f_2)$

Como na fase (a) deste teste, o vento classificado de "suspeito" se  $0.8 (f_1+f_2)_{\text{max}} \le f_1+f_2 \le (f_1+f_2)_{\text{max}}$ . Excedendo o valor mãximo permitido, o vento é.considerado "errado". Assim, por exemplo, para dois ventos em 700  $\ge$  p  $\ge$  150mb.

Nível 1 : magnitude f<sub>l</sub>: 15m s<sup>-1</sup>; direção  $\alpha_1$  : 100<sup>0</sup>. Nível 2 : magnitude f2:  $25m s<sup>-1</sup>$ ; direção  $a_2$  :  $145<sup>o</sup>$ .

Tem-se  $\Delta \alpha = \alpha_1 - \alpha_2 = 450$  e  $(f_1 + f_2)_{\text{max}} = 84$ , e neste caso os ventos estão corretos.

#### APÊNDICE F

#### EXEMPLO DE UM "JOB" PARA A EXECUÇÃO DE PROGRAMAS DO SISTEMA

Neste apêndice é descrito um "JOB" a titulo de exemplo colocando todos os programas deste sistema inclusive os arquivos usados por eles, em geral, não obrigatório, exceto para os programas TELEX/LISTAGEM e TELEX/PLOTAGEM, onde os seus arquivos são particulares para cada usuário.

Dois tipos de parâmetros devem ser fornecidos para este JOB. O valor NNN, número do arquivo TELEX/DADOSBRUTO/NNN indicado pelo arquivo TTYMM/CONTROLE, é fornecido ao JOB no momento de executá-lo. As informações de data e horário das observações a serem processados, fornecido pelo usuário através do programa TELEX/GERAOPÇÕES.

Durante a execução dos programas se houver alguma falha o sistema emite uma mensagem de erro desvia para o rótulo "FIMERRO".

O JOB para a execução do sistema sobre os dados de superficie e altitude é:

BEGIN JOB TELEX(STRING N); USER=TELEX;CHARGECODE=8912956;CLASS=2;

% INICIO DO WFL DO SISTEMA ESQUEMA DE PREVISAO % BOOLEAN ERRO; TASK T01,T02,T03,T04,T05,T06,T07,T08,T09 STRING N;  $ERRO := FALSE;$ 

%+++ FASE DE PROCESSAMENTO DOS DADOS DE SUPERIFICIE

% REALIZACAO DA CONSISTENCIA DOS DADOS DE SUPERFICIE

```
RUN TELEX/PREPSUP[T01]; 
FILE FILE6(KIND=PRINTER); 
FILE FILE8(KIND=PRINTER); 
IF TO1 ISNT COMPLETEDOK THEN 
    BEGIN 
       DISPLAY "*---------------------------------*";
       DISPLAY "* ERRO TASK01 --) TELEX/PREPSUP *"; 
       DISPLAY "*-----------------------------------*":
       GO TO FIMERRO;
```
END;

% ANALISE OBJETIVA DAS OBSERVACOES DE SUPERFICIE UTILIZANDO DOSWELL

```
RUM TELEX/SUPERFICIE/DOSWELL(T02);
```
IF T02 ISNT COMPLETEDOK THEN

BEGIN

```
DISPLAY "* 1.1,; 
DISPLAY "* ERRO TASK02 - TELEX/SUPERFICIE/DOSWELL *"; 
DISPLAY "* 
GO TO FIMERRO; 
END;
```
%+++ FASE DE PROCESSAMENTO DOS DADOS DE ALTITUDE

RUN TELEX/INDICE[T05];

FILE FILE5(KIND=DISK,FILETYPE=7,TITLE=TELEX/DADOSBRUTO/EN); FILE FILE9(KIND=DISK, TITLE=INDICE/EN);

IF T05 ISNT COMPLETEDOK THEN

### BEGIN

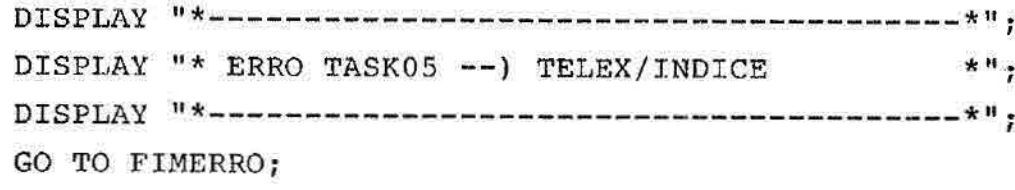

END;

% REALIZACAO DA CONSISTENCIA DOS DADOS DE ALTITUDE

RUN TELEX/VERCONS[T06];

FILE FILE6(KIND=PRINTER);

IF T06 ISNT COMPLETEDOK THEN

BEGIN

 $DISPLAY$  "\*-----------------------------------\*"; DISPLAY "\* ERRO TASK06 --) TELEX/VERCONS \*"; DISPLAY "\* \*11. GO TO FIMERRO; END;

% ANALISE OBJETIVA DAS OBSERVACOES DE ALTITUDE UTILIZANDO **DOSWELL** 

```
RUN TELEX/ALTITUDE/DOSWELL[T07]; 
FILE FILE6(KIND=PRINTER); 
IF T07 ISNT COMPLETEDOK THEN 
   BEGIN 
     DISPLAY "* 
     DISPLAY "* ERRO TASK07 -) TELEX/ALTITUDE/DOSWELL *";
     DISPLAY "* *n; 
     GO TO FIMERRO; 
   END;
```

```
% VISUALIZAÇA0 DE CAMPOS METEOROLOGICOS - PLOTTER. 
RUN TELEX/PLOTAGEM[T08]; 
FILE FILE6(KIND=PRINTER); 
IF T08 ISNT COMPLETEDOK THEN 
   BEGIN 
      DISPLAY 
      DISPLAY "* ERRO TASK08 --) TELEX/PLOTAGEM *"; 
      DISPLAY "* 
      GO TO FIMERRO; 
    END; 
% VISUALIZAÇA0 DE CAMPOS METEOROLOGICOS - PLOTTER. 
RUM TELEX/LISTAGEM[T09]; 
FILE FILE8 (KIND=PRINTER); 
FILE FILE17(KIND=PRINTER);
IF T08 ISNT COMPLETEDOK THEN 
   BEGIN 
      DISPLAY "*-----------------------------------*";
      DISPLAY "* ERRO TASK08 --) TELEX/LISTAGEM *"; 
      DISPLAY 
      GO TO FIMERRO; 
    END; 
FIMERRO:
```
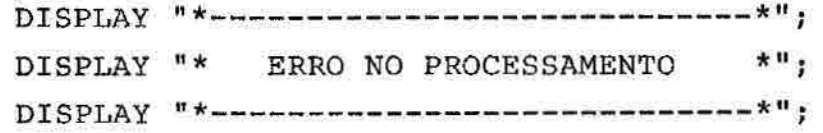

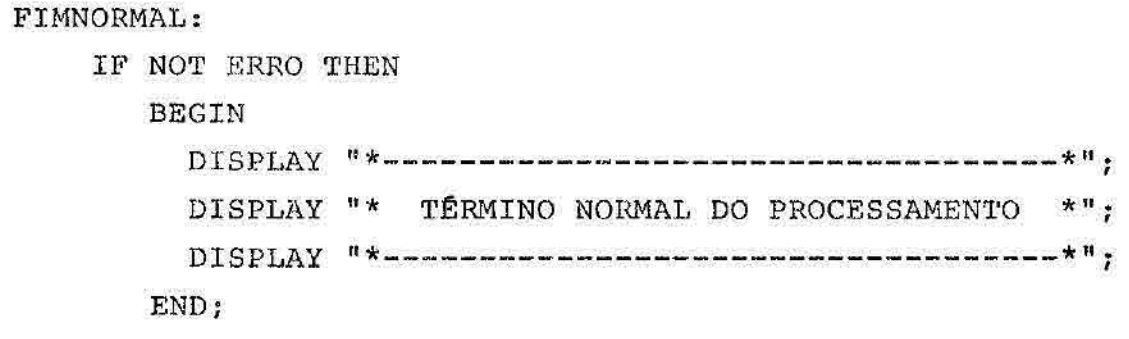

END JOB